# <span id="page-0-0"></span>*RSLogix Automation Interface Reference Manual*

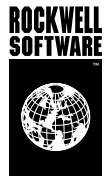

June-2002

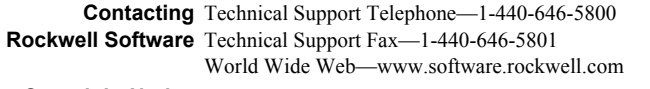

- **Copyright Notice** © 2001, 2002 Rockwell Software Inc., a Rockwell Automation company. All rights reserved Printed in the United States of America Portions copyrighted by Allen-Bradley Company, LLC, a Rockwell Automation company. This manual and any accompanying Rockwell Software products are copyrighted by Rockwell Software Inc. Any reproduction and/or distribution without prior written consent from Rockwell Software Inc. is strictly prohibited. Please refer to the license agreement for details.
- **Trademark Notices** The Rockwell Software logo, RSLogix 5, RSLogix 500, RSView32, RSView, and SoftLogix 5 are trademarks of Rockwell Software Inc., a Rockwell Automation company. DH+, MicroLogix, PLC, PLC-2, PLC-5, PLC-5/250, SLC, and SLC 500 are trademarks of the Allen-Bradley Company, LLC, a Rockwell Automation company. Microsoft, and Visual Basic are registered trademarks of the Microsoft Corporation. ControlNet is a trademark of ControlNet International. All other trademarks are the property of their respective holders and are hereby acknowledged.

**Warranty** This Rockwell Software product is warranted in accord with the product license. The product's performance will be affected by system configuration, the application being performed, operator control and other related factors.

The product's implementation may vary among users.

This manual is as up-to-date as possible at the time of printing; however, the accompanying software may have changed since that time. Rockwell Software reserves the right to change any information contained in this manual or the software at anytime without prior notice.

The instructions in this manual do not claim to cover all the details or variations in the equipment, procedure, or process described, nor to provide directions for meeting every possible contingency during installation, operation, or maintenance.

# Contents

# Chapter 1

## Chapter 2

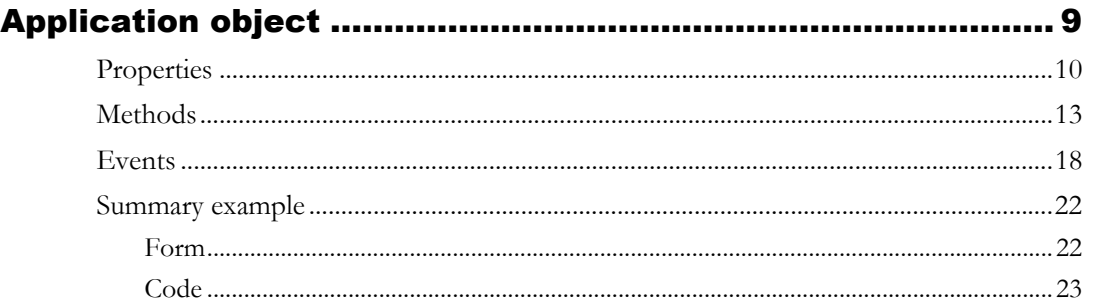

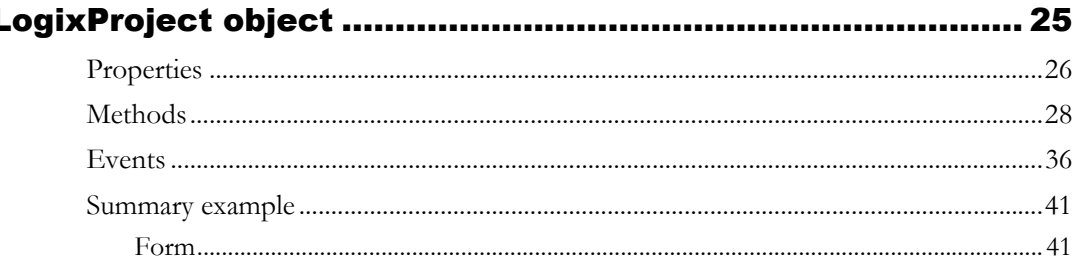

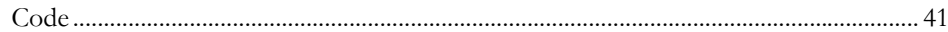

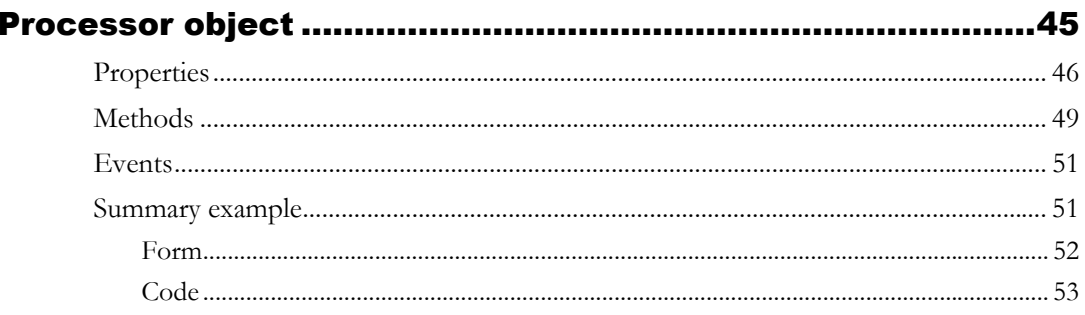

# Chapter 5

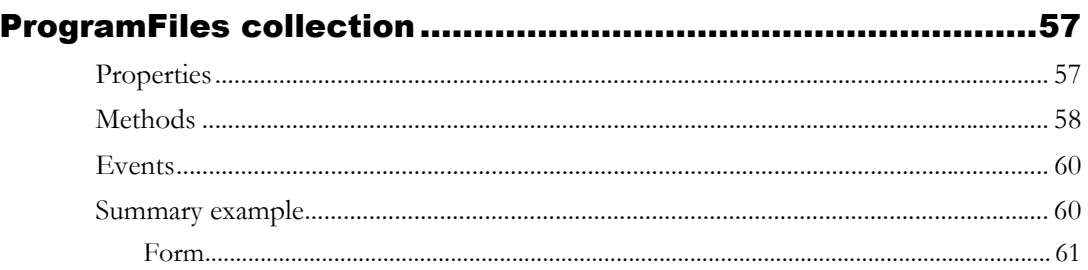

# Chapter 6

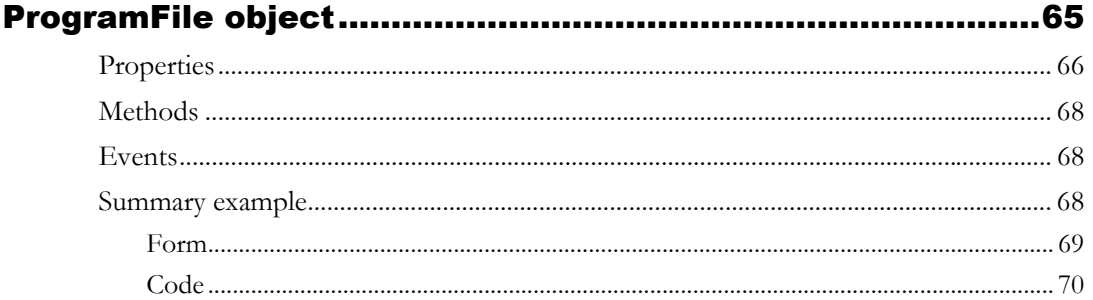

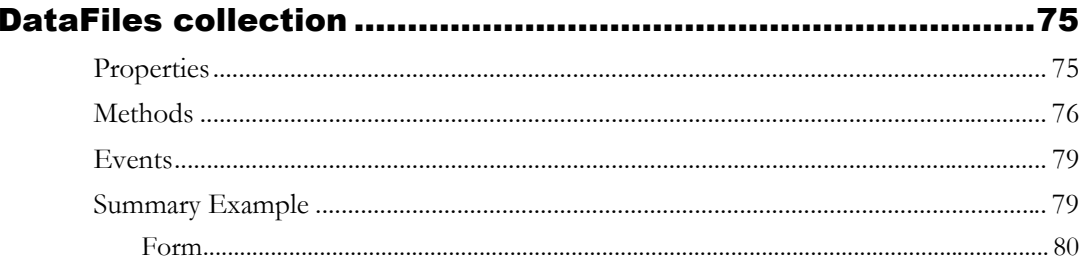

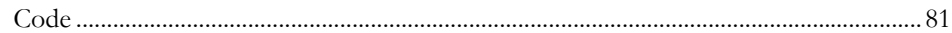

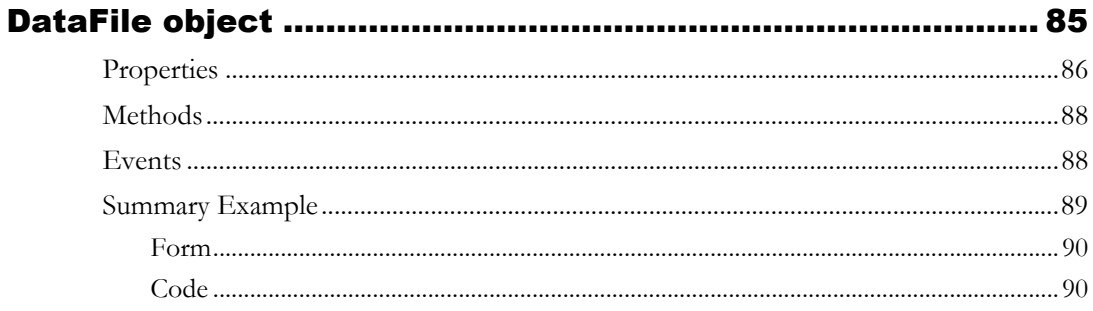

# Chapter 9

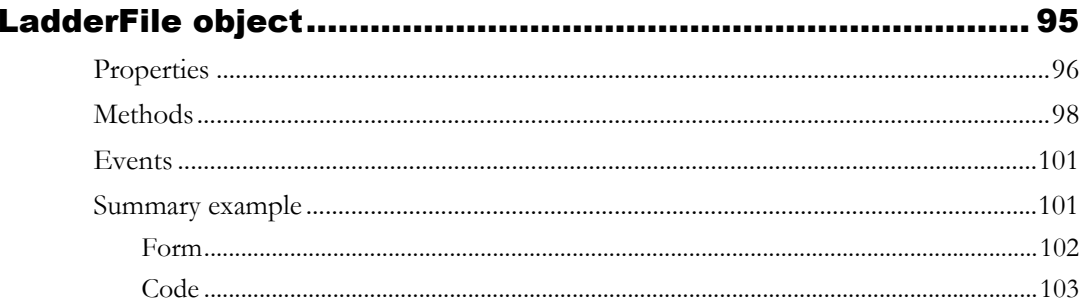

## Chapter 10

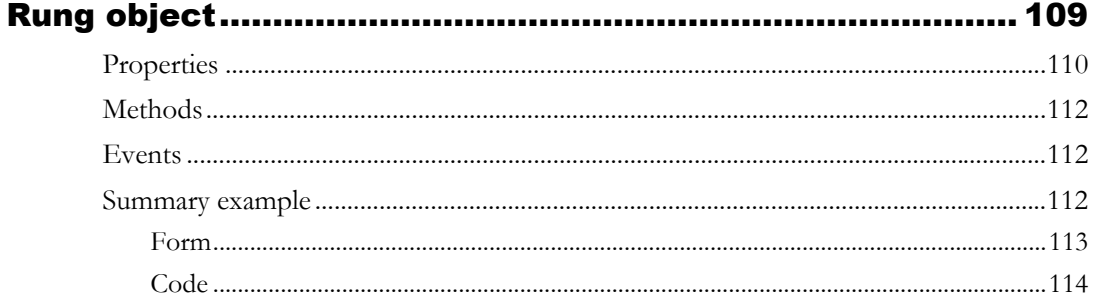

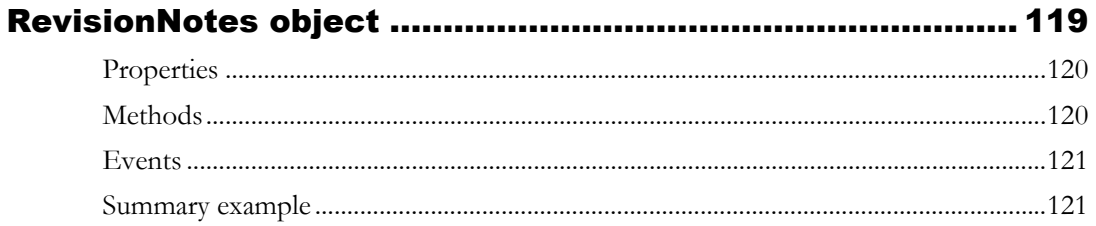

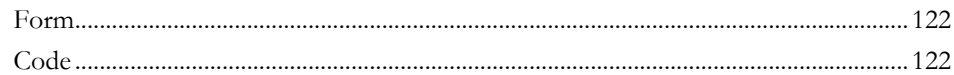

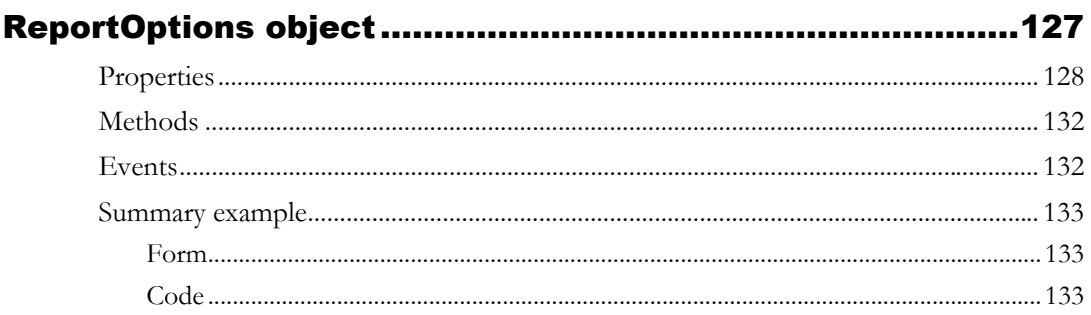

# Chapter 13

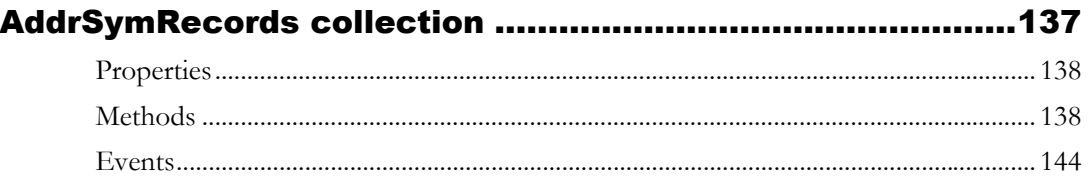

# Chapter 14

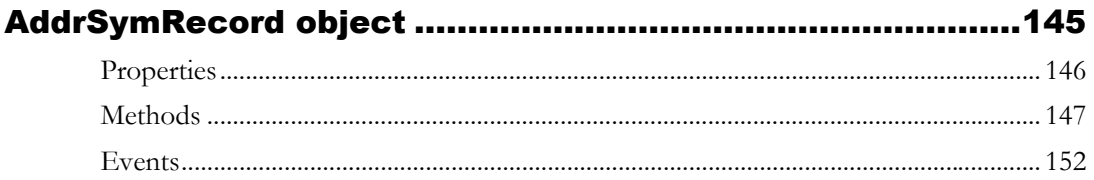

# Chapter 15

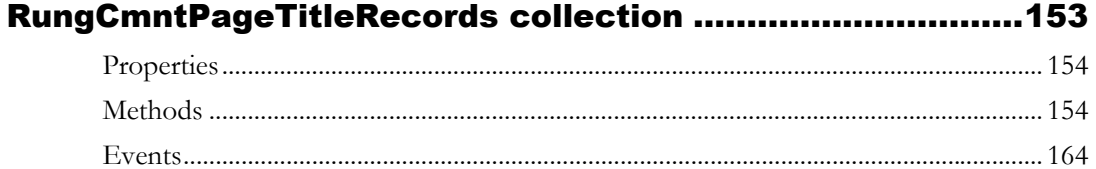

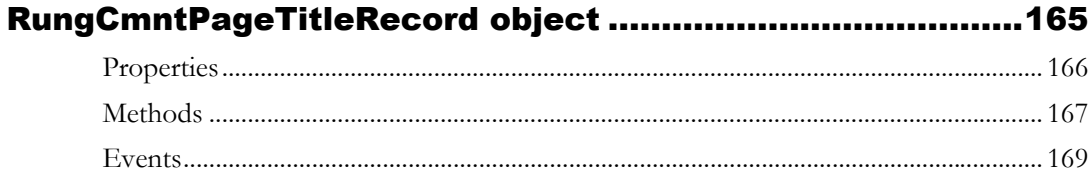

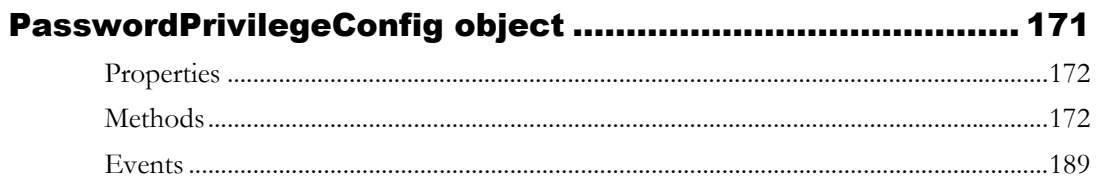

# $Appendix A$

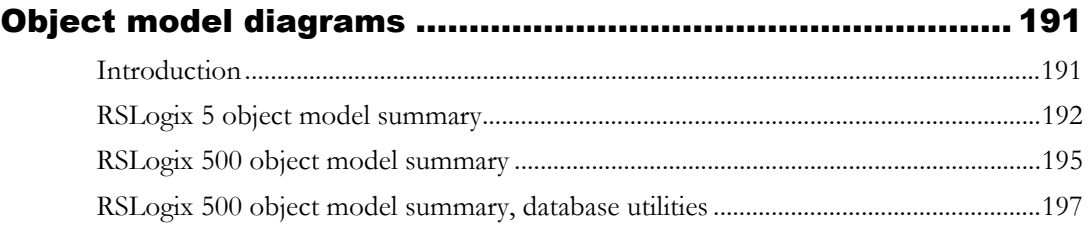

## Appendix B

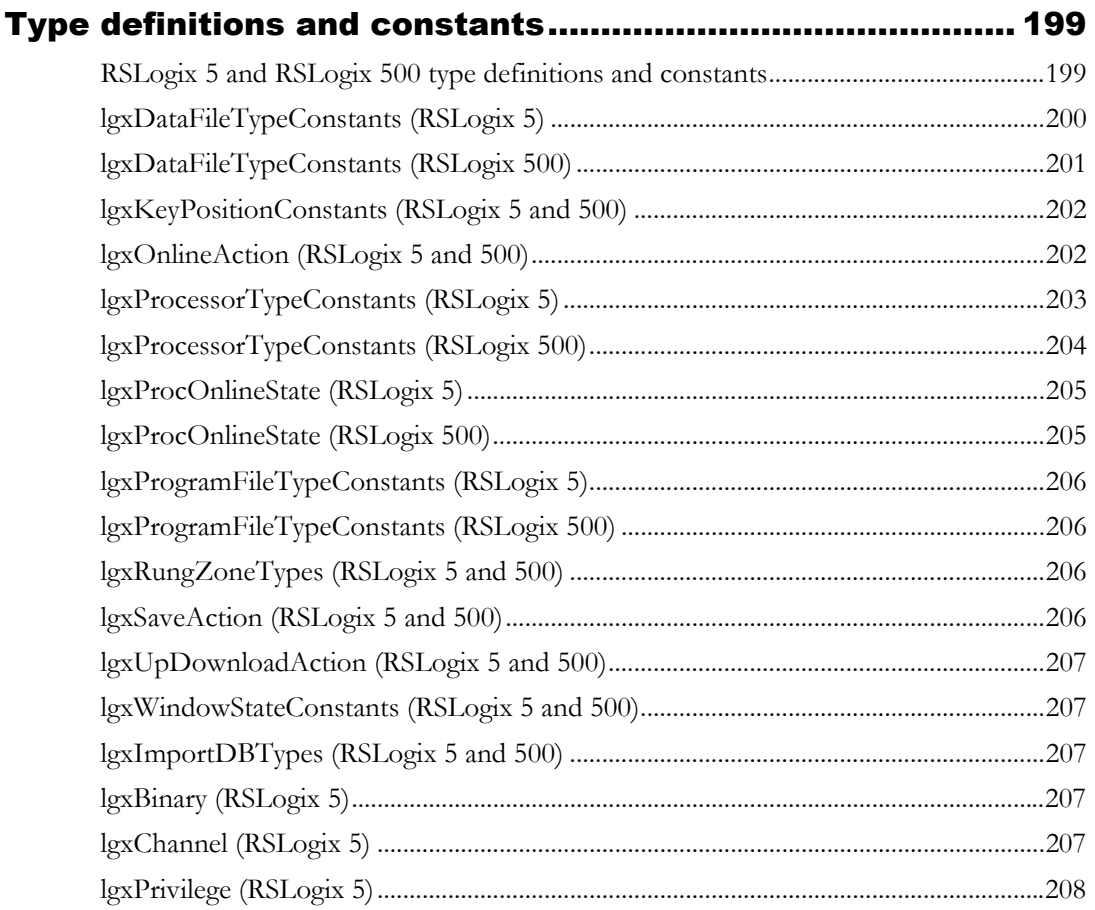

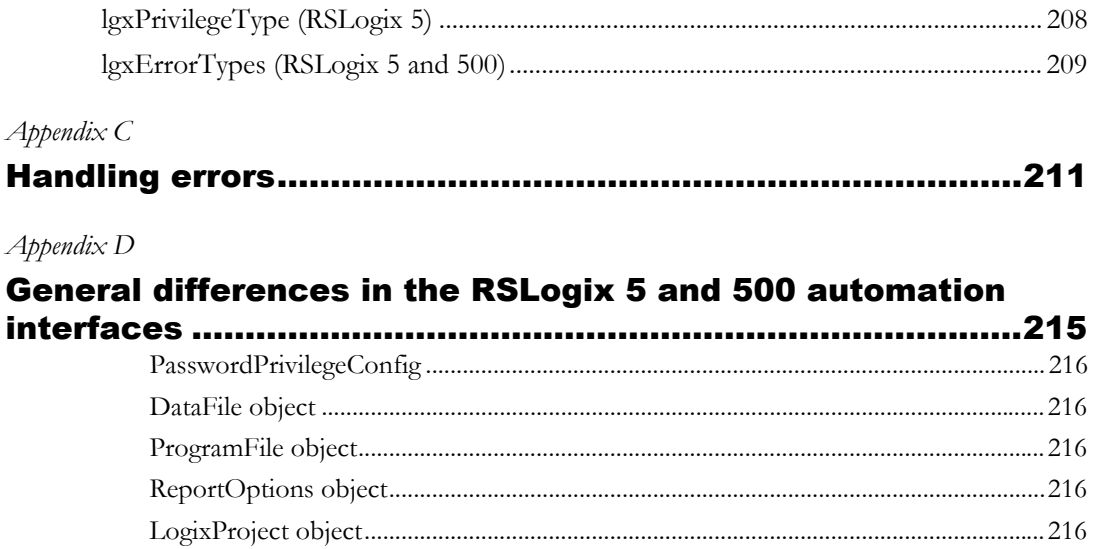

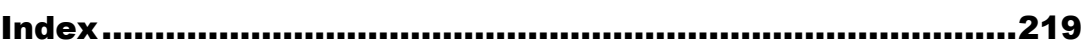

# <span id="page-8-1"></span><span id="page-8-0"></span>*Chapter* Introduction to the automation interface

# <span id="page-8-2"></span>What is VBA and what does it do?

Visual Basic® for Applications (VBA) is the edition of Visual Basic designed specifically to provide rich development capabilities in an off-the-shelf application. Microsoft® licenses VBA to application vendors such as Rockwell Software, who integrate it into their products. This makes the familiar Visual Basic development environment readily available for users to adopt, rapidly extending their host application and integrating it with other VBA enabled applications. In this sense, VBA is a "glue" or bridge between Component Object Model (COM)-enabled software packages that allows them to efficiently inter-operate with each other.

# <span id="page-8-3"></span>Advantages

Since VBA contains a full Visual Basic implementation, including a project space, full language syntax, debugging, the forms package with ActiveX Controls, and an Object browser, it can save you money over purchasing a separate stand-alone copy of VB.

Solutions created with VBA execute quickly, since they run in the same memory space as the host application and are tightly integrated with it. Such quick execution allows developers to write code that responds to user actions, such as opening, closing, or saving projects, or reaching database information through code.

If you use products with embedded VBA the programming environment, including language, interface, and so on, is truly standard no matter which of the VBA licensed applications are involved. For example, the standard applies whether you use Rockwell Software's RSLogix 5™, RSLogix 500™, or RSView32™ or even Microsoft® Excel or Word.

Object models also mean a more open environment. If there are many vendors producing VBA-enabled applications, the walls of proprietary technology barriers start to break down. Therefore, developers building multipleapplication software solutions can concentrate more on the functionality of the application, instead of wasting time and resources trying to get the different vendors packages to communicate or share data.

The VBA environment, shown below in the RSLogix5 software product, is the same everywhere it appears.

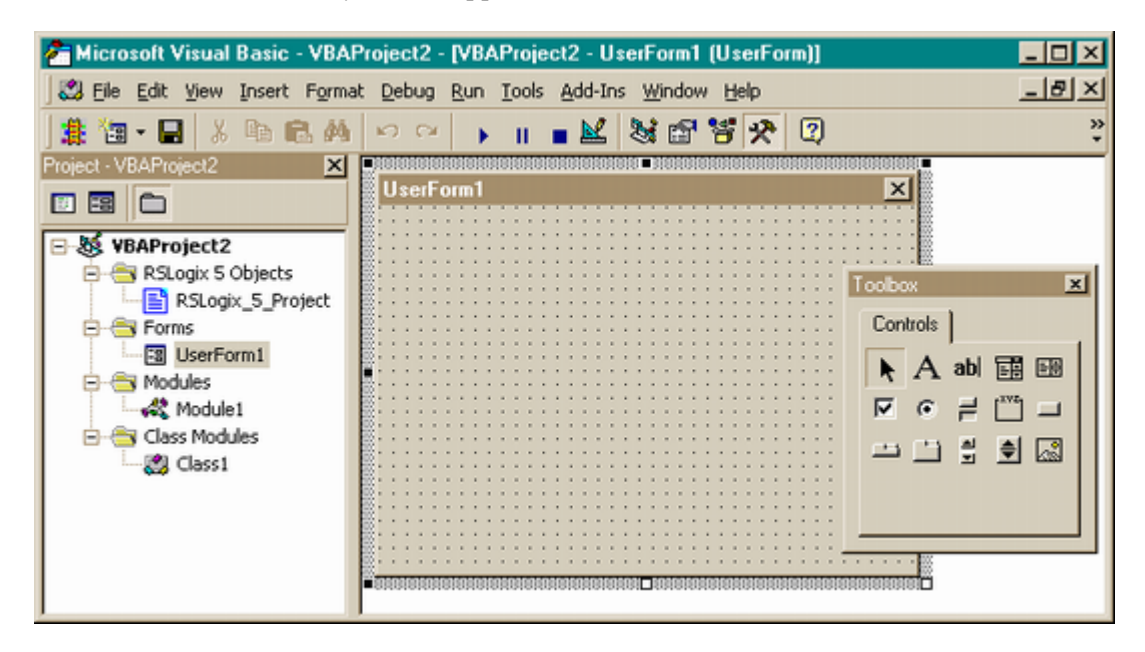

# <span id="page-9-0"></span>Uses

VBA uses the objects, methods, properties and events of the RSLogix automation interface to enable you to author scripts to automate tasks *within* the RSLogix editor. You can automate many of the routine, repetitive tasks involved in setting up RSLogix projects and customize your application. For example using the RSLogix object model you can automate functionality from within the Ladder Logic editor. Some uses might include:

- generating RSLogix ladder logic template files from code libraries automating your project creation tasks
- building individualized interfaces that execute functionality within RSLogix geared to specific groups within the factory environment, essentially "wrapping" subsets of functionality in your own interface
- **generating event-driven HTML reports**
- connecting your project to a web server so that it can be viewed over the internet
- tying applications together so developers can share application data and functionality within a common environment

# <span id="page-10-0"></span>Finding your way around this book

You'll see that the chapters in this book are organized by objects, starting with those basic to general file creation and ladder logic editing. Read the tables that follow for a chapter-by-chapter summary of the information in this book.

# <span id="page-10-1"></span>Automating the ladder logic editor

The following objects represent those functional areas that relate to file creation and manipulation and to the graphical ladder logic that defines your control program.

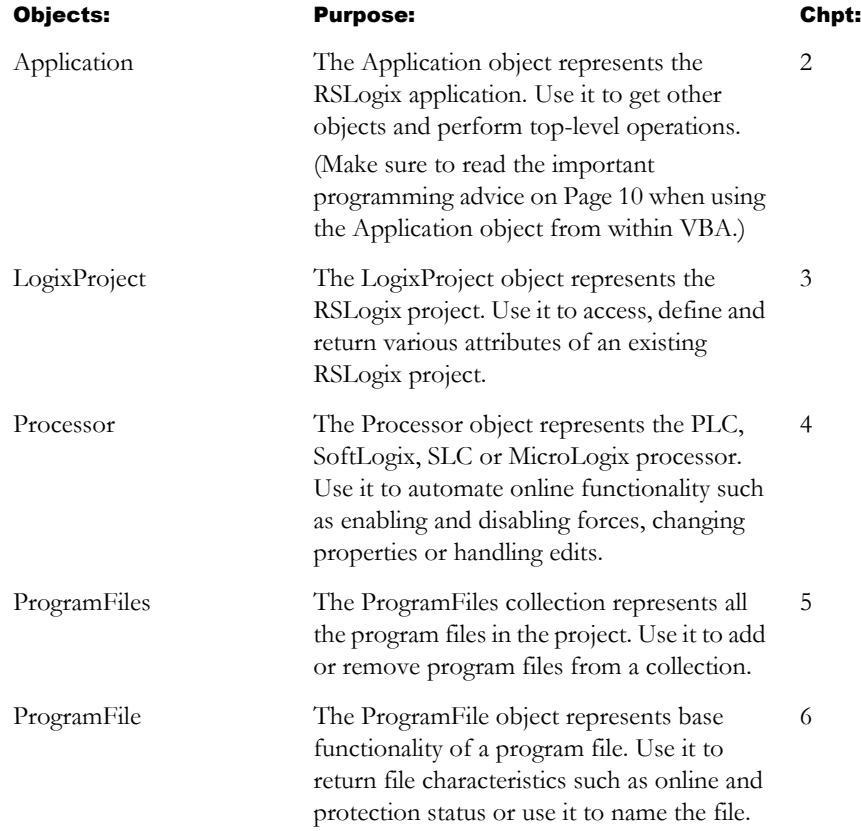

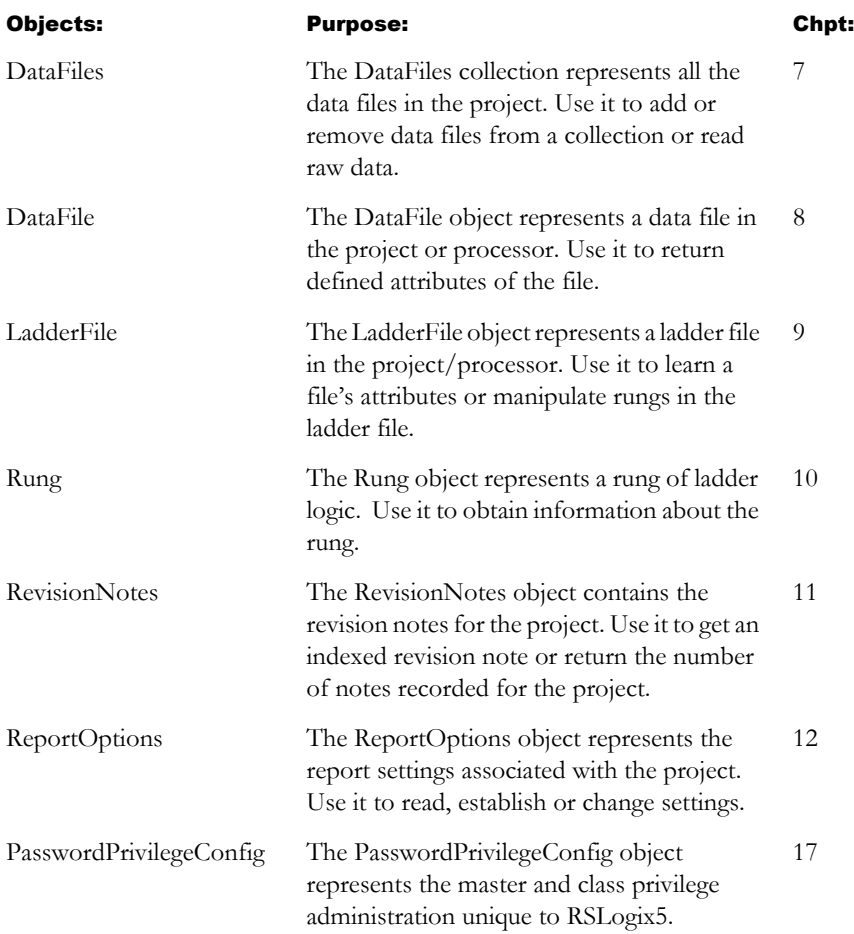

# <span id="page-11-0"></span>Automating the documentation database editor

RSLogix 5 and RSLogix 500 (Professional) versions 5.50 and later provide full database functionality with the following objects and collections.

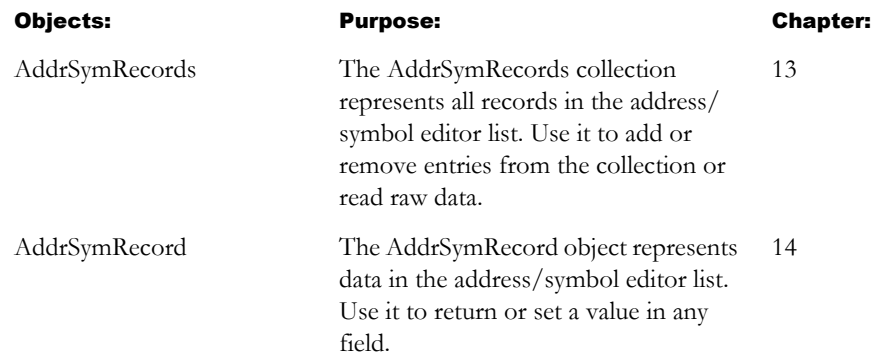

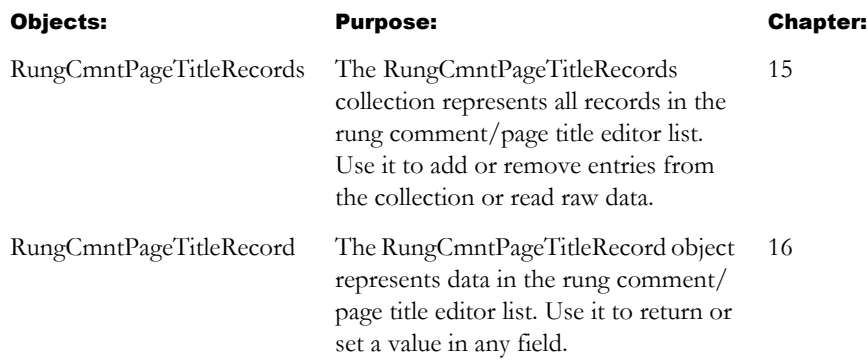

# <span id="page-12-0"></span>Supplemental information

The appendices in this book provide this additional information.

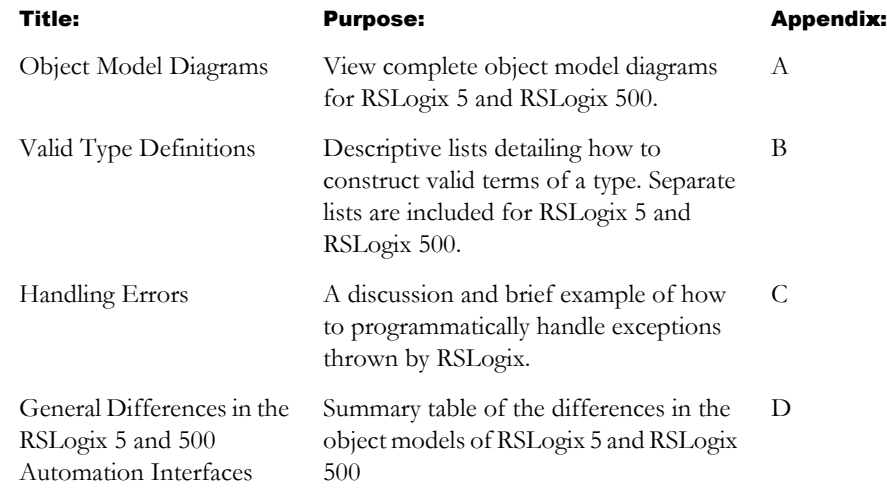

# <span id="page-12-1"></span>Example files

Most chapters in this book include an example to help you understand how to use the object model. Although written for the RSLogix 5 software product, they may be easily adapted to RSLogix 500. For example type definitions may vary between products, and those differences must be considered when adapting code to the RSLogix 500 object model.

To assist you as you write your code, some samples are included on your RSLogix product compact disk. Look for the *VBA* samples (.rsp project) on the product CD to access these examples electronically.

# <span id="page-13-0"></span>How to access VBA in RSLogix 5 and RSLogix 500

To access VBA from within an RSLogix application follow these simple steps:

- 1. Open the project in your RSLogix software to which you want to attach your Visual Basic code.
- **2.** Press [Alt]+[F11] to open the Microsoft Visual Basic project window.
- 3. Press [F2] to call the Object Browser. Make sure that the respective RSLogix5 or RSLogix500 type library is listed in the type library index.
- 4. The Project Explorer window (pictured in the left pane in the illustration on Page 2) displays forms, modules (files that hold the supporting code for the application), classes (advanced modules), and more. When you want to work with a particular part of the loaded application, double-click the component in the Project Explorer window to bring that component into focus.

# <span id="page-13-1"></span>Create your VBA code

Using the Visual Basic programming language, create subroutines in the code window for the project. Create subroutines that work with the RSLogix 5 or RSLogix 500 objects.

VBA subroutines run on a first-in, first-out basis. Each subroutine runs to completion before the next subroutine is started. For that reason, do not create subroutines that wait for user input before proceeding because if a user does not respond, all processing of subroutines stops. For example, if you create a dialog box that requires user input and no one responds to that dialog box, all processing of subroutines stops until the user input is received (although your RSLogix 5 or RSLogix 500 software continues to run normally).

If you want to turn off events in VBA, turn Design Mode ON. To do this click **Tools > Visual Basic > Design Mode**.

# <span id="page-13-2"></span>Some quick programming tips

The key to productive development using the RSLogix automation interface is a solid understanding of the methods, properties, and events that make RSLogix programmable – in other words, you need to understand the RSLogix object model.

Additionally, keep the following in mind while you code your customized applications:

- 1. Every method that accesses a COM object should have an On Error Resume Next or On Error Goto statement at the beginning of the method. Check for errors by testing the ErrObject often. Some of the typical errors that may occur are:
	- Object not set (a previous call that returned an object was not successful)
	- Method not supported on this object (maybe a spelling error, or you are using the wrong object)
- 2. If you receive a message: "Client has disconnected from Server," that means that RSLogix has severed the link between the Visual Basic operation and itself. You will have to re-establish the link.
- **3.** When using VBA the topmost object is the LogixProject object. This means that using the gApplication.Upload method exits the current project and displays the uploaded project. Any code you may have written stays with the exited project.
- 4. Use Visual Basic's With statement to access an object's properties to improve performance. Consider this RSLogix 5 example:

```
Dim Proc As RSLogix5.Processor
Set Proc = myProject.Processor
If Not Proc Is Nothing Then
    With Proc
       Revision.Text = .Revision
       Series.Text = .Series
       Subrev.Text = .Subrevision
    End With
End If
```
- 5. Don't forget to use the Set statement for assigning object references.
- 6. Watch out for the proper use of parentheses in function calls. Overuse of parentheses may cause Visual Basic to evaluate an object, rather than passing its reference as an argument.

<span id="page-16-0"></span>

# <span id="page-16-1"></span>*Chapter* Application object

The Application object represents the RSLogix application. This is the topmost object used to get other objects and perform top level operations. To use Automation to control RSLogix from another application, use the CreateObject("RSLogix5.Application") function to return an RSLogix 5 Application object or CreateObject("RSLogix500.Application") function to return an RSLogix 500 Application object. The Application Object is a creatable object.

#### Application AutoSaveInterval **BackupCount** EnableAutoArrange EnableAutoSave **EncodedRouteString** FullName **LibrarySearchPath** MaxDescriptionLineLength MaxSymbolLength Name NumberOfDescriptionLines Parent **PromptForRevNote ProVersion** SourceSearchPath VBAVersion VBE Version Visible **WindowHandle WindowState** Quit Upload Properties **Methods** Events

# FileNew FileOpen **GetActiveProject GetProcessorTypes GoOffline GoOnline**

**AfterUpload** 

**BeforeFileNew** BeforeFileOpen **BeforeOffline BeforeOnline** BeforeUpload **ClosingAllProjects** Quit

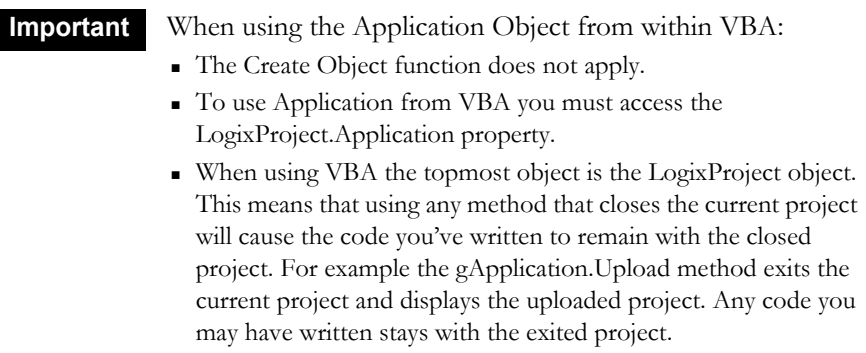

The following commented code example illustrates how you might use the Application object to open an instance of RSLogix 5. The example further adds error checking and displays a message if the RSLogix 5 application could not be found.

```
'start Logix and store it in the gApplication object
Public Function StartLogix()
Set gApplication = CreateObject("RSLogix5.Application") 
If gApplication Is Nothing Then 
'Error checking, if gApplication is not set then display a message
     MsgBox "ERROR: Failed to create gApplication Object, Logix
     could not be started.", vbExclamation, "ERROR: 001"
End If
End Function
```
# <span id="page-17-0"></span>Properties

In most cases properties are characteristics or attributes of an object. Using a property returns information about the object or causes a quality of the object to change. The following properties, listed alphabetically, affect the appearance of the Application object by defining the way it should look or act.

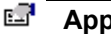

**Application Application - Read Only**

Used without an object qualifier, this property returns an Application object that represents the RSLogix application. Used with an object qualifier, this property returns an Application object that represents the class of the specified object (you can use this property with an OLE Automation object to return that object's application).

#### **AutoSaveInterval Long - Read/Write**

Gets or sets the way that RSLogix handles the interval of the auto save (in minutes). Use this for automatic file recovery when the project is not properly closed.

#### EЯ **BackupCount Long - Read/Write**

Returns the current backup count.

## **EnableAutoArrange Boolean - Read/Write**

Returns or sets the way that RSLogix handles the re-arranging of the windows and results window when a verify or search all is performed.

#### **EnableAutoSave Boolean - Read/Write**

Gets or sets the AutoSave feature in RSLogix. (1) indicates that the autosave feature is enabled. To ensure that the autosave feature initiates properly always save any new file immediately after creating it.

#### rs i **EncodedRouteString String - Read/Write**

Internal use only.

**E**<br> **FullName** String - Read Only

The full name of the application.

#### ď **LibrarySearchPath String - Read/Write**

The path used for library files. This path should not exceed 256 characters.

#### ď **MaxDescriptionLineLength Long - Read/Write**

Gets or sets the default length for descriptions used by the RSLogix database.

## **MaxSymbolLength Long - Read/Write**

Gets or sets the default symbol length to be used by the database. By default, when you use RSLogix as the database editor symbols can be up to 20 characters in length. You can, however set the symbol length to 10 or 15 characters.

#### RП **Name String - Read Only**

The name of the application: "RSLogix 5" or "RSLogix 500."

#### E.F **NumberOfDescriptionLines Long - Read/Write**

Gets or sets the default number of lines that RSLogix will accept for a description in its database.

#### ЕŦ **Parent Application - Read Only**

Returns the parent of the Application object. This represents the entire RSLogix application.

## **PromptForRevNote Boolean - Read/Write**

Gets or sets the display of the revision note dialog when doing a "Save" or "Save As" operation in RSLogix.

#### **ProVersion Boolean - Read Only**

Returns if this version of RSLogix is the "Pro" version or the "Standard" version.

#### **SourceSearchPath String - Read/Write**

Gets or sets the path used for the searching of source projects. This path is used when going online, uploading, opening, and saving.

#### **VBAVersion String - Read Only**

Returns the version of the VBA software currently running.

**E VBE Object - Read Only** 

Returns the VBA IDE extensibility object. The integrated development environment (IDE) includes many of the elements familiar to developers using Visual Basic. An enhanced Visual Basic Editor (VBE), for example, now exists outside the host application in a separate window. As a result, developers write code in VBA and simultaneously review their programming in the host application. The VBE also provide enhanced tools for tracking projects, debugging, setting priorities and protecting project code.

#### **E**<sup>1</sup> Version **String - Read Only**

Returns the RSLogix version number in a text format.

#### RП **Visible Boolean - Read/Write**

Gets or sets the visibility of the application. This property must be set if you plan to use methods that show dialogs within the RSLogix application.

#### вR **WindowHandle Long - Read Only**

The window's handle to the application's main window.

#### **E**<sup>1</sup> WindowState **lgxWindowStateConstants - Read/Write**

Gets or sets the state of the main application window. These states are valid:

- $\bullet$  (0) lgxWindowStateNormal The display window is in its normal state.
- (1) lgxWindowStateMinimized The display window has been minimized to an icon.
- (2) lgxWindowStateMaximized The display window has been enlarged to maximum size

# <span id="page-20-0"></span>Methods

Using a method causes something to happen to an object. In most cases methods are actions. After having initialized the RSLogix application object, use any of the following methods to identify the action that the object can perform. Although written for the RSLogix 5 software product, the short examples following each method may be easily adapted to RSLogix 500. For example, type definitions may vary between products, and those differences must be considered when adapting code to the RSLogix 500 object model.

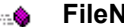

**Filte Strategies Controllering LogixProject** 

Use this method to create a new RSLogix project.

#### Syntax

FileNew(*ProcessorType as lgxProcessorTypeConstants, IgnorePrompts as Boolean, SaveChanges as Boolean*) as LogixProject

#### Arguments

*ProcessorType -* When this argument is set to lgxUnknownProc the processor selection dialog is displayed, otherwise if a valid processor type is supplied no dialog is displayed. A complete list of valid type definitions is in Appendix B.

*IgnorePrompts -* If set to True no user interface prompts are displayed to the user. If False prompts are displayed.

*SaveChanges -* If set to True any changes to the current open document are saved. If False changes to the current open document are not saved. This parameter is ignored if IgnorePrompts is set to False.

#### Returns

If successful the newly created LogixProject object is returned otherwise "Nothing" is returned.

#### Example

The following sample makes the call to RSLogix to make a new project using the parameters specified.

```
Set gLogixProject = gApplication.FileNew(lgxPLC_580E, True, False)
```
### ⊹Ŝ

**FileOpen LogixProject**

Use this method to open an existing RSLogix project.

### Syntax

FileOpen(*PathName as String, ShowDialog as Boolean,UseAutoSave as Boolean, AutoImportDB as Boolean*) as LogixProject

## Arguments

*PathName* - The string passed in this argument should be a fully qualified path name.

*ShowDialog -* If no user interface is desired set this to False.

*UseAutoSave -* Set this flag True to use an auto-recovery file (if it is present) when opening the file.

*AutoImportDB -* If True an archive file that was created with AI or APS will have the database automatically imported.

### Returns

If successful the newly created LogixProject object is returned otherwise "Nothing" is returned.

## Example

The following example makes the call to RSLogix to open the file named "Temp" at the path indicated, and include an import of the Database.

**Set gLogixProject = gApplication.FileOpen("D:\RSI\Projects\Temp.rsp", False, False, True)**

#### ⊹⊜

**GetActiveProject LogixProject**

Use this method to get the current RSLogix Project.

#### **Syntax**

GetActiveProject( )As LogixProject

#### Returns

Returns the current active project.

#### Example

The following example gets the active project from the application object. **Set gLogixProject = gApplication.GetActiveProject**

#### **GetProcessorTypes Long**

Use this method to get the list of supported processor types.

#### **Syntax**

GetProcessorTypes(*TypesArray as Variant, DescArray as Variant)* as Long

#### Arguments

*TypesArray -* The integer values for each of the enumerated types.

*DescArray -* The string values of each of the enumerated types.

#### Returns

If successful the length of both arrays is returned.

#### Example

**Length = gApplication.GetProcessorTypes(TypeNums, TypeStrings)**

- 6

**GoOffline LogixProject**

Use this method to go offline with the processor.

#### Syntax

GoOffline*(IgnorePrompts as Boolean, SaveChanges as Boolean, [OnlineFileAction as lgxUpDownloadAction,] [PathName as String])*  as LogixProject

#### Arguments

*IgnorePrompts -* If TRUE no user interface prompts, questions or warnings are displayed.

*SaveChanges -* If True changes are saved. If False changes are not saved. This parameter is ignored if IgnorePrompts is set to False.

*OnlineFileAction* - This is optional and will not affect the operation of the method.

*PathName* - This is optional and will not affect the operation of the method.

### Example

The following example takes a project offline after saving without prompting the user.

```
Set gLogixProject = gApplication.GoOffline(True, True)
```
#### $\sim$  0.

**GoOnline LogixProject**

Use this method to go online with the processor.

## Syntax

GoOnline*(IgnorePrompts as Boolean, SaveChanges as Boolean, [OnlineFileAction as lgxUpDownloadAction,] [PathName as String])*  as LogixProject

## Arguments

*IgnorePrompts -* If True no user interface prompts, questions or warnings are displayed.

*SaveChanges -* If True changes are saved. If False changes are not saved. This parameter is ignored if IgnorePrompts is set to False.

*OnlineFileAction* - [optional] This can be either (1) lgxUploadCreateNew, (2) lgxUploadCurrent or (3)lgxUploadPath. This parameter is ignored if IgnorePrompts is set to False.

*PathName* - [optional] The fully qualified path of the file, only used with lgxUploadPath. This parameter is ignored if IgnorePrompts is set to False.

## Example

The following example takes the current project online after saving without prompting the user.

**Set gLogixProject = gApplication.GoOnline(True, True)** 

#### **Quit** -6

Use this method to quit RSLogix.

#### Syntax

Quit*(IgnorePrompts as Boolean, SaveChanges as Boolean)*

#### Arguments

*IgnorePrompts -* If True no user interface prompts, questions or warnings are displayed.

*SaveChanges -* If True changes are saved. If False changes are not saved. This parameter is ignored if IgnorePrompts is set to False.

#### Example

The following example quits without saving and without prompting. **Call gApplication.Quit(True, False)** 

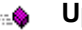

**Upload LogixProject**

Use this method to upload the processor program into the current project.

#### Syntax

Upload*(IgnorePrompts as Boolean, SaveChanges as Boolean, UploadAction as lgxUpDownloadAction, OnlineAction as lgxOnlineAction, [PathName as String])* As LogixProject

#### Arguments

*IgnorePrompts -* If True no user interface prompts, questions or warnings are displayed.

*SaveChanges -* If True changes are saved. If False changes are not saved. This parameter is ignored if IgnorePrompts is set to False.

*UploadAction* - The flag UploadAction, which is ignored if IgnorePrompts is set to False can be one of the following indicating where the project it is uploading to:

- (1) lgxUploadCreateNew
- (2) lgxUploadCurrent
- (3) lgxUploadPath

*OnlineAction* - Places the processor in the selected mode of operation. This can be either (1) lgxGoOnline or (2) lgxGoOffline. This parameter is ignored if IgnorePrompts is set to False.

*PathName* - [optional] The fully qualified path for the file to be created or the specified path and filename to go online with. This parameter is only used with lgxUploadPath. This parameter is ignored if IgnorePrompts is set to False.

#### Example

The following example uploads the current project from the current processor without prompting or saving the changes that were made and then going offline.

**Set gLogixProject = gApplication.Upload(True, False, lgxUploadCurrent, lgxGoOffline)**

# <span id="page-25-0"></span>Events

We recommend that you first set up an event class module to catch events. When an instance of the class is created, you can apply these events to the Application object. The following code example illustrates how to set up an event class for an RSLogix5 application.

- 1. Create a new class module.
- **2.** Then connect the Application object in your main code to the class.

**Dim WithEvents gAppEvents As RSLogix5.Application**

```
Public Sub ConnectToEvents(pApp As RSLogix5.Application)
         Set gAppEvents = pApp
End Sub
```
#### **AfterUpload**

#### Syntax

AfterUpload( )

#### Remarks

This event is raised when the upload has finished via automation or any way from the application.

#### Example

The following example is simple debug code that outputs the message "Upload Finished" to confirm the event was called.

```
Private Sub gAppEvents_AfterUpload()
    Debug.Print ("Upload Finished") 
    'output a message to the user confirming the event was called
End Sub
```

```
BeforeFileNew Boolean
g
```
#### Syntax

BeforeFileNew( )As Boolean

#### Remarks

This event is raised when the FileNew action is invoked via automation or any way from the application. If this event returns True the action is aborted. If this event returns False the action continues.

#### Example

The following example is simple code to output the message "Cannot Create New File" and abort the action of creating a new file.

```
Private Function gAppEvents_BeforeFileNew() As Boolean
     'Display message explaining that this operation is not permitted
     MsgBox ("Cannot Create New File")
     'Return a value of True to cancel the operation
     gAppEvents_BeforeFileNew = True
End Function
```
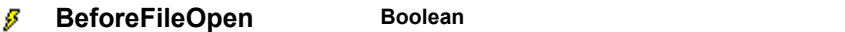

#### Syntax

BeforeFileOpen(*FileName as String*) As Boolean

#### Remarks

This event is raised when the FileOpen action is invoked via automation or any way from the application. FileName is the fully qualified path of the file to be opened. If this event returns True the action is aborted. If this event returns False the action continues.

#### Example

The following example is simple code that outputs the message "Opening File" once the event is called.

```
Private Function gAppEvents_BeforeFileOpen(ByVal Filename As String) 
As Boolean
     'Display a message confirming that the event was called
```

```
 MsgBox ("Opening File")
```

```
 'Return a value of False to proceed with the operation
```

```
 gAppEvents_BeforeFileOpen = False
```

```
End Function
```
#### **BeforeOffline Boolean** g

#### Syntax

BeforeOffline( ) As Boolean

#### Remarks

This event, raised before the action of going from online to offline, is invoked via automation or any way from the application. If this event returns TRUE the action is aborted, if FALSE is returned the action will continue.

#### Example

The following example is simple code to output the message "Going Offline" when the BeforeOffline event is called.

```
Private Function gAppEvents_BeforeOffline() As Boolean
     'Display a message confirming that the event was called
     MsgBox ("Going Offline")
     'Return a value of False to proceed with the operation
     gAppEvents_BeforeOffline = False
End Function
```
**BeforeOnline Boolean**F

#### Syntax

BeforeOnline( ) As Boolean

#### Remarks

This event is raised before the action of going from offline to online is invoked via automation or any way from the application. If this event returns FALSE the action is aborted, if TRUE is returned the action will continue.

#### Example

The following example is simple code to output the message "Cannot Go Online" when the BeforeOnline event is called.

```
Private Function gAppEvents_BeforeOnline() As Boolean
     'Display a message explaining that this operation is not permitted
     MsgBox ("Cannot Go Online")
     'Return a value of True to cancel the operation
     gAppEvents_BeforeOnline = True
End Function
```

```
BeforeUpload Boolean
g
```
#### Syntax

Before Upload( ) As Boolean

#### Remarks

This event is raised before the Upload action is invoked, via automation or any way from the application. If this event returns TRUE the action is aborted, if FALSE is returned the action will continue.

### Example

The following example is simple code that outputs a message confirming that the Upload is proceeding.

```
Private Function gAppEvents_BeforeUpload() As Boolean
     'Display a message confirming that the event was called
     MsgBox ("Uploading")
     'Return a value of False to proceed with the operation
     gAppEvents_BeforeUpload = False
End Function
```
#### **ClosingAllProjects** g

#### Syntax

```
ClosingAllProjects( )
```
#### Remarks

This is an application level event raised any time a project is closed.

#### Example

The following example is simple debug code that outputs the message "RSLogix 5 closing all opened projects" to confirm the event was called.

```
Private Function gAppEvents_ClosingAllProjects()
    Debug.Print ("RSLogix 5 closing all opened projects") 
    'output a message to the user confirming the event was called
End Function
```
#### g **Quit**

#### **Syntax**

Quit( )

#### Remarks

This event is raised when the application is ready to shutdown.

#### Example

The following simple debug code outputs the message "RSLogix 5 Exiting" to confirm the event was called.

```
Private Sub gAppEvents_Quit()
    Debug.Print ("RSLogix 5 Exiting")
End Sub
```
# <span id="page-29-0"></span>Summary example

**Important** This book assumes that you have the basic knowledge required to work with forms and controls in Visual Basic.

The following example automates some top level actions that can be accomplished using the Application object's properties, methods and events in the RSLogix automation interface. Comments within the code are preceded by an apostrophe (**'**). You'll see that although the example is specific to RSLogix 5 software, it is generic enough to adapt to RSLogix 500 with only minor form and comment alterations.

## <span id="page-29-1"></span>Form

In subsequent chapters throughout this manual the following basic form will be added to as the complete functionality of the automation interface is introduced object by object.

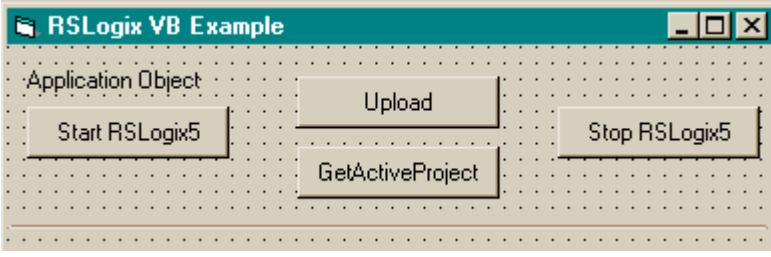

## <span id="page-30-0"></span>Code

**'----------------------------------- ' Global variables '-----------------------------------**

**Dim gApplication As RSLogix5.Application 'Application object Dim gProject As RSLogix5.LogixProject 'LogixProject object**

```
'-----------------------------------
' Application Object
```

```
'-----------------------------------
```
**Private Sub Command1\_Click()**

 **' Set the application object to the object returned by CreateObject. ' CreateObject is simply a method provided by Microsoft that creates ' a new registered COM application instance. In this case we start ' RSLogix 5 by using the "RSLogix5.Application" string.**

 **Set gApplication = CreateObject("RSLogix5.Application")**

 **' At this point, if the CreateObject method functioned properly, the**

 **' gApplication object is now a direct reference to the RSLogix5**

 **' Object Model. Any properties or methods that we invoke on this**

 **' object will immediately take effect in RSLogix.**

 **' Immediately set the visible property of the application to 'True' gApplication.Visible = True**

 **' Assign the AutoSaveInterval value to 3 minutes gApplication.AutoSaveInterval = 3**

 **' Assign WindowState prop. to lgxWindowStateMaximized enumeration gApplication.WindowState = lgxWindowStateMaximized**

**End Sub**

```
Private Sub Command2_Click()
```

```
 ' Quit the application ignoring prompts and not saving changes.
```
 **gApplication.Quit True, False**

 **' Eliminate the reference to the application object**

 **Set gApplication = Nothing**

**End Sub**

**Private Sub Command3\_Click()**

**On Error GoTo errorHandler**

 **' Upload a project from the processor using the upload method of the**

- **' application object while ignoring prompts, NOT saving the previous**
- **' file, creating new file from the upload (using lgxUploadCreateNew**

```
 ' enum (see the objectbrowser for more enumerations)), and go online
```

```
 ' (using the lgxGoOnline enum).
```
 **' Set the returned object reference to the gProject object.**

```
 Set gProject = gApplication.Upload(True, False, lgxUploadCreateNew, 
lgxGoOnline)
Exit Sub
errorHandler:
    ' Upon a caught error decide what to do.
    MsgBox "Error: " & Err.Number & vbCrLf & "Description: " & 
Err.Description
End Sub
Private Sub Command4_Click()
    ' Get the currently open project in the application.
    Set gProject = gApplication.GetActiveProject
End Sub
```
# <span id="page-32-1"></span><span id="page-32-0"></span>*Chapter* LogixProject object

The LogixProject object represents the RSLogix project. The LogixProject Object can only be obtained from the Application Object via any one of the following methods:

- FileNew
- FileOpen
- GetActiveProject
- GoOffline
- GoOnline
- Upload

You cannot create a new instance of a LogixProject object with the CreateObject function.

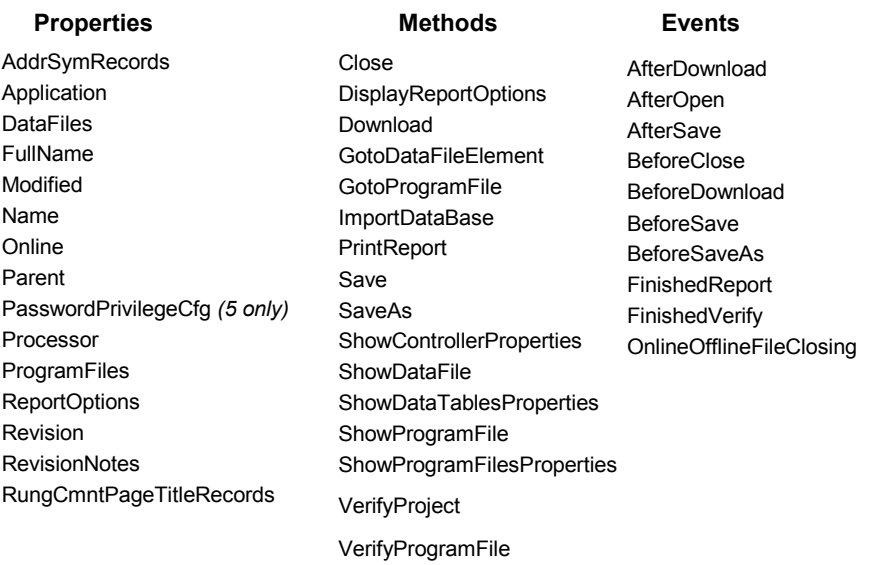

The following commented code example illustrates how you might open a project after first determining whether a project is already opened. The example first closes any opened project, waits for the project to close, and then opens the project named in the Filename parameter.

```
'This function opens a file for use in RSLogix5, it stores the 
'LogixProject object in gLogixProject
Public Function OpenAFile(Filename As String)
If Not gLogixProject Is Nothing Then 
'if a file is open close it
    gLogixProject.Close True, True 
    'call RSLogix to close project
    Form1.Timer2.Enabled = True 
    'wait for a full second, this is so the project has time to close
    While (Form1.Timer2.Enabled = True)
       DoEvents
       'Timer will disable itself after one second
    Wend
    Set gLogixProject = Nothing 
    'clear the gLogixProject object
End If
Set gLogixProject = gApplication.FileOpen(Filename, False, False,True)
'make call to RSLogix to open the File passed into this function
If gLogixProject Is Nothing Then 
'if the above call failed then display a message and exit
   MsgBox "Logix failed to create the project!", vbExclamation, "ERROR"
    Exit Function
End If
End Function
```
# <span id="page-33-0"></span>**Properties**

In most cases properties are characteristics or attributes of an object. Using a property returns information about the object or causes a quality of the object to change. The following properties define the LogixProject object

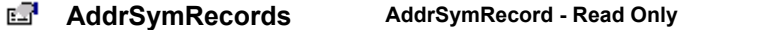

Returns the AddrSymRecords collection.

**Application Application - Read Only** 

Used without an object qualifier, this property returns an Application object that represents the RSLogix application.

#### **DataFiles DataFiles - Read Only**

Returns the data files collection object/interface.

### **Ed FullName String - Read Only**

The full name of the project including the fully qualified path.

r 7 **Modified Boolean - Read Only**

Indicates if the project has been modified in any way.

**Name String - Read Only** 

The name of the project.

*(5 only)*

**Conline Boolean - Read Only** 

Returns whether or not RSLogix is online with the processor.

**Parent Application - Read Only** вR.

Returns the object representing the entire RSLogix Application.

#### **PasswordPrivilegeCfg PasswordPrivilegeCfg - Read Only**

Returns the Password/Privilege configuration for the processor.

**Processor Processor - Read Only**

Returns the processor object.

**ProgramFiles ProgramFiles - Read Only** 

Returns the program files collection object.

**ReportOptions ReportOptions - Read Only** 

Returns the report options object/interface.

**Revision Integer - Read Only** 

Returns the current revision of the project.

### n ∏a

**RevisionNotes RevisionNotes - Read Only**

Returns the RevisionNotes collection.

E. **RungCmntPageTitleRecords RungCmntPageTitleRecords - Read Only**

Returns the RungCmntPageTitleRecords collection.

# <span id="page-35-0"></span>**Methods**

Using a method causes something to happen to an object. In most cases methods are actions. Use any of the following methods to identify an action for the LogixProject object to perform. Although written for the RSLogix 5 software product, the short examples following each method may be easily adapted to RSLogix 500. For example, type definitions may vary between products, and those differences must be considered when adapting code to the RSLogix 500 object model.

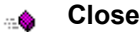

Use this method to close the RSLogix project.

#### Syntax

Close(*IgnorePrompts as Boolean, AcceptDefaultActions as Boolean*)

#### Arguments

*IgnorePrompts -* When True no user interface confirmations will be displayed. If FALSE prompts are displayed.

*AcceptDefaultActions -* If True the default saving action that had been selected for the project is followed. This parameter is ignored if IgnorePrompts is set to False.

#### Example

The following code snippet makes the call to RSLogix to close the project after first saving but without user prompts.

**Call gLogixProject.Close(True, True)**

#### **DisplayReportOptions**- 6

Use this method to display the Report Options dialog.

#### Syntax

```
DisplayReportOptions( )
```
#### Returns

If successful the Report Options dialog is displayed.

#### Example

The following code snippet displays the Report Options dialog for the user. **gLogixProject.DisplayReportOptions** 

```
⊹Ŝ
```
**Download Boolean** 

Use this method to download the current project into the processor.

#### Syntax

Download*(IgnorePrompts as Boolean, OnlineAction as lgxOnlineAction, ProcessorMode as lgxProcOnlineState)* As Boolean

## Arguments

*IgnorePrompts -* When True no user interface prompts, questions or warnings will be displayed. If False prompts are displayed.

*OnlineAction* - This can be either (1) lgxGoOnline or (2) lgxGoOffline, indicating what to do after a successful download. This parameter is ignored if IgnorePrompts is set to False.

*ProcessorMode* - This can be either (6) lgxRemoteProg, (7) lgxRemoteTest or (8) lgxRemoteRun and only applies if lgxOnlineAction = lgxGoOnline. This parameter is ignored if IgnorePrompts is set to False.

## Remarks

To download the processor must be in PROGRAM mode and the key switch must be in either REM or PROG. You must also be offline with RSLogix.

## Returns

If successful a value of True is returned; if not successful False is returned.

## Example

The following code snippet calls RSLogix to download the project without prompting; then go online and place the processor in Remote Run mode.

**Result = gLogixProject.Download(True, lgxGoOnline, lgxREMOTERUN)**

#### - 6

#### **GotoDataFileElement Boolean**

Use this method to display the indicated data file element.

## Syntax

GotoDataFileElement*(Address as String)* As Boolean

#### Arguments

*Address -* The data file address you want displayed.

#### Returns

If successful a value of True is returned, and the selected data file is displayed with the selected address/element highlighted. If unsuccessful False is returned.

#### Example

The following code snippet displays the data file after having been passed the address via string input from a text box on a form.

```
Result = gLogixProject.GotoDataFileElement(Text1.Text)
```
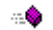

**GotoProgramFile Boolean**

Use this method to display the indicated program file.

#### Syntax

GotoProgramFile*(FileNumber as Long, RungNumber as Long, Ins as Long, Op as Long)* as Boolean

#### Arguments

*FileNumber -* The number of the desired file.

*RungNumber -* The number of the desired rung.

*Ins* - The instruction you want to display.

*Op* - The operand index for the desired instruction.

#### Returns

If successful a value of True is returned, the selected program file displays and the instruction operand selected is highlighted. If unsuccessful False is returned.

#### Example

The following example goes to the program file 2 and highlights rung 1. By indicating a 0 for the instruction number in the third argument, the cursor assumes position before the first instruction on the rung.

```
Call gLogixProject.GotoProgramFile(2, 1, 0, 1)
```
#### **ImportDataBase Boolean** ⊹\$

Use this method to import the RSLogix 5 or RSLogix 500 documentation database information from a CSV (comma separated variable) or EAS (Exported symbol/description file) text file. This will overwrite existing database information. Currently only Address Symbol database imports are supported.

## Syntax

ImportDataBase*(PathName as String, ShowDialog as Boolean, [DBImportType as lgxImportDBTypes])* as Boolean

## Arguments

*PathName -* The fully qualified path for the text file to import.

*ShowDialog -* Enter True to show the Import Database dialog. If you choose to show this dialog, then any pathname provided in the PathName parameter is ignored.

*DBImportType* - Determines which documentation database is being imported.

## Returns

True is returned if the import was successful. False is returned if the import was unsuccessful.

## Example

This code snippet displays the Import Database dialog allowing you to proceed to select database files from the dialog.

```
Call gLogixProject.ImportDataBase("C:\Project\AddrSym.csv", True)
```
## ⊹\$

**PrintReport Boolean** 

Use this method to print a report.

## Syntax

PrintReport*(IgnorePrompts as Boolean)* As Boolean

## Arguments

*IgnorePrompts -* If True no prompts, questions or warnings are displayed.

## Returns

If successful a value of True is returned and a report is printed. If unsuccessful printing is cancelled and a value of False is returned.

LogixProject object • 31

## Example

The following example makes a call to RSLogix to print the report.

```
Call gLogixProject.PrintReport(True)
```
⊹Ŝ

Save **Boolean** 

Use this method to save a project.

#### Syntax

Save*(IgnorePrompts as Boolean, AcceptDefaultActions as Boolean)* As Boolean

## Arguments

*IgnorePrompts -* If True no user interface prompts, questions or warnings are displayed.

*AcceptDefaultActions -* If True the default action proceeds. This parameter is ignored if IgnorePrompts is set to False.

## Returns

If successful a value of True is returned and the LogixProject is saved as directed by the arguments in the call. If unsuccessful False is returned.

## Example

The following code snippet is the call to save a project.

```
Call gLogixProject.Save(True, True)
```
⊹Ŝ

SaveAs **Boolean** 

Use this method to save the project using a new name.

## Syntax

SaveAs*(IgnorePrompts as Boolean, AcceptDefaultActions as Boolean, DBAction as lgxSaveAction, PathName as String)* As Boolean

## Arguments

*IgnorePrompts -* If TRUE no user interface prompts, questions or warnings are displayed.

*AcceptDefaultActions -* If True the default action proceeds. This parameter is ignored if IgnorePrompts is set to False.

*DBAction* - The lgxDBAction can be one of the following types:

- $(0)$  lgxNoAction
- (1) lgxSaveNativeExternalDB
- (2) lgxSaveAIExternalDB
- (3) lgxSaveAPSExternalDB

These choices indicate the format that the database files will be exported to. This parameter is ignored if IgnorePrompts is set to False.

*PathName* - This is the fully qualified path/name of the new file/location to save the file. This parameter is ignored if IgnorePrompts is set to False.

#### Returns

If successful a value of True is returned and the LogixProject is saved as directed by the arguments in the call. If unsuccessful False is returned.

## Example

The following code snippet saves the current project with the filename (Filename.rsp) without prompting.

```
Call gLogixProject.SaveAs(True, True, lgxNoAction, 
"C:\FolderX\Filename.rsp")
```
#### - 6

#### **ShowControllerProperties**

Use this method to display the controller properties dialog.

#### Syntax

ShowControllerProperties( )

#### Returns

When successful this displays the controller properties dialog.

## Example

The following code snippet displays the controller properties dialog.

```
Call gLogixProject.ShowControllerProperties( )
```
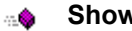

**ShowDataFile Boolean** 

Use this method to display a specific data file. The application's visible property must be set for this to work properly.

## Syntax

ShowDataFile*(File as Long)* As Boolean

## Returns

When successful a value of True is returned and he indicated data file is displayed. If unsuccessful False is returned.

## Example

The following code snippet displays counter file (C5) for the current project.

```
Result = gLogixProject.ShowDataFile(5)
```
#### **ShowDataTablesProperties** - 8

Use this method to display the data files' properties dialog.

#### Syntax

ShowDataTablesProperties( )

#### Returns

When successful this displays the data files' properties dialog. It may be useful if you want to change the protection options placed on a particular data table file or change the file size.

#### Example

The following code snippet displays the properties dialog for data files. **Call gLogixProject.ShowDataTablesProperties()**

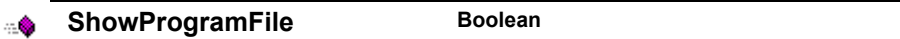

Use this method to display a program file. The application's visible property must be set for this to work properly.

#### Syntax

ShowProgramFile*(File as Long)* As Boolean

#### Returns

When successful a value of True is returned and the indicated program file is displayed. If unsuccessful False is returned.

#### Example

The following code snippet displays program file #3 in the current project. **Result = gLogixProject.ShowProgramFile(3)**

#### **ShowProgramFilesProperties**出盘

Use this method to display the program file's property dialog.

#### Syntax

ShowProgramFilesProperties( )

#### Returns

When successful this displays the program files' properties dialog.

#### Example

The following code snippet displays the properties dialog for program files. **Call gLogixProject.ShowProgramFileProperties()**

#### **VerifyProject Boolean** - 6

Use this method to verify the RSLogix project and display the results.

## Syntax

VerifyProject*(DisplayProgress as Boolean)* As Boolean

## Arguments

*Display Progress -* If set to TRUE a dialog box displays the progress of the verify. If set to FALSE no user interface will be presented to the user indicating the progress of the verify operation. A results window will be shown at the end of the verify operation however*.*

## Returns

When successful a value of True is returned and the project is verified and the results of the verify operation are displayed. If unsuccessful False is returned.

## Example

The following code snippet calls for a project verification without displaying a dialog box to show how the verify is proceeding.

#### **Result = gLogixProject.VerifyProject (False)**

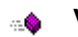

**VerifyProgramFile Boolean** 

Use this method to verify a designated program file.

## Syntax

VerifyProgramFile*(FileNumber as Long)* As Boolean

## Arguments

*FileNumber -* The number of the program file that is to be verified*.*

## Returns

If the ladder file is verified without errors, True is returned, otherwise False is returned.

## Example

The following code snippet makes the call to RSLogix to verify program file #2.

```
Result As Boolean
Result = gLogixProject.VerifyProgramFile(2)
```
# **Events**

We recommend that you first set up an event class module to catch events. When an instance of the class is created, you can apply these events to the LogixProject object.

The following code example illustrates how to set up an event class.

- 1. Create a new class module.
- 2. Next connect the LogixProject object in your main code to the class.

**Dim WithEvents gProjEvents As RSLogix5.LogixProject**

```
Public Sub ConnectToEvents(pProj As RSLogix5.LogixProject)
         Set gProjEvents = pProj
End Sub
```
#### **AfterDownload** s

#### Syntax

AfterDownload( )

#### Remarks

This event is raised at the end of the download action. This is just a notification event.

#### Example

The following example is simple debug code that outputs the message "Download Complete" to confirm the event was called.

**Private Sub gProjEvents\_AfterDownload()**

 **Debug.Print ("Download Complete")** 

 **'output a message to the user confirming the event was called End Sub**

#### g **AfterOpen**

#### Syntax

AfterOpen( )

#### Remarks

This event is fired immediately after a project is opened and is used in VBA to perform initialization when a project is opened. It cannot be used in VB, however.

#### Example

The following example is simple debug code that outputs the message "File Opened" to confirm the event was called.

```
Private Sub gProjEvents_AfterOpen()
```

```
 Debug.Print ("File Opened")
```
 **'output a message to the user confirming the event was called End Sub**

#### g **AfterSave**

#### Syntax

AfterSave( )

#### Remarks

This event is raised at the end of the save action. This is just a notification event.

#### Example

The following example is simple debug code that outputs the message "File Saved" to confirm the event was called.

```
Private Sub gProjEvents_AfterSave()
```
 **Debug.Print ("File Saved")** 

 **'output a message to the user confirming the event was called End Sub**

g

#### **BeforeClose Boolean**

#### Syntax

BeforeClose( ) As Boolean

#### Remarks

This event is raised at the start of the close action. If the action is to be aborted return True otherwise return False to continue with the action.

#### Example

The following example is simple code that outputs the message "Closing Project" once the event is called and then proceeds with the operation.

```
Private Function gProjEvents_BeforeClose() As Boolean
     'Display a message confirming that the event was called
     MsgBox ("Closing Project")
     'Return a value of False to proceed with the operation
     gProjEvents_BeforeClose = False
End Function
```
#### **BeforeDownload Boolean** g

#### Syntax

BeforeDownload( ) As Boolean

#### Remarks

This event is raised at the start of the download action. If the action is to be aborted return True otherwise return False to continue with the action.

#### Example

The following example displays a message box advising of a problem with download.

```
Private Function gProjEvents_BeforeDownload() As Boolean
     'Display a message explaining that this operation is not permitted
     MsgBox ("Cannot Download")
     'Return a value of True to cancel the operation
     gProjEvents_BeforeDownload = True
```
**End Function**

**BeforeSave** Boolean F

#### Syntax

BeforeSave( ) As Boolean

#### Remarks

This event is raised at the start of the "Save" action. If the action is to be aborted return True, otherwise return False to continue with the action.

#### Example

The following example is simple code that outputs the message "Saving Project" to confirm the event was called.

```
Private Function gProjEvents_BeforeSave() As Boolean
     'Display a message confirming that the event was called
     MsgBox ("Saving Project")
     'Return a value of False to proceed with the operation
```

```
 gProjEvents_BeforeSave = False
End Function
```
**BeforeSaveAs Boolean** g

#### Syntax

BeforeSaveAs( ) As Boolean

#### Remarks

This event is raised at the start of the "Save As" action. If the action is to be aborted return True, otherwise return False to continue with the action.

#### Example

The following example is simple code that outputs a message indicating inability to save a file under another name.

```
Private Function gProjEvents_BeforeSaveAs() As Boolean
     'Display a message explaining that this operation is not permitted
     MsgBox ("Cannot Save As Different File Name")
     'Return a value of True to cancel the operation
     gProjEvents_BeforeSaveAs = True
End Function
```
#### **FinishedReport**g

#### Syntax

FinishedReport( )

#### Remarks

This event is raised at the end of the print report action. This is just a notification event.

#### Example

The following example is simple debug code that outputs the message "Finished Printing Report" to confirm the event was called.

```
Private Sub gProjEvents_FinishedReport()
```

```
 Debug.Print ("Finished Printing Report")
```
 **'output a message to the user confirming the event was called End Sub**

#### **FinishedVerify** g

#### Syntax

FinishedVerify( )

#### Remarks

This event is raised at the end of the verify action. This is just a notification event.

#### Example

The following example is simple debug code that outputs the message "Verify Finished" to confirm the event was called.

```
Private Sub gProjEvents_FinishedVerify()
    Debug.Print ("Verify Finished")
```
 **'output a message to the user confirming the event was called End Sub**

#### g **OnlineOfflineFileClosing**

#### Syntax

OnlineOfflineFileClosing( )

#### Remarks

This event is raised when the current open project is being closed when going from "online to offline" or "offline to online."

#### Example

The following example is simple debug code that outputs the message "Closing File" to confirm the event was called.

```
Private Sub gProjEvents_OnlineOfflineFileClosing()
```

```
 Debug.Print ("Closing File")
```
 **'output a message to the user confirming the event was called End Sub**

# Summary example

**Important** This book assumes that you have the basic knowledge required to work with forms and controls in Visual Basic.

The following example automates functionality within RSLogix 5 with the automation interface by incorporating properties, methods and events from both the Application and LogixProject objects. Comments within the code are preceded by an apostrophe (**'**). You'll see that although the example is specific to RSLogix 5 software, it is generic enough to adapt to RSLogix 500 with only minor form and comment alterations.

# Form

The following form builds on the form first presented in Chapter 2. Subsequent chapters in this book will continue to build on this form.

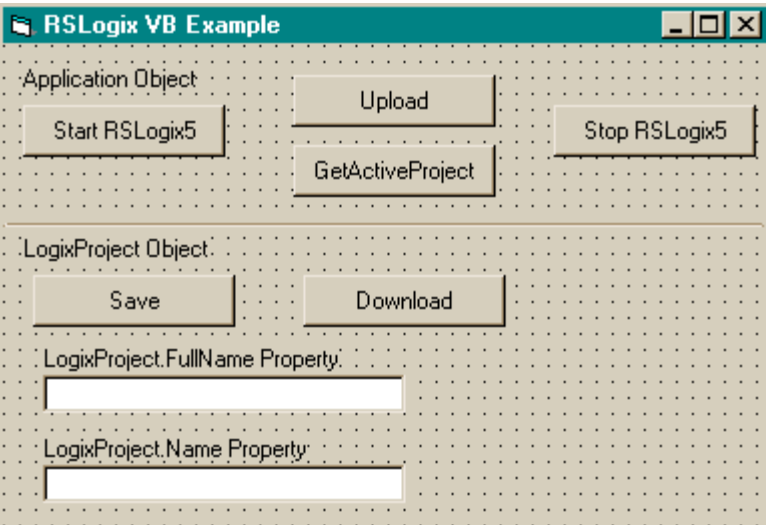

# Code

**'----------------------------------- ' Global variables**

**'-----------------------------------**

**Dim gApplication As RSLogix5.Application 'Application object Dim gProject As RSLogix5.LogixProject 'LogixProject object**

**'----------------------------------- ' Application '-----------------------------------**

**Private Sub Command1\_Click()**

```
 ' Set application object to the object returned from CreateObject.
 ' CreateObject is simply a method provided by Microsoft that creates
 ' a new registered COM application instance. In this case we start
 ' RSLogix 5 by using the "RSLogix5.Application" string.
 Set gApplication = CreateObject("RSLogix5.Application")
 ' At this point, if the CreateObject method functioned properly, the
 ' gApplication object is now a direct reference to the RSLogix5
 ' Object Model. Any properties or methods that we invoke on this
 ' object will immediately take effect in RSLogix.
 ' Immediately set the visible property of the application to 'True'
 gApplication.Visible = True
```

```
 ' Assign the AutoSaveInterval value to 3 minutes
 gApplication.AutoSaveInterval = 3
```

```
 ' Assign WindowState prop to lgxWindowStateMaximized enumeration
 gApplication.WindowState = lgxWindowStateMaximized
```
**End Sub**

```
Private Sub Command2_Click()
    ' Quit the application ignoring prompts and not saving changes.
    gApplication.Quit True, False
    ' Eliminate the reference to the application object
    Set gApplication = Nothing
End Sub
Private Sub Command3_Click()
On Error GoTo errorHandler
    ' Upload a project from the processor using the upload method of the
    ' application object while ignoring prompts, NOT saving the previous
    ' file, creating new file from the upload (using lgxUploadCreateNew
    ' enum (see the objectbrowser for more enumerations)), and go online
    ' (using the lgxGoOnline enum).
    ' Set the returned object reference to the gProject object.
    Set gProject = gApplication.Upload(True, False, lgxUploadCreateNew, 
lgxGoOnline)
```

```
Exit Sub
```

```
errorHandler:
```

```
 ' Upon a caught error decide what to do.
    MsgBox "Error: " & Err.Number & vbCrLf & "Description: " & 
Err.Description
```

```
End Sub
Private Sub Command4_Click()
    ' Get the currently open project in the application.
    Set gProject = gApplication.GetActiveProject
End Sub
'-------------------------------
' LogixProject
'-------------------------------
Private Sub Command5_Click()
    Dim returnValue As Boolean
    ' Save the currently open project, assign the return value to a
    ' variable and display that value in a message box.
    returnValue = gProject.Save(True, True)
    MsgBox "Returned: " & returnValue
End Sub
Private Sub Command6_Click()
On Error GoTo errorHandler
    Dim returnValue As Boolean
    ' Download the project to the current processor. This method call is
    ' ignoring all prompts, going online (using the lgxGoOnline enum),
    ' setting the processor to remote program mode (using the
    ' lgxREMOTEPROG enum) and displaying the return value in a message
    ' box
    returnValue = gProject.Download(True, lgxGoOnline, lgxREMOTEPROG)
    MsgBox "Returned: " & returnValue
Exit Sub
errorHandler:
    ' Upon a caught error decide what to do.
    MsgBox "Error: " & Err.Number & vbCrLf & "Description: " & 
Err.Description
End Sub
Private Sub Text1_Click()
    ' Display the current name of the project in a text box.
    Text1.Text = gProject.FullName
    Text2.Text = gProject.Name
End Sub
```
# *Chapter* Processor object

The Processor object represents the processor being used in the current project. The Processor object is obtained from the LogixProject object via the Processor property. You cannot create a new instance of the Processor object with the CreateObject function.

#### **Properties Methods**

Application CanAssembleEdits **CanCancelEdits CanTestEdits CanUntestEdits DefaultDriver** CurrentPLC5MemSize - *(RSLogix 5 only)* DestNodeOctal DriverName **DriverTimeout EditsActive EditsPresent** Emulator EncodedRouteString Faulted HasPasswordPrivileges - *(RSLogix 5 only)* KeySwitchPosition Name Node NumberOfMemSizeChoices - *(RSLogix 5 only)* Online OnlineChangesMade ProcessorMode ProgramID - *(RSLogix 500 only)* Revision - *(RSLogix 5 only)* Series - *(RSLogix 5 only)* SubRevision - *(RSLogix 5 only)* Type *-None-***Events**

ClearAllForces **DisableForces EnableForces** GetPLC5MemSizeChoiceByIndex - *(RSLogix 5 only)* SetPLC5MemSize - *(RSLogix 5 only)*

The following commented code example illustrates how you might establish which processor is being used in the current opened project. If no data is available, then an error message will be returned.

```
'get the processor object 
Set gProc = gLogixProject.Processor
If gProc Is Nothing Then 
'if that failed then exit
    MsgBox "Failed to get Processor Data from the LogixProject Object!", 
vbExclamation, "ERROR 005"
     Exit Function
End If
```
# **Properties**

In most cases properties are characteristics or attributes of an object. Using a property returns information about the object or causes a quality of the object to change. The following properties query the processor object for the stated information.

#### вR

**Application Application - Read Only**

This property returns an Application object that represents the RSLogix 5 or RSLogix 500 application.

## **CanAssembleEdits** Boolean - Read Only

Queries and returns whether or not edits can be assembled in the processor (incorporated into the ladder program while editing the ladder logic program online).

#### **CanCancelEdits Boolean - Read Only** вR

Queries and returns whether or not edits can be cancelled in the processor.

#### RП **CanTestEdits Boolean - Read Only**

Queries and returns whether or not edits can be tested in the processor (examine how the program operates with the edited rung).

#### **CanUntestEdits Boolean - Read Only**вR

Queries and returns whether or not edits can be untested in the processor (return the operation of the program to the way it functioned before the edited rung was tested).

#### *(5 only)***CurrentPLC5MemSize Long - Read Only** RП

This property returns the returns the value of the current processor memory size in bytes.

#### e. P **DefaultDriver Boolean - Read Only**

Queries and returns whether or not the default driver is being used in the current project.

#### **DestNodeOctal Boolean - Read Only** 昭明

Returns whether or not the destination node is "expressed in" or "expected to be in" octal.

#### **DriverName String - Read Only**

Returns the name of the communications driver currently being used to communicate with the processor.

#### **DriverTimeout** Integer - Read/Write

Returns or sets the timeout expressed in seconds for the communication driver.

**EditsActive Boolean - Read Only** 

Queries and returns whether or not edits are active in the processor.

**EditsPresent Boolean - Read Only** 

Queries and returns whether or not edits are present in the processor.

#### **Emulator Boolean - Read Only** вR

Queries and returns whether or not the emulator is being used instead of a real processor.

#### **EncodedRouteString String - Read/Write**

This property is for internal use only.

**Faulted Boolean - Read Only** 

Queries and returns whether or not the processor is faulted.

*(5 only)*

#### **HasPasswordPrivileges Boolean - Read Only** RП

This property returns a Boolean which will be true if the processor type supports password privileges.

#### 昭明 **KeySwitchPosition lgxKeyPositionConstants - Read Only**

Returns the current position of the key switch on the processor. Possible returned values are listed below and described in Appendix B. .

- (0) lgxUnknownKey (2) lgxKeyProgram
- (1) lgxKeyRemote (3) lgxKeyRun

вR

FП

#### **Name String - Read/Write**

Returns or sets the name of the processor.

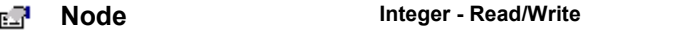

Returns or sets the processor node number in decimal.

 *(5 only)*

#### **NumberOfMemSizeChoices Integer - Read/Write**

Returns the number of memsize choices that the current processor type has. If you look at the controller properties of a project, you will see where you can select the platform, processor, and series, and there is a list box for selecting a memory size. This property will tell you how many choices you have to select from. Most times it is only one.

#### **Online Boolean - Read Only** e 7

Returns whether or not the processor is online.

#### **OnlineChangesMade Boolean - Read Only** Ø

Queries and returns whether or not any online changes have been made.

#### вR **ProcessorMode lgxProcOnlineState - Read/Write**

Returns or sets the current mode of the processor. This can be set to one of the following when examining this property:

- (6) lgxRemoteProg
- (7) lgxRemoteTest
- (8) lgxRemoteRun

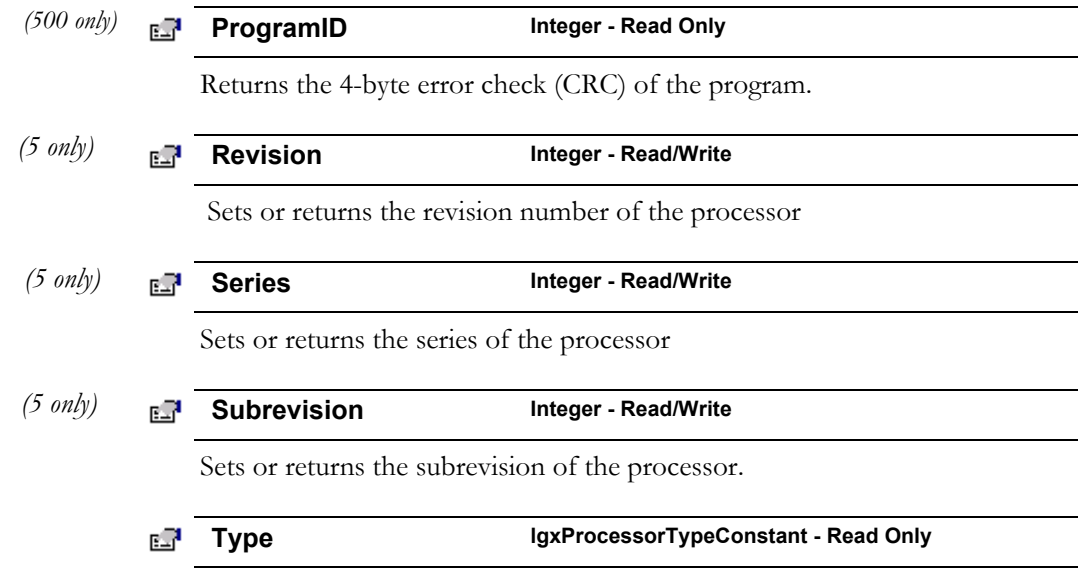

See Appendix B for a complete list of type definitions for lgxProcOnlineState.

Returns the type of the processor as a lgxProcessorTypeConstant.

# Methods

Using a method causes something to happen to an object. In most cases methods are actions. Use any of the following methods to identify an action for the Processor object to perform. Although written for the RSLogix 5 software product, the short examples following each method may be easily adapted to RSLogix 500. For example, type definitions may vary between products, and those differences must be considered when adapting code to the RSLogix 500 object model.

#### **ClearAllForces** ⊹Ŝ

Use this method to remove all forces from the input and output force tables.

## Syntax

```
ClearAllForces( )
```
## Example

The following code snippet clears all forces in the current processor.

```
Call gProc.ClearAllForces()
```
#### **DisableForces** ∴Ŝ

Use this method to disable all forced I/O bits.

#### Syntax

DisableForces()

#### Example

The following code snippet disables all forces in the current processor. **Call gProc.DisableForces()**

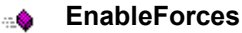

Use this method to enable all forced I/O bits. Enabling the input force table affects the input force table, input data file, and also the program logic. Enabling the output force table only affects the output circuit; it does not affect the output data file or program logic. Use caution when enabling forces.

#### Syntax

EnableForces( )

#### Example

The following code snippet enables all forces in the current processor. **Call gProc.EnableForces()**

## *(5 only)* **GetPLC5MemSizeChoiceByIndex Long**

Use this method to get any of the legal memory size choices for the currently selected processor.

#### Syntax

GetPLC5MemSizeChoiceByIndex(*Index as Short*) as Long

#### Arguments

*Index* - If property NumberOfMemSizeChoices returns 2, then *Index* can equal either 1 or 2 in order to return the desired Memory size. Most times NumberOfMemSizeChoices will return 1, so *Index* will be 1. You can use an integer for this parameter in Visual Basic.

#### Example

The following code snippet returns the memory size.

```
Dim MemSize As Long
```
**MemSize = gProcessor.GetPLC5MemSizeChoiceByIndex(1)**

*(5 only)*

**SetPLC5MemSize Boolean**

Use this method to set the memory size of the processor.

#### Syntax

SetPLC5MemSize (*MemSize as Long*) as Boolean

#### Arguments

*MemSize* - You can get valid memory sizes for the selected processor by using NumberOfMemSizeChoices and GetPLC5MemSizeChoiceByIndex.

#### Returns

Returns True if successful, otherwise false is returned. False would be returned if the nMemSize did not match any of the legal memory sizes acquired by GetPLC5MemSizeChoiceByIndex.

#### Example

The following code snippet sets the memory size of the current processor.

```
Dim Result As Boolean
Dim MemSize As Long
MemSize = gProcessor.GetPLC5MemSizeChoiceByIndex(1)
Result = gProcessor.SetPLC5MemSize (MemSize)
```
# Events

There are no events defined for the Processor object.

# Summary example

**Important** This book assumes that you have the basic knowledge required to work with forms and controls in Visual Basic.

The following example automates functionality within RSLogix 5 with the automation interface by incorporating properties, methods and events from the Application, LogixProject and Processor objects. Comments within the code are preceded by an apostrophe (**'**). You'll see that although the example is specific to RSLogix 5 software, it is generic enough to adapt to RSLogix 500 with only minor form and comment alterations.

# Form

The following form builds on the forms first presented in Chapters 2 and 3. Subsequent chapters in this book will continue to build on this form as new objects are introduced.

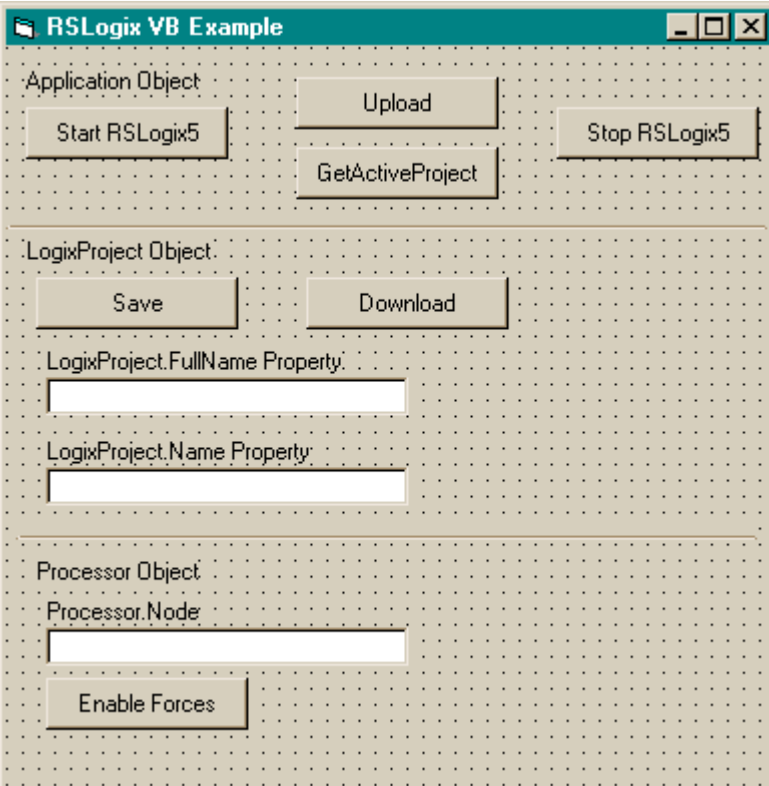

## Code

**'----------------------------------- ' Global variables '-----------------------------------**

**Dim gApplication As RSLogix5.Application 'Application object Dim gProject As RSLogix5.LogixProject 'LogixProject object Dim gProcessor As RSLogix5.Processor 'Processor object**

```
'-----------------------------------
```

```
' Application
```
**'-----------------------------------**

**Private Sub Command1\_Click()**

 **' Set application object to the object returned from CreateObject. ' CreateObject is simply a method provided by Microsoft that creates ' a new registered COM application instance. In this case we start ' RSLogix 5 by using the "RSLogix5.Application" string. Set gApplication = CreateObject("RSLogix5.Application") ' At this point, if the CreateObject method functioned properly, the ' gApplication object is now a direct reference to the RSLogix5 ' Object Model. Any properties or methods that we invoke on this ' object will immediately take effect in RSLogix.**

 **' Immediately set the visible property of the application to 'True' gApplication.Visible = True**

```
 ' Assign the AutoSaveInterval value to 3 minutes
 gApplication.AutoSaveInterval = 3
```
 **' Assign WindowState prop to lgxWindowStateMaximized enumeration gApplication.WindowState = lgxWindowStateMaximized**

**End Sub**

```
Private Sub Command2_Click()
```
 **' Quit the application ignoring prompts and not saving changes. gApplication.Quit True, False**

 **' Eliminate the reference to the application object**

 **Set gApplication = Nothing**

**End Sub**

```
Private Sub Command3_Click()
```
**On Error GoTo errorHandler**

- **' Upload a project from the processor using the upload method of the**
- **' application object while ignoring prompts, NOT saving the previous**
- **' file, creating new file from the upload (using lgxUploadCreateNew**

 **' enum (see the objectbrowser for more enumerations)), and go online**

 **' (using the lgxGoOnline enum).**

```
 ' Set the returned object reference to the gProject object.
    Set gProject = gApplication.Upload(True, False, lgxUploadCreateNew, 
lgxGoOnline)
Exit Sub
errorHandler:
    ' Upon a caught error decide what to do.
    MsgBox "Error: " & Err.Number & vbCrLf & "Description: " & 
Err.Description
End Sub
Private Sub Command4_Click()
    ' Get the currently open project in the application.
    Set gProject = gApplication.GetActiveProject
End Sub
'-------------------------------
' LogixProject
'-------------------------------
Private Sub Command5_Click()
    Dim returnValue As Boolean
    ' Save the currently open project, assign the return value to a
    ' variable and display that value in a message box.
    returnValue = gProject.Save(True, True)
    MsgBox "Returned: " & returnValue
End Sub
Private Sub Command6_Click()
On Error GoTo errorHandler
    Dim returnValue As Boolean
    ' Download the project to the current processor. This method call is
    ' ignoring all prompts, going online (using the lgxGoOnline enum),
    ' setting the processor to remote program mode (using the
    ' lgxREMOTEPROG enum) and displaying the return value in a message
    ' box
    returnValue = gProject.Download(True, lgxGoOnline, lgxREMOTEPROG)
    MsgBox "Returned: " & returnValue
Exit Sub
errorHandler:
    ' Upon a caught error decide what to do.
    MsgBox "Error: " & Err.Number & vbCrLf & "Description: " & 
Err.Description
End Sub
Private Sub Text1_Click()
    ' Display the current name of the project in a text box.
```

```
 Text1.Text = gProject.FullName
    Text2.Text = gProject.Name
End Sub
'-------------------------
' Processor
'-------------------------
Private Sub Text3_Click()
    ' Set the processors reference to a global variable.
    Set gProcessor = gProject.Processor
    ' Display the current node in a text box.
    Text3.Text = gProcessor.Node
End Sub
Private Sub Command7_Click()
    ' Set the processors reference to a global variable.
    Set gProcessor = gProject.Processor
    ' Enable forces in the processor
    gProcessor.EnableForces
End Sub
```
# *Chapter* ProgramFiles collection

The ProgramFiles collection represents all the program files in the project. The ProgramFiles collection can be obtained from the "ProgramFiles" property of the LogixProject object. The ProgramFiles collection is not creatable with the CreateObject function.

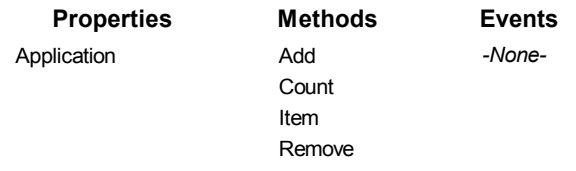

The following commented code example illustrates how you might get the ProgramFiles collection from the LogixProject object. The example adds error checking and displays a message if the RSLogix application can find no program files.

```
'get the programfiles object
Set gProgFiles = gProject.ProgramFiles
If gProgFiles Is Nothing Then 
'if the programfiles object does not exist then display an error
     MsgBox "RSLogix could not get Program Files!", vbExclamation, 
"ERROR: 008"
     Exit Function
End If
```
# Properties

In most cases properties are characteristics or attributes of an object. Using a property returns information about the object or causes a quality of the object to change. The following properties define the ProgramFiles collection.

**Application Application - Read Only** 

This property returns an Application object that represents the RSLogix application.

# Methods

Using a method causes something to happen to an object. In most cases methods are actions. Use any of the following methods to identify an action for the ProgramFiles collection to perform. Although written for the RSLogix 5 software product, the short examples following each method may be easily adapted to RSLogix 500. For example, type definitions may vary between products, and those differences must be considered when adapting code to the RSLogix 500 object model.

#### **Add ProgramFile** …会

Use this method to create a new program file and add it to the ProgramFile collection.

## Syntax

Add(*FileNumber as Integer, FileType as lgxProgramFileTypeConstants, Debug as Boolean, IgnorePrompts as Boolean*) as ProgramFile

## **Arguments**

*FileNumber -* The number for the program file to be created.

*FileType -* Choose from the following lgxProgramFileTypeConstants. See also Appendix B for descriptions of the possible selections.

- $(1)$  lgxLADDER
- $(2)$  lgxSFCNEW
- (3) lgxSFCOLD
- $(4)$  lgxSTX
- $(9)$  lgxCAR

*Debug -* Select True to make the file a debug file, otherwise False.

*IgnorePrompts -* If set to True no user interface prompts are displayed to the user. If False prompts are displayed.

## Returns

If successful a new program file (defined by the supplied parameters) is created and added to the Program Files collection and a reference to the new program file is returned. If unsuccessful Nothing is returned.

## Example

The following code snippet makes the call to RSLogix 5 to add program file #7 (a ladder logic file) to the program files collection. This file will not be a debug file, and no user prompts will inform the user of its creation.

**Set gProgramFile = gProgramFiles.Add(7, lgxLADDER, False, True)**

## ⊹Ò

**Count Long**

Use this method to return the number of program file objects in the ProgramFiles collection.

## Syntax

Count( ) As Long

## Returns

If successful the number of program file objects in the collection is returned. This includes any unused program files between the first and last files defined in the project.

## Example

The following code snippet displays the number of program files in your project.

**MsgBox "Number of Program Files = " & gProgramFiles.Count** 

## ∴Ŝ

**Item ProgramFile** 

Use this method to retrieve a specified program file from the ProgramFiles collection.

## Syntax

Item*(Index as Long)* As ProgramFile

## **Arguments**

*Index -* The value of index should be between 0 and Count-1 inclusive. This represents the file number to be retrieved.

## Returns

If successful the program file (specified by the index) is returned; otherwise returns Nothing.

## Example

The following code snippet displays the name of a specific program file returned by the Item method.

**Text1.text = gProgramFiles.Item(FileNumber).Name**

⊹\$

**Remove Boolean** 

Use this method to remove a program file from the ProgramFiles collection.

#### Syntax

Remove(*FileNumber as Integer, IgnorePrompts as Boolean*) as Boolean

#### Arguments

*FileNumber -* The number of the program file you want removed.

*IgnorePrompts -* If set to True no user interface prompts are displayed to the user. If False prompts are displayed.

#### Returns

If successful the designated program file is removed from the Program Files collection and a value of True is returned; if unsuccessful False is returned.

#### Example

The following code snippet makes the call to remove program file #7 from the program files collection. No user prompts will inform the user of its removal.

**Result = gProgramFiles.Remove(7, True)**

# Events

No events have been defined for the ProgramFiles object/collection.

# Summary example

**Important** This book assumes that you have the basic knowledge required to work with forms and controls in Visual Basic.

The following example automates functionality within RSLogix 5 with the automation interface by incorporating properties, methods and events from the Application, LogixProject and Processor objects as well as the ProgramFiles collection. Comments within the code are preceded by an apostrophe (**'**). You'll see that although the example is specific to RSLogix 5 software, it is generic enough to adapt to RSLogix 500 with only minor form and comment alterations.

# Form

The following form builds on the forms first presented in Chapters 2, 3 and 4. Subsequent chapters in this book will continue to build on this form as new objects are introduced.

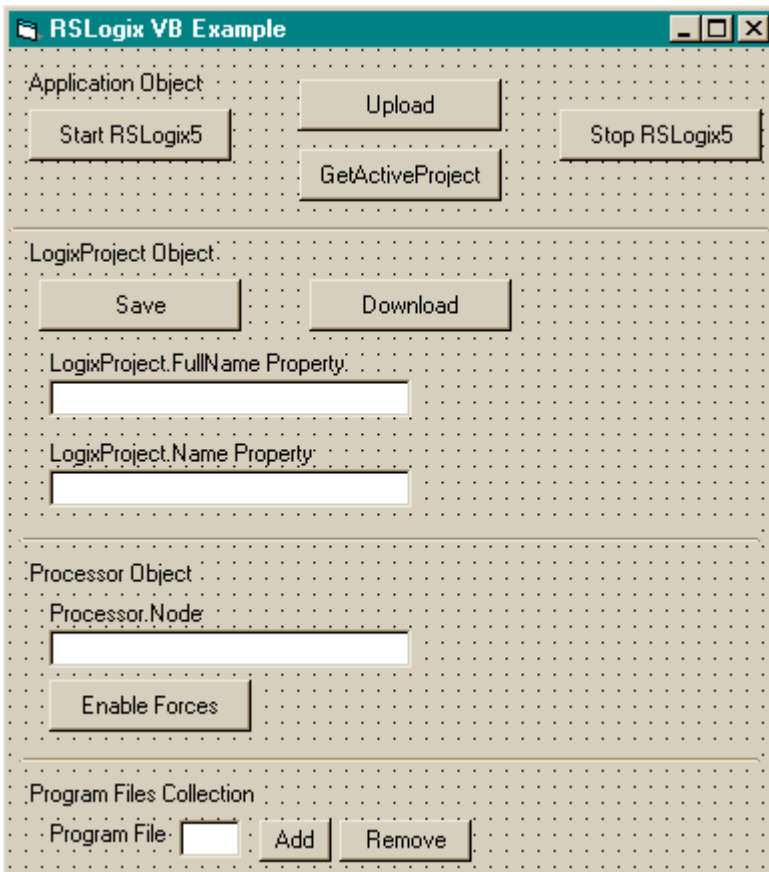

# Code

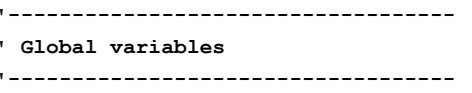

**Dim gApplication As RSLogix5.Application 'Application object Dim gProject As RSLogix5.LogixProject 'LogixProject object Dim gProcessor As RSLogix5.Processor 'Processor object Dim gProgramFiles As RSLogix5.ProgramFiles 'ProgramFiles object Dim gProgramFile As RSLogix5.ProgramFile 'ProgramFile object**

**'----------------------------------- ' Application '-----------------------------------**

#### **Private Sub Command1\_Click()**

```
 ' Set application object to the object returned from CreateObject.
```
 **' CreateObject is simply a method provided by Microsoft that creates**

 **' a new registered COM application instance. In this case we start**

 **' RSLogix 5 by using the "RSLogix5.Application" string.**

 **Set gApplication = CreateObject("RSLogix5.Application")**

 **' At this point, if the CreateObject method functioned properly, the**

- **' gApplication object is now a direct reference to the RSLogix5**
- **' Object Model. Any properties or methods that we invoke on this**
- **' object will immediately take effect in RSLogix.**

 **' Immediately set the visible property of the application to 'True' gApplication.Visible = True**

```
 ' Assign the AutoSaveInterval value to 3 minutes
 gApplication.AutoSaveInterval = 3
```
 **' Assign WindowState prop to lgxWindowStateMaximized enumeration gApplication.WindowState = lgxWindowStateMaximized**

**End Sub**

```
Private Sub Command2_Click()
    ' Quit the application ignoring prompts and not saving changes.
    gApplication.Quit True, False
    ' Eliminate the reference to the application object
    Set gApplication = Nothing
End Sub
Private Sub Command3_Click()
On Error GoTo errorHandler
    ' Upload a project from the processor using the upload method of the
    ' application object while ignoring prompts, NOT saving the previous
    ' file, creating new file from the upload (using lgxUploadCreateNew
    ' enum (see the objectbrowser for more enumerations)), and go online
    ' (using the lgxGoOnline enum).
    ' Set the returned object reference to the gProject object.
```
 **Set gProject = gApplication.Upload(True, False, lgxUploadCreateNew, lgxGoOnline)**

**Exit Sub**

```
errorHandler:
    ' Upon a caught error decide what to do.
    MsgBox "Error: " & Err.Number & vbCrLf & "Description: " & 
Err.Description
End Sub
```

```
Private Sub Command4_Click()
    ' Get the currently open project in the application.
    Set gProject = gApplication.GetActiveProject
End Sub
'-------------------------------
' LogixProject
'-------------------------------
Private Sub Command5_Click()
    Dim ReturnValue As Boolean
    ' Save the currently open project, assign the return value to a
    ' variable and display that value in a message box.
    ReturnValue = gProject.Save(True, True)
    MsgBox "Returned: " & ReturnValue
End Sub
Private Sub Command6_Click()
On Error GoTo errorHandler
    Dim ReturnValue As Boolean
    ' Download the project to the current processor. This method call is
    ' ignoring all prompts, going online (using the lgxGoOnline enum),
    ' setting the processor to remote program mode (using the
    ' lgxREMOTEPROG enum) and displaying the return value in a message
    ' box
    ReturnValue = gProject.Download(True, lgxGoOnline, lgxREMOTEPROG)
    MsgBox "Returned: " & ReturnValue
Exit Sub
errorHandler:
    ' Upon a caught error decide what to do.
    MsgBox "Error: " & Err.Number & vbCrLf & "Description: " & 
Err.Description
End Sub
Private Sub Text1_Click()
    ' Display the current name of the project in a text box.
    Text1.Text = gProject.FullName
    Text2.Text = gProject.Name
End Sub
'-------------------------
' Processor
'-------------------------
Private Sub Text3_Click()
    ' Set the processors reference to a global variable.
    Set gProcessor = gProject.Processor
```

```
 ' Display the current node in a text box.
    Text3.Text = gProcessor.Node
End Sub
Private Sub Command7_Click()
    ' Set the processors reference to a global variable.
    Set gProcessor = gProject.Processor
    ' Enable forces in the processor
    gProcessor.EnableForces
End Sub
'-------------------------
' Program Files Collection
'-------------------------
Private Sub Command8_Click()
    ' Set current programfiles collection reference from the project to
    ' a global variable.
    Set gProgramFiles = gProject.ProgramFiles
    ' Add new ladder file into the ProgramFiles collection. This method
    ' call sets the gProgramFile object to a new ProgramFile object
    ' created at the file number specified by the value of text4.text,
    ' using the lgxLADDER enum to specify to create a ladder file,
    ' that is NOT a debug file, and ignoring all prompts.
    Set gProgramFile = gProgramFiles.Add(CInt(Text4.Text), lgxLADDER, 
False, True)
End Sub
Private Sub Command9_Click()
    Dim ReturnValue As Boolean
    ' Set current programfiles collection reference from the project to
    ' a global variable.
    Set gProgramFiles = gProject.ProgramFiles
    ' Remove the ProgramFile specified in the ext box from the
    ' ProgramFiles collection.
    ' Display the returned value in a message box.
    ReturnValue = gProgramFiles.Remove(CInt(Text4.Text), True)
    MsgBox "Returned: " & ReturnValue
```
**End Sub**
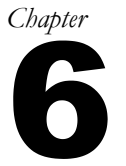

# *Chapter* ProgramFile object

The ProgramFile object represents the base functionality of a program file. It is obtained when using the Item or Add methods.

You cannot create a separate instance of the ProgramFile object with the CreateObject function.

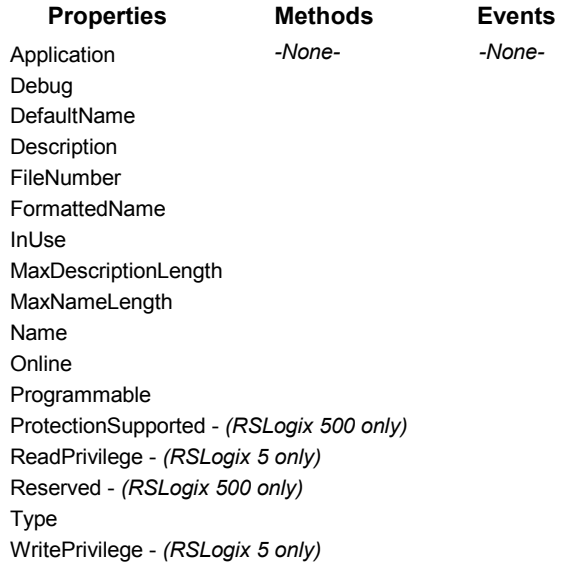

The following commented code example illustrates a typical call to the main program file (ladder file #2).

```
Global gApplication As RSLogix5.Application
```

```
Sub buttonLoadFile2_Click()
    Dim ProgramFiles As RSLogix5.ProgramFiles
   Dim ProgramFile As RSLogix5.Programfile
   Dim CurrentProject As RSLogix5.LogixProject
    On Error Resume Next
    Set CurrentProject = gApplication.GetActiveProject()
    If Not CurrentProject Is Nothing Then
       Set ProgramFiles = CurrentProject.ProgramFiles
       Set Programfile = ProgramFiles(2)
       If Not Programfile Is Nothing Then
          'Okay to use ProgramFile object...
       End If
    End If
End Sub
```
## **Properties**

In most cases properties are characteristics or attributes of an object. Using a property returns information about the object or causes a quality of the object to change. The following properties define the ProgramFile object.

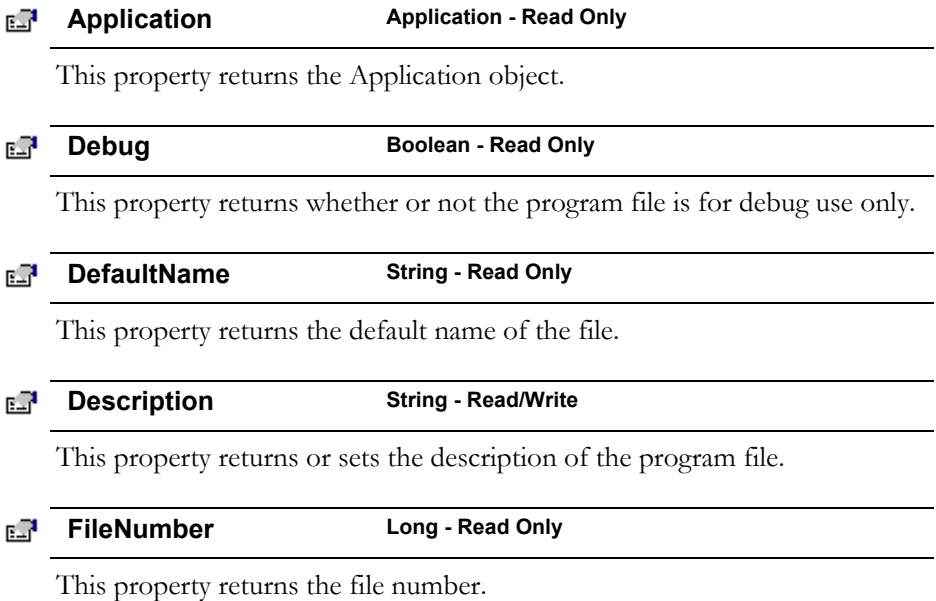

#### **FormattedName String - Read Only** 昭明

This property returns formatted name of the file. The format returned is as follows: SYS 0, LAD 2, SFC 4, or STX 6.

### **InUse Boolean - Read Only**

This property returns whether or not the file is being used.

#### ЕŦ **MaxDescriptionLength Long - Read Only**

e. P

This property returns the maximum allowable characters for the file description.

#### **MaxNameLength Long - Read Only** FП

This property returns the maximum allowable characters for the file name.

**Name String - Read/Write** вR

This property returns or sets the name of the file.

**Online Boolean - Read Only** 昭明

This property returns whether or not the project controlling this program file is currently online with the processor.

**Programmable Boolean - Read Only** ЕŦ

This property returns whether or not the program file is programmable.

#### **ProtectionSupported** Boolean - Read Only *(500 only)*

This property returns the attribute of protection supported by this program file.

 *(5 only)* EЯ **ReadPrivilege Boolean - Read Only**

> This property returns whether or not under the current privilege class the program file is read-enabled. This is a feature available only to processors with the passwords and privileges functionality.

## *(500 only)* **Reserved Boolean - Read Only**

This property returns True if the program file is reserved.

### e.

This property returns the type of file. Possible returned types are listed below and described in Appendix B. .

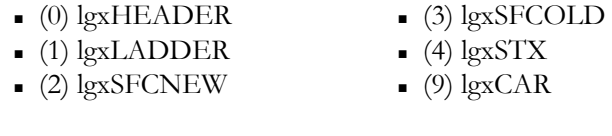

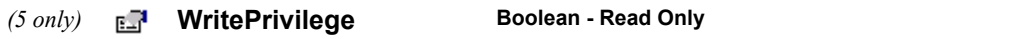

This property returns whether or not under the current privilege class the program file is write-enabled. This is a feature available only to processors with the passwords and privileges functionality.

## Methods

There are no methods defined for the ProgramFile object.

## Events

There are no events defined for the ProgramFile object.

## Summary example

**Important** This book assumes that you have the basic knowledge required to work with forms and controls in Visual Basic.

The following example automates functionality within RSLogix 5 with the automation interface by incorporating properties, methods and events from the Application, LogixProject and Processor objects, the ProgramFiles collection and the ProgramFile object. Comments within the code are preceded by an apostrophe (**'**). You'll see that although the example is specific to RSLogix 5 software, it is generic enough to adapt to RSLogix 500 with only minor form and comment alterations.

## Form

The following form builds on the forms first presented in Chapters 2, 3, 4 and 5. Subsequent chapters in this book will continue to build on this form as new objects are introduced.

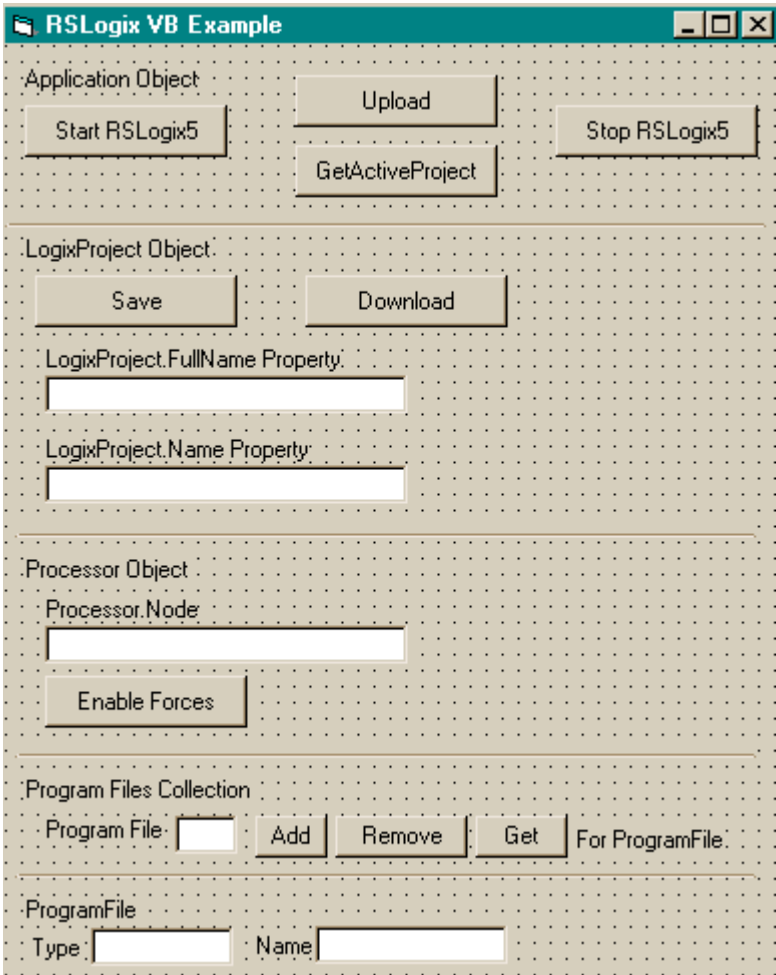

## Code

**'----------------------------------- ' Global variables '-----------------------------------**

**Dim gApplication As RSLogix5.Application 'Application object Dim gProject As RSLogix5.LogixProject 'LogixProject object Dim gProcessor As RSLogix5.Processor 'Processor object Dim gProgramFiles As RSLogix5.ProgramFiles 'ProgramFiles object Dim gProgramFile As RSLogix5.ProgramFile 'ProgramFile object**

#### **'-----------------------------------**

#### **' Application**

**'-----------------------------------**

**Private Sub Command1\_Click()**

- **' Set application object to the object returned from CreateObject.**
- **' CreateObject is simply a method provided by Microsoft that creates**
- **' a new registered COM application instance. In this case we start**
- **' RSLogix 5 by using the "RSLogix5.Application" string.**

 **Set gApplication = CreateObject("RSLogix5.Application")**

- **' At this point, if the CreateObject method functioned properly, the**
- **' gApplication object is now a direct reference to the RSLogix5**
- **' Object Model. Any properties or methods that we invoke on this**
- **' object will immediately take effect in RSLogix.**

 **' Immediately set the visible property of the application to 'True' gApplication.Visible = True**

 **' Assign the AutoSaveInterval value to 3 minutes gApplication.AutoSaveInterval = 3**

 **' Assign WindowState prop to lgxWindowStateMaximized enumeration gApplication.WindowState = lgxWindowStateMaximized**

**End Sub**

```
Private Sub Command2_Click()
    ' Quit the application ignoring prompts and not saving changes.
    gApplication.Quit True, False
    ' Eliminate the reference to the application object
    Set gApplication = Nothing
End Sub
Private Sub Command3_Click()
On Error GoTo errorHandler
```
 **' Upload a project from the processor using the upload method of the**

```
 ' application object while ignoring prompts, NOT saving the previous
    ' file, creating new file from the upload (using lgxUploadCreateNew
    ' enum (see the objectbrowser for more enumerations)), and go online
    ' (using the lgxGoOnline enum).
    ' Set the returned object reference to the gProject object.
    Set gProject = gApplication.Upload(True, False, lgxUploadCreateNew, 
lgxGoOnline)
Exit Sub
errorHandler:
    ' Upon a caught error decide what to do.
    MsgBox "Error: " & Err.Number & vbCrLf & "Description: " & 
Err.Description
End Sub
Private Sub Command4_Click()
    ' Get the currently open project in the application.
    Set gProject = gApplication.GetActiveProject
End Sub
'-------------------------------
' LogixProject
'-------------------------------
Private Sub Command5_Click()
    Dim ReturnValue As Boolean
    ' Save the currently open project, assign the return value to a
    ' variable and display that value in a message box.
    ReturnValue = gProject.Save(True, True)
    MsgBox "Returned: " & ReturnValue
End Sub
Private Sub Command6_Click()
On Error GoTo errorHandler
    Dim ReturnValue As Boolean
    ' Download the project to the current processor. This method call is
    ' ignoring all prompts, going online (using the lgxGoOnline enum),
    ' setting the processor to remote program mode (using the
    ' lgxREMOTEPROG enum) and displaying the return value in a message
    ' box
    ReturnValue = gProject.Download(True, lgxGoOnline, lgxREMOTEPROG)
    MsgBox "Returned: " & ReturnValue
Exit Sub
errorHandler:
    ' Upon a caught error decide what to do.
    MsgBox "Error: " & Err.Number & vbCrLf & "Description: " & 
Err.Description
```

```
End Sub
Private Sub Text1_Click()
    ' Display the current name of the project in a text box.
    Text1.Text = gProject.FullName
    Text2.Text = gProject.Name
End Sub
'-------------------------
' Processor
'-------------------------
Private Sub Text3_Click()
    ' Set the processor's reference to a global variable.
    Set gProcessor = gProject.Processor
    ' Display the current node in a text box.
    Text3.Text = gProcessor.Node
End Sub
Private Sub Command7_Click()
    ' Set the processor's reference to a global variable.
    Set gProcessor = gProject.Processor
    ' Enable forces in the processor
    gProcessor.EnableForces
End Sub
'-------------------------
' Program Files Collection
'-------------------------
Private Sub Command8_Click()
    ' Set current programfiles collection reference from the project to
    ' a global variable.
    Set gProgramFiles = gProject.ProgramFiles
    ' Add new ladder file into the ProgramFiles collection. This method
    ' call sets the gProgramFile object to a new ProgramFile object
    ' created at the file number specified by the value of text4.text,
    ' using the lgxLADDER enum to specify to create a ladder file,
    ' that is NOT a debug file, and ignoring all prompts.
    Set gProgramFile = gProgramFiles.Add(CInt(Text4.Text), lgxLADDER, 
False, True)
End Sub
Private Sub Command9_Click()
```

```
 Dim ReturnValue As Boolean
```
 **' Set the current programfiles collection reference from the project**

```
 ' to a global variable.
 Set gProgramFiles = gProject.ProgramFiles
 ' Remove the ProgramFile specified in the ext box from the
 ' ProgramFiles collection.
 ' Display the returned value in a message box.
 ReturnValue = gProgramFiles.Remove(CInt(Text4.Text), True)
 MsgBox "Returned: " & ReturnValue
```
**End Sub**

```
'-----------------------------
' ProgramFile Object
'-----------------------------
Private Sub Command10_Click()
    ' Set the current programfiles collection reference from the project
    ' to a global variable.
    Set gProgramFiles = gProject.ProgramFiles
    ' Set the programfile reference specified by the value of a textbox
    ' to the current global object.
    Set gProgramFile = gProgramFiles(CInt(Text4.Text))
End Sub
Private Sub Text5_Click()
    ' Assign the textboxes the Type and Name of the programfile.
    Text5.Text = gProgramFile.Type
    Text6.Text = gProgramFile.Name
End Sub
Private Sub Text6_Change()
```
 **' Change the ProgramFile.Name property to the current text. gProgramFile.Name = Text6.Text**

**End Sub**

# *Chapter* DataFiles collection

The DataFiles collection represents the collection of data files in the RSLogix project. The DataFiles collection can be obtained using the DataFiles property of the LogixProject object. The DataFiles collection is not creatable with the CreateObject function.

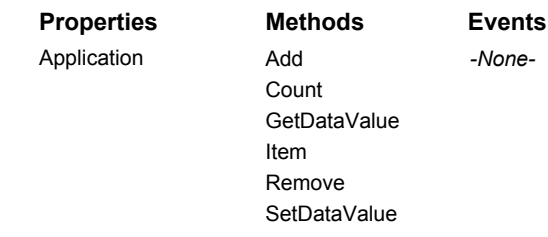

The following commented code example illustrates how you might get the DataFiles collection from the LogixProject object. This example adds error checking and notification.

```
'get the DataFiles collection from the LogixProject object
Set gDataFiles = gLogixProject.DataFiles
'if Logix failed to get the Data Files collection then display an 
'error and exit
If gDataFiles Is Nothing Then
    MsgBox "ERROR: Could not get Data Files!", vbExclamation, "ERROR"
     Exit Function
End If
```
## **Properties**

In most cases properties are characteristics or attributes of an object/ collection. Using a property returns information or causes a quality of the object/collection to change. The following properties define the DataFiles collection.

### RП

**Application Application - Read Only**

This property returns an Application object that represents the RSLogix 5 or 500 application.

## Methods

Using a method causes something to happen to an object. In most cases methods are actions. Use any of the following methods to identify an action for the DataFiles object (collection) to perform. Although written for RSLogix 5, the short examples following each method may be easily adapted to RSLogix 500. For example, type definitions may vary between products, and those differences must be considered when adapting code to RSLogix 500.

## ⊹\$

**Add DataFile** 

Use this method to create a new data file and add it to the DataFiles collection.

## Syntax

Add(*FileNumber as Integer, FileType as lgxDataFileTypeConstants, NumberOfElements as Integer, IgnorePrompts as Boolean*) as DataFile

## Arguments

*FileNumber -* The number of the data file to add.

*FileType -* The type of data file to add. The valid list is provided and defined in Appendix B.

*NumberOfElements -* The number of elements in the data file to add.

*IgnorePrompts -* When True no user interface confirmations will be displayed. If FALSE prompts are displayed.

## Returns

If successful the data file object is created and added to the DataFiles collection and a reference to the newly created data file is returned. If unsuccessful Nothing is returned.

## Example

The following code snippet makes the call to RSLogix 5 to add a binary file #20 to the data files collection. This file will have 45 elements, and no user prompts will inform the user of its creation.

**Set gDataFile = gDataFiles.Add(20, lgxDTBINARY, 45, True)**

## $\approx 8$

**Count Long** 

Use this method to return the number of data file objects in the collection.

## Syntax

Count( ) As Long

## Returns

If successful the number of data file objects in the collection is returned.

## Example

The following code snippet displays the number of data files in your project.

```
MsgBox "Number of Data Files = " & gDataFiles.Count
```
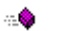

**GetDataValue String** 

Use this method to return the current data value of a specified data address.

## Syntax

GetDataValue(*Address As String)* As String

## Arguments

*Address -* The string address for the data to be read.

## Returns

If successful the current data value for the address that you specify is returned as a string.

## Example

The following code snippet returns the value of the accumulator in Timer T4:0.

```
Dim value as String
value = gDataFiles.GetDataValue("T4:0.acc")
```

```
⊹Ŝ
```
## **Item Data File**

Use this method to retrieve a data file.

## Syntax

Item*(Index as Long)* As DataFile

## **Arguments**

*Index -* The value of index should be between 0 and Count-1 inclusive. This represents the number of the data file to be retrieved.

## Returns

If successful the data file object (specified by the index) is returned. If unsuccessful Nothing is returned.

## Example

The following code snippet displays the name of a data file retrieved by the Item property in a text box.

```
text1.Text = gDataFiles.Item(Data_File).Name
```
… ®

Remove **Boolean** 

Use this method to remove a data file from the DataFiles collection.

## Syntax

Remove(*FileNumber as Integer, IgnorePrompts as Boolean*) As Boolean

## Arguments

*FileNumber -* The number of the file to remove.

*IgnorePrompts -* When True no user interface confirmations will be displayed. If FALSE prompts are displayed.

## Returns

If successful the indicated data file is removed from the DataFiles collection and a value of True is returned; if unsuccessful False is returned.

## Example

The following code snippet removes data file #11 from the project without issuing any prompts first.

**Result = gDataFiles.Remove(11, True)**

### ⊹\$

**SetDataValue** Boolean

Use this method to write a data value to a data address.

## Syntax

SetDataValue(*Address as String, Value as String)* as Boolean

## Arguments

*Address -* The string address to be written to.

*Value* - The value to be written to the data file.

## Returns

If successful the value is written and True is returned; if unsuccessful False is returned.

## Example

The following code snippet sets the value of the T4:0 timer preset to 60.

```
Res = gDataFiles.SetDataValue("T4:0.pre","60")
```
## Events

There are no events defined for the DataFiles object.

## Summary Example

**Important** This book assumes that you have the basic knowledge required to work with forms and controls in Visual Basic.

The following example automates functionality within RSLogix 5 with the automation interface by incorporating properties, methods and events from the Application and LogixProject object. Comments within the code are preceded by an apostrophe (**'**). You'll see that although the example is specific to RSLogix 5 software, it is generic enough to adapt to RSLogix 500 with only minor form and comment alterations.

## Form

The following form builds on the forms first presented in Chapters 2 and 3.

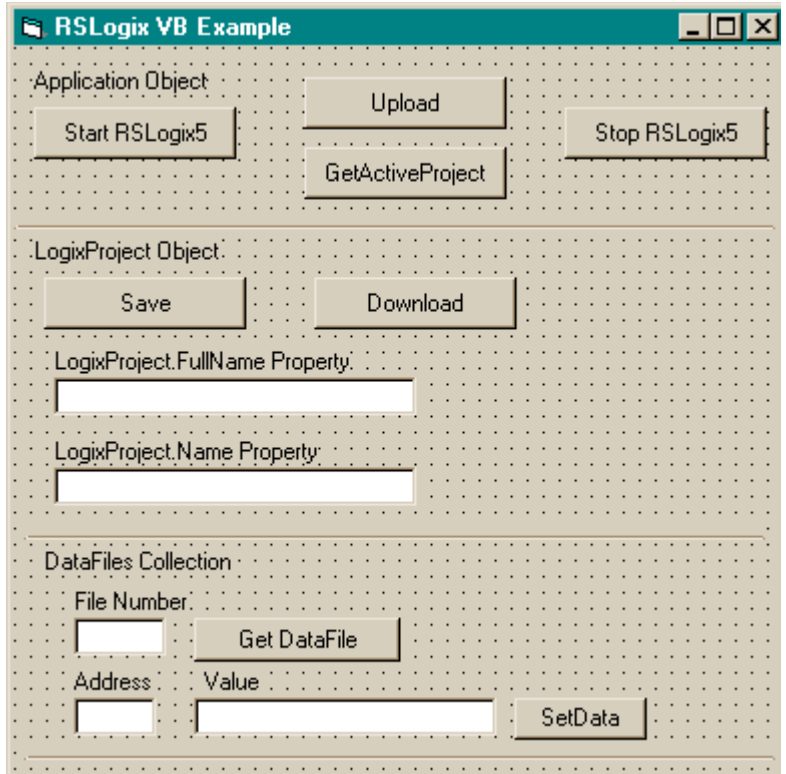

## Code

**'----------------------------------- ' Global variables '-----------------------------------**

**Dim gApplication As RSLogix5.Application 'Application object Dim gProject As RSLogix5.LogixProject 'LogixProject object Dim gDataFiles As RSLogix5.DataFiles 'DataFiles Collection Dim gDataFile As RSLogix5.DataFile 'DataFile object**

**'-----------------------------------**

```
' Application
```
**'-----------------------------------**

**Private Sub Command1\_Click()**

 **' Set the application object to object returned from CreateObject. ' CreateObject is simply a method provided by Microsoft that creates ' a new registered COM application instance. In this case we start ' RSLogix 5 by using the "RSLogix5.Application" string. Set gApplication = CreateObject("RSLogix5.Application") ' At this point, if the CreateObject method functioned properly, the ' gApplication object is now a direct reference to the RSLogix5 ' Object Model. Any properties or methods that we invoke on this ' object will immediately take effect in RSLogix.**

 **' Immediately set the visible property of the application to 'True' gApplication.Visible = True**

```
 ' Assign the AutoSaveInterval value to 3 minutes
 gApplication.AutoSaveInterval = 3
```
 **' Assign WindowState prop to lgxWindowStateMaximized enumeration gApplication.WindowState = lgxWindowStateMaximized**

**End Sub**

```
Private Sub Command2_Click()
```
 **' Quit the application ignoring prompts and not saving changes. gApplication.Quit True, False**

 **' Eliminate the reference to the application object**

 **Set gApplication = Nothing**

**End Sub**

**Private Sub Command3\_Click()**

**On Error GoTo errorHandler**

- **' Upload a project from the processor using the upload method of the**
- **' application object while ignoring prompts, NOT saving the previous**

 **' file, creating new file from the upload (using lgxUploadCreateNew**

 **' enum (see objectbrowser for more enumerations)), and going online**

```
 ' (using the lgxGoOnline enum).
    ' Set the returned object reference to the gProject object.
    Set gProject = gApplication.Upload(True, False, lgxUploadCreateNew, 
lgxGoOnline)
Exit Sub
errorHandler:
    ' Upon a caught error decide what to do.
    MsgBox "Error: " & Err.Number & vbCrLf & "Description: " & 
Err.Description
End Sub
Private Sub Command4_Click()
    ' Get the currently open project in the application.
    Set gProject = gApplication.GetActiveProject
End Sub
'-------------------------------
' LogixProject
'-------------------------------
Private Sub Command5_Click()
    Dim ReturnValue As Boolean
    ' Save the currently open project, assign return value to a variable
    ' and display that value in a message box.
    ReturnValue = gProject.Save(True, True)
    MsgBox "Returned: " & ReturnValue
End Sub
Private Sub Command6_Click()
On Error GoTo errorHandler
    Dim ReturnValue As Boolean
    ' Download the project to the current processor. This method call is
    ' ignoring all prompts, going online (using the lgxGoOnline enum),
    ' setting the processor to remote program mode (using the
    ' lgxREMOTEPROG enum) and displaying the return value in a message
    ' box
    ReturnValue = gProject.Download(True, lgxGoOnline, lgxREMOTEPROG)
    MsgBox "Returned: " & ReturnValue
Exit Sub
errorHandler:
    ' Upon a caught error decide what to do.
    MsgBox "Error: " & Err.Number & vbCrLf & "Description: " & 
Err.Description
End Sub
```

```
Private Sub Text1_Click()
```

```
 ' Display the current name of the project in a text box.
    Text1.Text = gProject.FullName
    Text2.Text = gProject.Name
End Sub
'-------------------------
' DataFiles
'-------------------------
Private Sub Command7_Click()
    ' Set the current datafiles reference to a global variable.
    Set gDataFiles = gProject.DataFiles
    ' Retrieve the datafile reference for file number entered
    ' by the user in the text box.
    Set gDataFile = gDataFiles.Item(CInt(Text3.Text))
End Sub
Private Sub Command8_Click()
    Dim ReturnValue As Boolean
    ' Set the current datafiles reference to a global variable.
    Set gDataFiles = gProject.DataFiles
    ' Set a data value at a user specified address to a user specified
    ' value
    ReturnValue = gDataFiles.SetDataValue(Text4.Text, Text5.Text)
End Sub
```
# *Chapter* DataFile object

The DataFile object represents a data file in the project or processor. The DataFile object is obtained from the DataFiles collection via the Add and Item methods. You cannot create a new instance of a DataFile object with the CreateObject function.

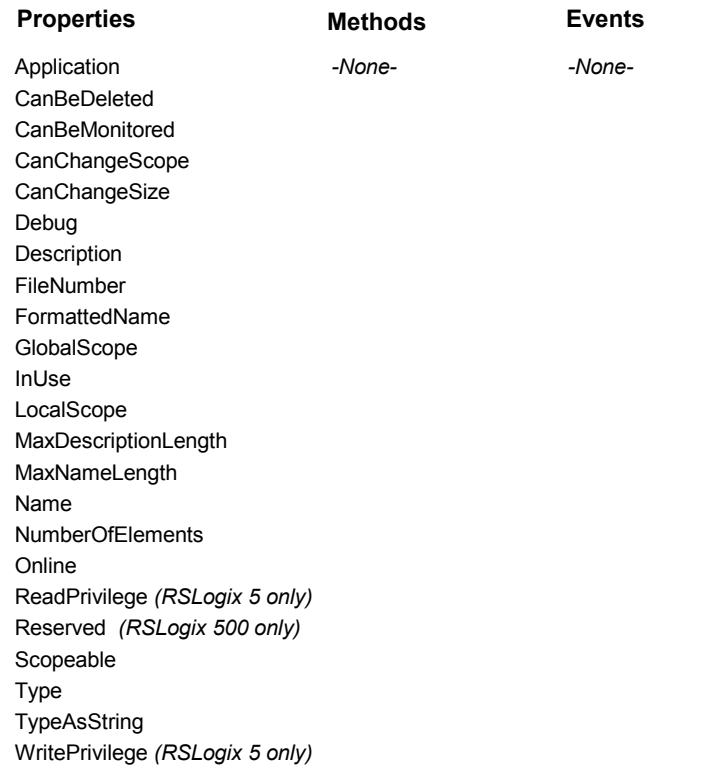

The following commented code example illustrates how you might access the DataFile object.

**\_\_\_\_\_\_\_\_\_\_\_\_\_\_\_\_\_\_\_\_\_\_\_\_\_\_\_\_\_\_\_\_\_\_\_\_\_\_\_\_\_\_\_\_\_\_\_\_\_\_\_\_\_\_\_\_\_\_\_\_\_\_\_\_\_\_**

```
Private Sub Form_Load()
Set gDataFiles = gProject.DataFiles
Set gDataFile = gDataFile(6)
If gDataFile Is Nothing Then
'if the DataFile object does not exist then display an error
     MsgBox "Error getting Data File"
End If
```
## **Properties**

In most cases properties are characteristics or attributes of an object. Using a property returns information about the object or causes a quality of the object to change. The following properties define the DataFile object.

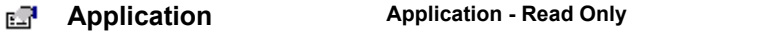

Returns an Application object that represents the RSLogix application.

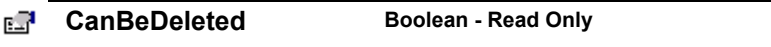

Returns whether or not the data file may be deleted

**CanBeMonitored Boolean - Read Only** 

Returns whether or not the data file may be monitored.

**CanChangeScope Boolean - Read Only** 

Returns whether or not the scope of this file can be changed.

#### **CanChangeSize Boolean - Read Only** FП

Returns whether or not the file can have the number of elements changed.

**Debug Boolean - Read Only** EЯ

Returns whether or not the file is for debug use only.

**Description String - Read/Write**FР

Represents the text description of this data file.

## **FileNumber Integer - Read Only**

Returns the file number of this data file.

**FormattedName String - Read Only** 

Returns the full formatted name of the data file.

**Compact Scope Boolean - Read Only** 

Returns whether or not this data file is of global scope.

**InUse Boolean - Read Only** 

Returns whether or not this file is being used.

**LocalScope Boolean - Read Only** 

Returns whether or not this data file is of local scope.

### **MaxDescriptionLength Integer - Read Only**

Returns the maximum number of characters for the file description.

**EN MaxNameLength Integer - Read Only** 

Returns the maximum number of characters for the file name.

**nd T Name String - Read/Write** 

Returns or sets the name of the file

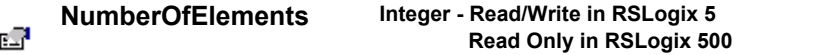

Returns (or sets, with RSLogix 5 only) the number of elements in this data file

**Conservative Example 20 Increase Boolean - Read Only** 

Returns whether or not the data file is online in the processor.

#### *(5 only)***ReadPrivilege Boolean - Read Only** вŦ

This property returns whether or not under the current privilege class the data file is read-enabled. This is a feature available only to processors with the passwords and privileges functionality.

#### **Reserved Boolean - Read Only** *(500 only)*

This property returns True if the data file is reserved.

#### **Scopeable Boolean - Read Only** ď

Returns whether or not this file can be scoped.

#### **Type lgxDataFileTypeConstants - Read Only** EП

Returns the type of data file as a lgxDataFileTypeConstants. The valid selections are listed and defined in Appendix B.

#### E. **TypeAsString String - Read Only**

Returns the type of data file as a text string.

#### *(5 only)* **WritePrivilege Boolean - Read Only** RП

This property returns whether or not under the current privilege class the data file is write-enabled. This is a feature available only to processors with the passwords and privileges functionality.

## Methods

There are no methods defined for the DataFile object.

## Events

There are no events defined for the DataFile object.

## Summary Example

**Important** This book assumes that you have the basic knowledge required to work with forms and controls in Visual Basic.

The following example automates functionality within RSLogix 5 with the automation interface by incorporating properties, methods and events from the Application and LogixProject object and the DataFiles collection. Comments within the code are preceded by an apostrophe (**'**). You'll see that although the example is specific to RSLogix 5 software, it is generic enough to adapt to RSLogix 500 with only minor form and comment alterations.

## Form

The following form builds on the forms first presented in Chapters 2, 3 and 7.

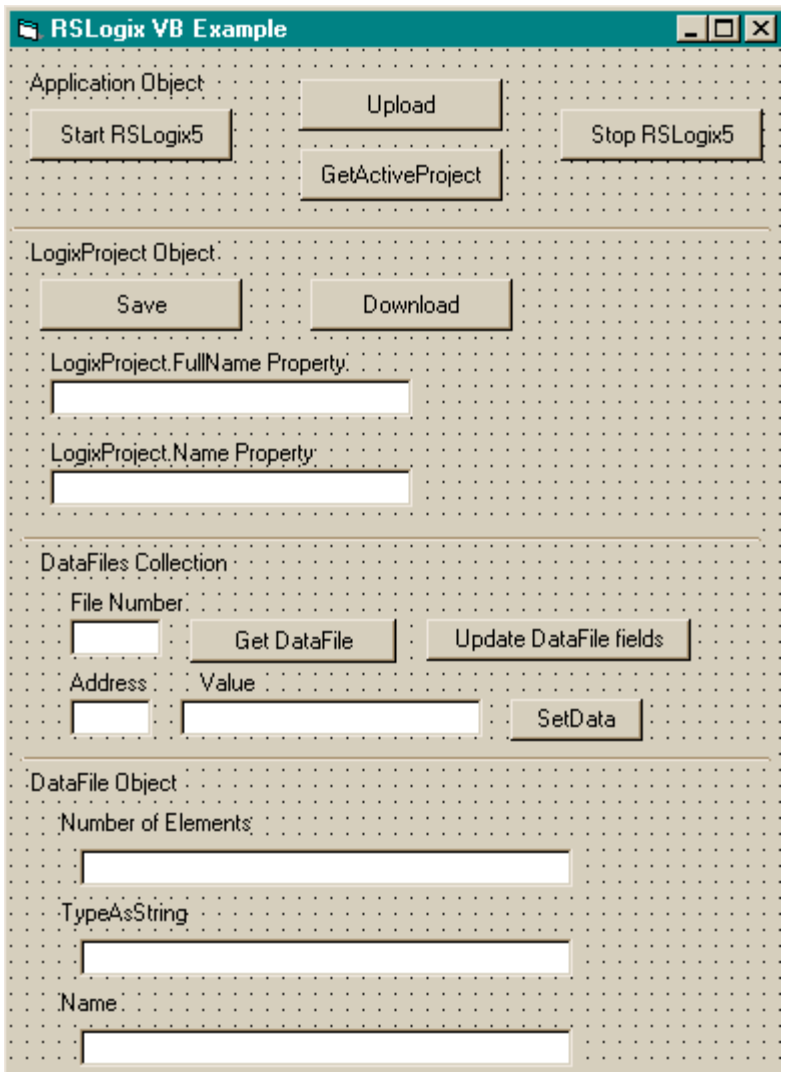

## Code

'----------------------------------- ' Global variables '-----------------------------------

**Dim gApplication As RSLogix5.Application 'Application object Dim gProject As RSLogix5.LogixProject 'LogixProject object Dim gDataFiles As RSLogix5.DataFiles 'DataFiles Collection Dim gDataFile As RSLogix5.DataFile 'DataFile object**

```
'-----------------------------------
' Application
'-----------------------------------
```
Private Sub Command1\_Click()

 **' Set the application object to object returned from CreateObject.**

 **' CreateObject is simply a method provided by Microsoft that creates**

 **' a new registered COM application instance. In this case we start ' RSLogix 5 by using the "RSLogix5.Application" string.**

 **Set gApplication = CreateObject("RSLogix5.Application")**

 **' At this point, if the CreateObject method functioned properly, the**

 **' gApplication object is now a direct reference to the RSLogix5**

 **' Object Model. Any properties or methods that we invoke on this**

 **' object will immediately take effect in RSLogix.**

 **' Immediately set the visible property of the application to 'True' gApplication.Visible = True**

```
 ' Assign the AutoSaveInterval value to 3 minutes
 gApplication.AutoSaveInterval = 3
```
 **' Assign WindowState prop to lgxWindowStateMaximized enumeration gApplication.WindowState = lgxWindowStateMaximized**

**End Sub**

```
Private Sub Command2_Click()
    ' Quit the application ignoring prompts and not saving changes.
    gApplication.Quit True, False
    ' Eliminate the reference to the application object
    Set gApplication = Nothing
End Sub
```
### **Private Sub Command3\_Click()**

**On Error GoTo errorHandler**

- **' Upload a project from the processor using the upload method of the**
- **' application object while ignoring prompts, NOT saving the previous**
- **' file, creating new file from the upload (using lgxUploadCreateNew**
- **' enum (see objectbrowser for more enumerations)), and going online**
- **' (using the lgxGoOnline enum).**
- **' Set the returned object reference to the gProject object.**

 **Set gProject = gApplication.Upload(True, False, lgxUploadCreateNew, lgxGoOnline)**

```
Exit Sub
```
**errorHandler:**

```
 ' Upon a caught error decide what to do.
    MsgBox "Error: " & Err.Number & vbCrLf & "Description: " & 
Err.Description
End Sub
```
**Private Sub Command4\_Click()**

 **' Get the currently open project in the application.**

 **Set gProject = gApplication.GetActiveProject End Sub**

```
'-------------------------------
' LogixProject
'-------------------------------
```
**Private Sub Command5\_Click() Dim ReturnValue As Boolean**

```
 ' Save the currently open project, assign return value to a variable
 ' and display that value in a message box.
 ReturnValue = gProject.Save(True, True)
 MsgBox "Returned: " & ReturnValue
```
**End Sub**

```
Private Sub Command6_Click()
On Error GoTo errorHandler
    Dim ReturnValue As Boolean
    ' Download the project to the current processor. This method call is
    ' ignoring all prompts, going online (using the lgxGoOnline enum),
    ' setting the processor to remote program mode (using the
    ' lgxREMOTEPROG enum) and displaying the return value in a message
    ' box
    ReturnValue = gProject.Download(True, lgxGoOnline, lgxREMOTEPROG)
    MsgBox "Returned: " & ReturnValue
Exit Sub
```
**errorHandler:**

```
 ' Upon a caught error decide what to do.
    MsgBox "Error: " & Err.Number & vbCrLf & "Description: " & 
Err.Description
End Sub
Private Sub Text1_Click()
    ' Display the current name of the project in a text box.
    Text1.Text = gProject.FullName
    Text2.Text = gProject.Name
End Sub
'-------------------------
' DataFiles
'-------------------------
Private Sub Command7_Click()
    ' Set the current datafiles reference to a global variable.
    Set gDataFiles = gProject.DataFiles
    ' Retrieve the datafile reference for file number entered
    ' by the user in the text box.
    Set gDataFile = gDataFiles.Item(CInt(Text3.Text))
End Sub
Private Sub Command8_Click()
    Dim ReturnValue As Boolean
    ' Set the current datafiles reference to a global variable.
    Set gDataFiles = gProject.DataFiles
    ' Set a data value at a user specified address to a user specified
    ' value
    ReturnValue = gDataFiles.SetDataValue(Text4.Text, Text5.Text)
End Sub
'--------------------------
' DataFile
'--------------------------
Private Sub Command9_Click()
    ' Set the current datafiles reference to a global variable.
    Set gDataFiles = gProject.DataFiles
    ' Set the DataFile reference specified by the user to the current
    ' global variable.
    Set gDataFile = gDataFiles(CInt(Text3.Text))
    ' Display the values of the NumberOfElements, TypeAsString, and
    ' name properties to their respective text boxes.
```

```
 Text6.Text = gDataFile.NumberOfElements
    Text7.Text = gDataFile.TypeAsString
    Text8.Text = gDataFile.Name
End Sub
```
**Private Sub Text8\_Change()**

```
 ' As a user enters a new name into the text field, update the
    ' name property in RSLogix5
    gDataFile.Name = Text8.Text
End Sub
```
# *Chapter* LadderFile object

The LadderFile object represents a ladder file in the project/processor. Obtain the LadderFile object from the "ProgramFiles" Collection. You cannot create a separate instance of the LadderFile object with the CreateObject function.

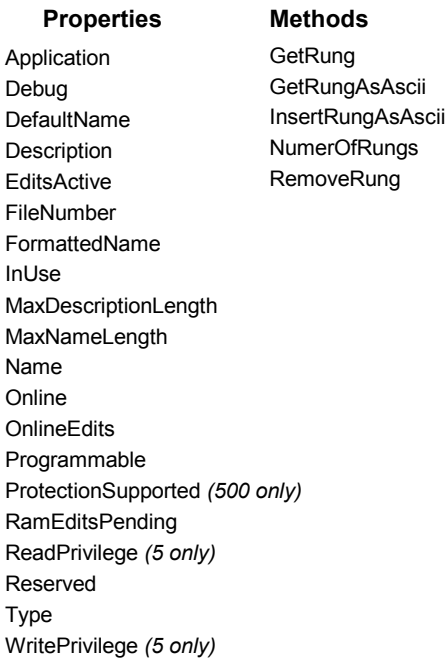

### *-None-***Events**

The following commented code gets the ladder file which was specified by the FileNumber variable that was passed in. If this fails an error message is returned.

```
Set gLadderFile = gLogixProject.ProgramFiles(FileNumber) 
'get the ladderfile object from RSLogix
If gLadderFile Is Nothing Then 
'if that failed then display an error and exit
    MsgBox "ERROR: RSLogix could not get the requested Ladder File", 
vbExclamation, "ERROR 008"
      Exit Function
End If
```
## **Properties**

In most cases properties are characteristics or attributes of an object. Using a property returns information about the object or causes a quality of the object to change. The following properties define the LadderFile object.

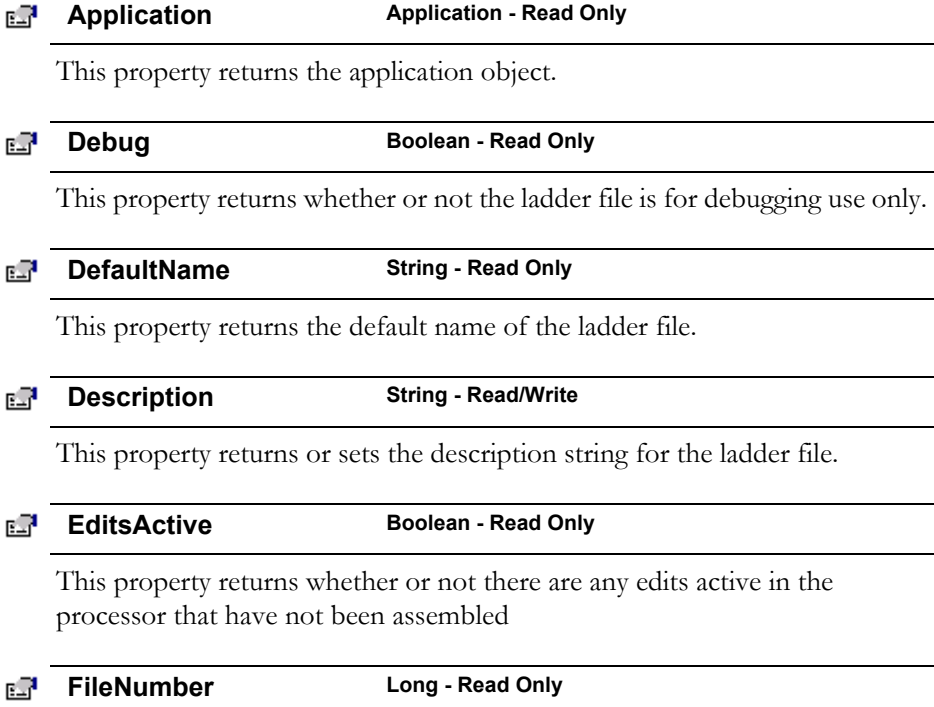

This property returns the number of the ladder file.

#### **FormattedName String - Read Only** RП

This property returns the formatted name of the file. The format returned is as follows: SYS 0, LAD 2, SFC 4, or STX 6.

### **InUse Boolean - Read Only**

This property returns whether or not the file is being used.

## **MaxDescriptionLength Long - Read Only**

E.

This property returns the maximum allowable characters for the ladder file description.

## **ENDIARES MaxNameLength Long - Read Only**

This property returns the maximum allowable characters for the file name.

вR **Name String - Read/Write**

This property returns or sets the name for the ladder file.

#### **Online Boolean - Read Only** 昭明

This property returns whether or not the project controlling this ladder file is currently online with the processor.

**OnlineEdits Boolean - Read Only** вR

This property returns whether or not there are any online edits.

**Programmable** Boolean - Read Only

This property returns whether or not the ladder file is programmable.

#### *(500 only)*EП **ProtectionSupported Boolean - Read Only**

This property returns the attribute of protection supported by this ladder file.

#### **RamEditsPending Boolean - Read Only** вR

This property returns whether or not there are any edits pending that are not in the processor or verified in the offline file.

#### *(5 only)* **ReadPrivilege Boolean - Read Only** 昭明

This property returns whether or not under the current privilege class the ladder file is read-enabled. This is a feature available only to processors with the passwords and privileges functionality.

#### rП **Reserved Boolean - Read Only**

This property returns True if the ladder file is reserved.

#### **Type lgxProgramFileTypeConstants - Read Only** Ø

This property returns the type of ladder file as a lgxProgramFileTypeConstants. The valid selections are listed and defined in Appendix B.

*(5 only)*

EЯ

### **WritePrivilege Boolean - Read Only**

This property returns whether or not under the current privilege class the ladder (program) file is write-enabled. This is a feature available only to processors with the passwords and privileges functionality.

## Methods

Using a method causes something to happen to an object. In most cases methods are actions. Use any of the following methods to identify an action for the LadderFile object to perform. Although written for the RSLogix 5 software product, the short examples following each method may be easily adapted to RSLogix 500. For example, type definitions may vary between products, and those differences must be considered when adapting code to the RSLogix 500 object model.

**GetRung** Rung ⊹®

Use this method to retrieve the specified rung of logic.

## Syntax

GetRung(*RungNumber as Long*) as Rung

## Arguments

*RungNumber -* The rung number to get.

## Returns

If successful the rung object located at the index rung is returned.

## Example

The following code snippet gets the current rung of ladder logic (where "currung" was initialized as an integer) and sets its value to the Rung object.

```
Set gRung = gLadderFile.GetRung(currung)
```
#### **GetRungAsAscii String** ⊹●

Use this method to retrieve the ASCII format for a specified rung of ladder logic.

## Syntax

GetRungAsAscii(*RungNumber as Long*) as String

## Arguments

*RungNumber -* The rung number to get.

## Returns

If successful the ASCII representation of the rung object is returned; otherwise returns a Null string.

## Example

The following code snippet gets the ASCII rung text and displays it in a text box.

```
Text1.Text = gLadderFile.RungAsAscii(x)
```
### ⊹≞

**InsertRungAsAscii Boolean**

Use this method to insert a rung or rungs of logic into the ladder file by providing the ASCII format of the rung.

## Syntax

InsertRungAsAscii(*RungNumber as Integer, RungString as String*) as Boolean

## Arguments

*RungNumber as Integer -* The rung number to insert.

*RungString as String* - The ASCII string representing the component makeup of the rung(s) to insert. Make sure to begin each rung in the string with a SOR (start of rung) and end it with an EOR (end of rung) statement.

## Returns

If successful a rung (or rungs) of ladder logic is inserted into the program file and a value of True is returned; if unsuccessful False is returned.

## Example

The following code snippet inserts the following rung at position #4 in your ladder logic program.

```
Res = gLadderFile.InsertRungAsAscii(4, "SOR XIC B3/0 OTE B3/1 EOR")
```
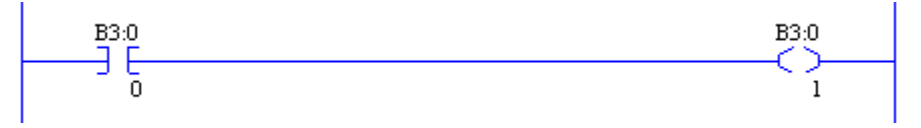

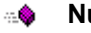

**NumberOfRungs Integer**

Use this method to determine the number of rungs in the ladder file.

## Syntax

NumberOfRungs( ) as Integer

## Returns

If successful the number of rungs in the file is returned.

## Example

The following code snippet sets the variable Y equal to the number of rungs in the ladder logic program.

```
Y = gLadderFile.NumberOfRung
```
⊹\$

**RemoveRung Boolean** 

Use this method to remove a rung of logic from the ladder file by providing the rung number.

## Syntax

RemoveRung(*RungNumber as Long*) as Boolean

## Arguments

*RungNumber -* The number of the rung to be removed.
## Returns

If successful a value of True is returned; if unsuccessful False is returned.

## Example

The following code snippet removes rung #13 from the ladder logic program. Result = gLadderFile.RemoveRung(13)

# Events

No events have been defined for the ProgramFiles collection.

# Summary example

**Important** This book assumes that you have the basic knowledge required to work with forms and controls in Visual Basic.

The following example automates functionality within RSLogix 5 with the automation interface. Comments within the code are preceded by an apostrophe (**'**). You'll see that although the example is specific to RSLogix 5 software, it is generic enough to adapt to RSLogix 500 with only minor form and comment alterations.

# Form

The following form builds on previous examples in this book.

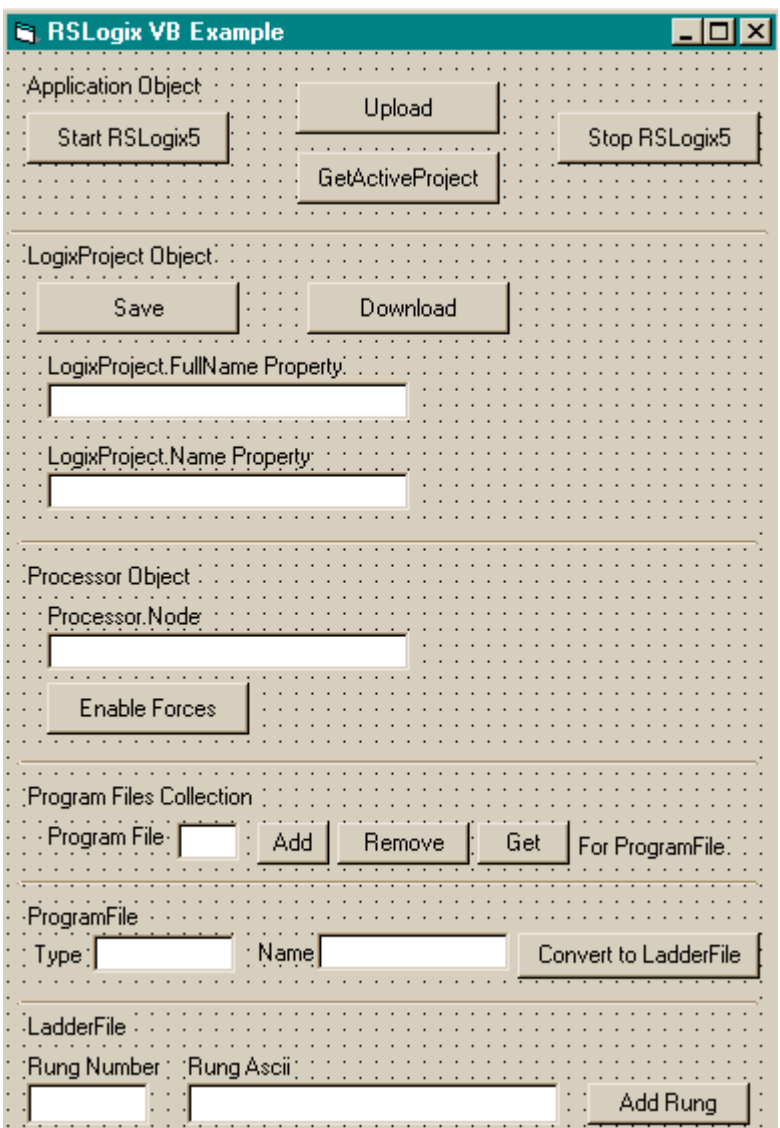

## Code

**'----------------------------------- ' Global variables '-----------------------------------**

**Dim gApplication As RSLogix5.Application 'Application object Dim gProject As RSLogix5.LogixProject 'LogixProject object Dim gProcessor As RSLogix5.Processor 'Processor object Dim gProgramFiles As RSLogix5.ProgramFiles 'ProgramFiles object Dim gProgramFile As RSLogix5.ProgramFile 'ProgramFile object Dim gLadderFile As RSLogix5.LadderFile 'LadderFile Object**

**'-----------------------------------**

```
' Application
```
**'-----------------------------------**

**Private Sub Command1\_Click()**

```
 ' Set application object to the object returned from CreateObject.
```
- **' CreateObject is simply a method provided by Microsoft that creates**
- **' a new registered COM application instance. In this case we start**

 **' RSLogix 5 by using the "RSLogix5.Application" string. Set gApplication = CreateObject("RSLogix5.Application")**

- **' At this point, if the CreateObject method functioned properly, the**
- **' gApplication object is now a direct reference to the RSLogix5**
- **' Object Model. Any properties or methods that we invoke on this**
- **' object will immediately take effect in RSLogix.**

 **' Immediately set the visible property of the application to 'True' gApplication.Visible = True**

 **' Assign the AutoSaveInterval value to 3 minutes gApplication.AutoSaveInterval = 3**

 **' Assign WindowState prop to lgxWindowStateMaximized enumeration gApplication.WindowState = lgxWindowStateMaximized**

### **End Sub**

**Private Sub Command2\_Click()**

 **' Quit the application ignoring prompts and not saving changes.**

 **gApplication.Quit True, False**

 **' Eliminate the reference to the application object**

 **Set gApplication = Nothing**

**End Sub**

**Private Sub Command3\_Click()**

**On Error GoTo errorHandler**

 **' Upload a project from the processor using the upload method of the**

 **' application object while ignoring prompts, NOT saving the previous**

```
 ' file, creating new file from the upload (using lgxUploadCreateNew
    ' enum (see objectbrowser for more enumerations)), and going online
    ' (using the lgxGoOnline enum).
    ' Set the returned object reference to the gProject object.
    Set gProject = gApplication.Upload(True, False, lgxUploadCreateNew, 
lgxGoOnline)
Exit Sub
errorHandler:
    ' Upon a caught error decide what to do.
    MsgBox "Error: " & Err.Number & vbCrLf & "Description: " & 
Err.Description
End Sub
Private Sub Command4_Click()
    ' Get the currently open project in the application.
    Set gProject = gApplication.GetActiveProject
End Sub
'-------------------------------
' LogixProject
'-------------------------------
Private Sub Command5_Click()
    Dim ReturnValue As Boolean
    ' Save the currently open project, assign the return value to a
    ' variable and display that value in a message box.
    ReturnValue = gProject.Save(True, True)
    MsgBox "Returned: " & ReturnValue
End Sub
Private Sub Command6_Click()
On Error GoTo errorHandler
    Dim ReturnValue As Boolean
    ' Download the project to the current processor. This method call is
    ' ignoring all prompts, going online (using the lgxGoOnline enum),
    ' setting the processor to remote program mode (using the
    ' lgxREMOTEPROG enum) and displaying the return value in a message
    ' box
    ReturnValue = gProject.Download(True, lgxGoOnline, lgxREMOTEPROG)
    MsgBox "Returned: " & ReturnValue
Exit Sub
errorHandler:
    ' Upon a caught error decide what to do.
    MsgBox "Error: " & Err.Number & vbCrLf & "Description: " & 
Err.Description
End Sub
```

```
104 • RSLogix Automation Interface Reference Manual
```

```
Private Sub Text1_Click()
    ' Display the current name of the project in a text box.
    Text1.Text = gProject.FullName
    Text2.Text = gProject.Name
End Sub
'-------------------------
' Processor
'-------------------------
Private Sub Text3_Click()
    ' Set the processor's reference to a global variable.
    Set gProcessor = gProject.Processor
    ' Display the current node in a text box.
    Text3.Text = gProcessor.Node
End Sub
Private Sub Command7_Click()
    ' Set the processor's reference to a global variable.
    Set gProcessor = gProject.Processor
    ' Enable forces in the processor
    gProcessor.EnableForces
End Sub
'-------------------------
' Program Files Collection
'-------------------------
Private Sub Command8_Click()
    ' Set the current programfiles collection reference from the project
    ' to a global variable.
    Set gProgramFiles = gProject.ProgramFiles
    ' Add new ladder file into the ProgramFiles collection. This method
    ' call sets the gProgramFile object to a new ProgramFile object
    ' created at the file number specified by the value of text4.text,
    ' using the lgxLADDER enum to specify to create a ladder file,
    ' that is NOT a debug file, and ignoring all prompts.
    Set gProgramFile = gProgramFiles.Add(CInt(Text4.Text), lgxLADDER, 
False, True)
End Sub
Private Sub Command9_Click()
    Dim ReturnValue As Boolean
```
 **' Set the current programfiles collection reference from the project**

```
 ' to a global variable.
 Set gProgramFiles = gProject.ProgramFiles
 ' Remove the ProgramFile specified in the ext box from the
 ' ProgramFiles collection.
 ' Display the returned value in a message box.
 ReturnValue = gProgramFiles.Remove(CInt(Text4.Text), True)
 MsgBox "Returned: " & ReturnValue
```
**End Sub**

```
'-----------------------------
' ProgramFile Object
'-----------------------------
```

```
Private Sub Command10_Click()
```

```
 ' Set the current programfiles collection reference from the project
 ' to a global variable.
 Set gProgramFiles = gProject.ProgramFiles
```

```
 ' Set the programfile reference specified by the value of a textbox
 ' to the current global object.
```

```
 Set gProgramFile = gProgramFiles(CInt(Text4.Text))
```
**End Sub**

```
Private Sub Text5_Click()
    ' Assign the textboxes the Type and Name of the programfile.
    Text5.Text = gProgramFile.Type
    Text6.Text = gProgramFile.Name
End Sub
```

```
Private Sub Text6_Change()
    ' Change the ProgramFile.Name property to the current text.
    gProgramFile.Name = Text6.Text
```
**End Sub**

```
'------------------------
```
**' LadderFile Object '------------------------**

```
Private Sub Command11_Click()
```
 **' Cast the current program object to a LadderFile object. Set gLadderFile = gProgramFile**

**End Sub**

```
Private Sub Command12_Click()
    Dim ReturnValue As Boolean
```

```
 ' Add a rung defined by user entered text and display the return
    ' value in a message box.
   ReturnValue = gLadderFile.InsertRungAsAscii(CInt(Text8.Text), 
Text7.Text)
   MsgBox "Returned: " & ReturnValue
```
**End Sub**

# *Chapter* Rung object

The Rung object represents a rung of ladder logic. Obtain the Rung object from the LadderFile object using the GetRung method. You cannot create a separate instance of the Rung object with the CreateObject function.

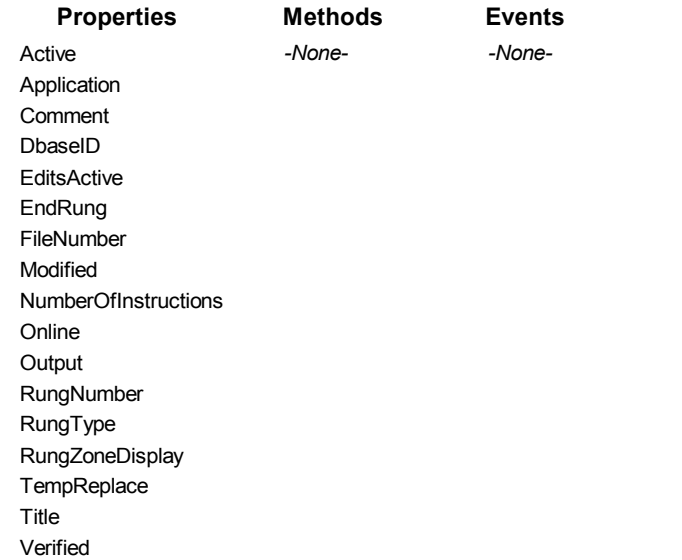

The following code example illustrates how you might access the Rung object.

```
gRung = gLadderFile.GetRung(Rung_Number)
If gRung Is Nothing Then
    MsgBox "Rung not valid"
End If
```
# **Properties**

In most cases properties are characteristics or attributes of an object. Using a property returns information about the object or causes a quality of the object to change. The following properties define the Rung object.

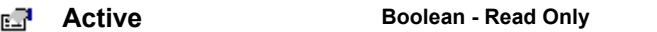

This property returns whether or not this rung is active.

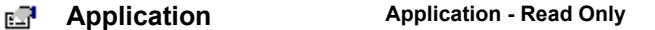

This property returns the Application object.

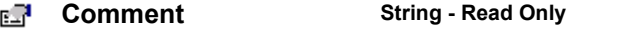

This property returns the rung comment associated with the rung.

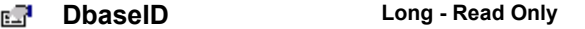

This property returns the ID used to retrieve the rung title and comment from the database.

```
EditsActive Boolean - Read Only
e.
```
This property returns whether or not this rung contains edits that are active in the processor.

### вŦ **EndRung Boolean - Read Only**

This property returns whether or not this is the end rung in the ladder file.

вR **FileNumber Long - Read Only**

This property returns the number of the file in which this rung resides.

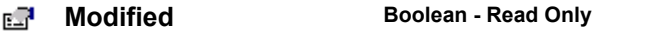

This property returns whether or not this rung has been modified in any way.

### **NumberOfInstructions Long - Read Only**FП

This property returns how many instructions there are on the rung.

### **Online Boolean - Read Only** e.

This property returns whether or not the project containing this rung is currently online with the processor.

### вR **Output Boolean - Read Only**

This property returns whether or not there is an output instruction on this rung.

### **RungNumber Long - Read Only** ЕŦ

This property returns the number of the rung.

### **RungType lgxRungZoneTypes - Read Only** ЕŦ

This property returns what type of rung the specified rung is. Possible returned types are listed below and described in Appendix B.

- (0) lgxPlainRung
- (1) lgxReplaceRung
- (2) lgxInsertRung
- (3) lgxDeleteRung
- $(4)$  lgxEditRung

### **RungZoneDisplay lgxRungZoneTypes - Read Only**ď

This property returns the type of rung adjustment (if any) that is currently applied to the rung. Possible returned types are listed below and described in Appendix B.

- (0) lgxPlainRung
- (1) lgxReplaceRung
- (2) lgxInsertRung
- (3) lgxDeleteRung
- (4) lgxEditRung
- $(5)$  lgxTmpInsertRung
- (6) lgxTmpReplaceRung
- (7) lgxAnyIrdRung

### **TempReplace Boolean - Read Only** ď

This property returns whether or not this is a temporary replacement rung (marked with an R zone marker).

### **Title String - Read Only** вR

This property returns the rung title associated with the rung.

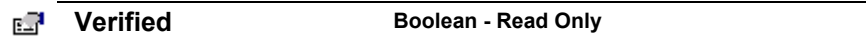

This property returns whether or not the rung has been verified.

# Methods

There are no Methods defined for the Rung object.

## Events

There are no Events defined for the Rung object.

# Summary example

**Important** This book assumes that you have the basic knowledge required to work with forms and controls in Visual Basic.

The following example automates functionality within RSLogix 5 with the automation interface. Comments within the code are preceded by an apostrophe (**'**). You'll see that although the example is specific to RSLogix 5 software, it is generic enough to adapt to RSLogix 500 with only minor form and comment alterations.

# Form

The following form builds on previous examples in this book.

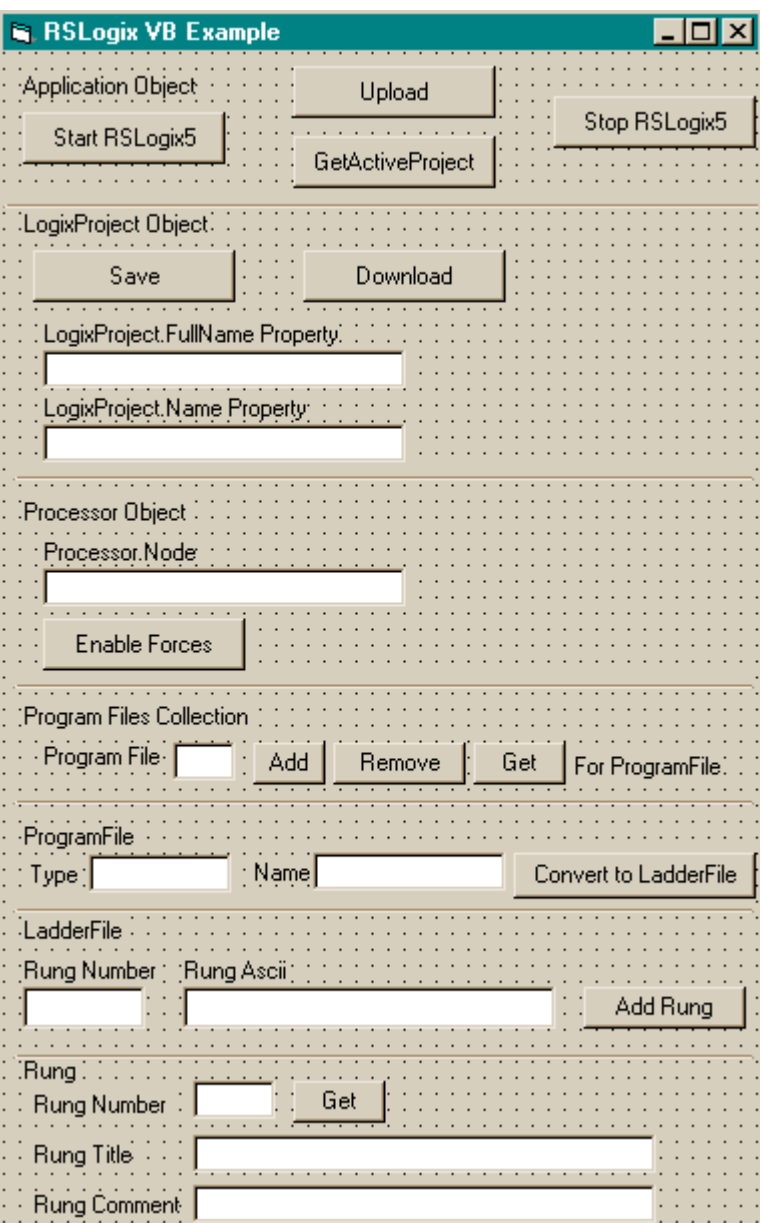

## Code

**'----------------------------------- ' Global variables '-----------------------------------**

**Dim gApplication As RSLogix5.Application 'Application object Dim gProject As RSLogix5.LogixProject 'LogixProject object Dim gProcessor As RSLogix5.Processor 'Processor object Dim gProgramFiles As RSLogix5.ProgramFiles 'ProgramFiles object Dim gProgramFile As RSLogix5.ProgramFile 'ProgramFile object Dim gLadderFile As RSLogix5.LadderFile 'LadderFile Object Dim gRung As RSLogix5.Rung 'Rung Object**

**'----------------------------------- ' Application**

**'-----------------------------------**

**Private Sub Command1\_Click()**

- **' Set application object to the object returned from CreateObject.**
- **' CreateObject is simply a method provided by Microsoft that creates**
- **' a new registered COM application instance. In this case we start**
- **' RSLogix 5 by using the "RSLogix5.Application" string.**

 **Set gApplication = CreateObject("RSLogix5.Application")**

- **' At this point, if the CreateObject method functioned properly, the**
- **' gApplication object is now a direct reference to the RSLogix5**
- **' Object Model. Any properties or methods that we invoke on this**

 **' object will immediately take effect in RSLogix.**

 **' Immediately set the visible property of the application to 'True' gApplication.Visible = True**

 **' Assign the AutoSaveInterval value to 3 minutes gApplication.AutoSaveInterval = 3**

 **' Assign WindowState prop to lgxWindowStateMaximized enumeration gApplication.WindowState = lgxWindowStateMaximized**

**End Sub**

```
Private Sub Command2_Click()
    ' Quit the application ignoring prompts and not saving changes.
    gApplication.Quit True, False
    ' Eliminate the reference to the application object
    Set gApplication = Nothing
End Sub
Private Sub Command3_Click()
On Error GoTo errorHandler
```
 **' Upload a project from the processor using the upload method of the**

```
 ' application object while ignoring prompts, NOT saving the previous
    ' file, creating new file from the upload (using lgxUploadCreateNew
    ' enum (see objectbrowser for more enumerations)), and going online
    ' (using the lgxGoOnline enum).
    ' Set the returned object reference to the gProject object.
    Set gProject = gApplication.Upload(True, False, lgxUploadCreateNew, 
lgxGoOnline)
Exit Sub
errorHandler:
    ' Upon a caught error decide what to do.
    MsgBox "Error: " & Err.Number & vbCrLf & "Description: " & 
Err.Description
End Sub
Private Sub Command4_Click()
    ' Get the currently open project in the application.
    Set gProject = gApplication.GetActiveProject
End Sub
'-------------------------------
' LogixProject
'-------------------------------
Private Sub Command5_Click()
    Dim ReturnValue As Boolean
    ' Save the currently open project, assign the return value to a
    ' variable and display that value in a message box.
    ReturnValue = gProject.Save(True, True)
    MsgBox "Returned: " & ReturnValue
End Sub
Private Sub Command6_Click()
On Error GoTo errorHandler
    Dim ReturnValue As Boolean
    ' Download the project to the current processor. This method call is
    ' ignoring all prompts, going online (using the lgxGoOnline enum),
    ' setting the processor to remote program mode (using the
    ' lgxREMOTEPROG enum) and displaying the return value in a message
    ' box
    ReturnValue = gProject.Download(True, lgxGoOnline, lgxREMOTEPROG)
    MsgBox "Returned: " & ReturnValue
Exit Sub
errorHandler:
    ' Upon a caught error decide what to do.
    MsgBox "Error: " & Err.Number & vbCrLf & "Description: " & 
Err.Description
```

```
End Sub
Private Sub Text1_Click()
    ' Display the current name of the project in a text box.
    Text1.Text = gProject.FullName
    Text2.Text = gProject.Name
End Sub
'-------------------------
' Processor
'-------------------------
Private Sub Text3_Click()
    ' Set the processor's reference to a global variable.
    Set gProcessor = gProject.Processor
    ' Display the current node in a text box.
    Text3.Text = gProcessor.Node
End Sub
Private Sub Command7_Click()
    ' Set the processor's reference to a global variable.
    Set gProcessor = gProject.Processor
    ' Enable forces in the processor
    gProcessor.EnableForces
End Sub
'-------------------------
' Program Files Collection
'-------------------------
Private Sub Command8_Click()
    ' Set the current programfiles collection reference from the project
    ' to a global variable.
    Set gProgramFiles = gProject.ProgramFiles
    ' Add new ladder file into the ProgramFiles collection. This method
    ' call sets the gProgramFile object to a new ProgramFile object
    ' created at the file number specified by the value of text4.text,
    ' using the lgxLADDER enum to specify to create a ladder file,
    ' that is NOT a debug file, and ignoring all prompts.
    Set gProgramFile = gProgramFiles.Add(CInt(Text4.Text), lgxLADDER, 
False, True)
End Sub
Private Sub Command9_Click()
    Dim ReturnValue As Boolean
```
 **' Set the current programfiles collection reference from the project**

```
 ' to a global variable.
 Set gProgramFiles = gProject.ProgramFiles
```
 **' Remove the ProgramFile specified in the ext box from the**

 **' ProgramFiles collection.**

 **' Display the returned value in a message box.**

```
 ReturnValue = gProgramFiles.Remove(CInt(Text4.Text), True)
 MsgBox "Returned: " & ReturnValue
```
**End Sub**

```
'-----------------------------
' ProgramFile Object
'-----------------------------
```

```
Private Sub Command10_Click()
```

```
 ' Set the current programfiles collection reference from the project
 ' to a global variable.
 Set gProgramFiles = gProject.ProgramFiles
```

```
 ' Set the programfile reference specified by the value of a textbox
 ' to the current global object.
 Set gProgramFile = gProgramFiles(CInt(Text4.Text))
```
**End Sub**

```
Private Sub Text5_Click()
    ' Assign the textboxes the Type and Name of the programfile.
    Text5.Text = gProgramFile.Type
    Text6.Text = gProgramFile.Name
```
**End Sub**

```
Private Sub Text6_Change()
    ' Change the ProgramFile.Name property to the current text.
    gProgramFile.Name = Text6.Text
```
**End Sub**

```
'------------------------
' LadderFile Object
'------------------------
```
**Private Sub Command11\_Click()**

```
 ' Cast the current program object to a LadderFile object.
 Set gLadderFile = gProgramFile
```
**End Sub**

**Private Sub Command12\_Click()**

```
 Dim ReturnValue As Boolean
```

```
 ' Add a rung defined by user entered text and display the return
    ' value in a message box.
    ReturnValue = gLadderFile.InsertRungAsAscii(CInt(Text8.Text), 
Text7.Text)
    MsgBox "Returned: " & ReturnValue
End Sub
'--------------------------
' Rung Object
'--------------------------
Private Sub Command13_Click()
    ' Set the global rung object to the rung number specified by a
    ' textbox.
    Set gRung = gLadderFile.GetRung(CInt(Text11.Text))
    ' Assign the rung title and comment property to their respective
    ' textboxes.
    Text9.Text = gRung.Title
    Text10.Text = gRung.Comment
```
**End Sub**

# *RevisionNotes object*

The RevisionNotes object represents the revision notes associated with any project. Obtain the RevisionNotes object from the LogixProject object via the RevisionNotes property. The RevisionNotes object can not be created with the CreateObject function.

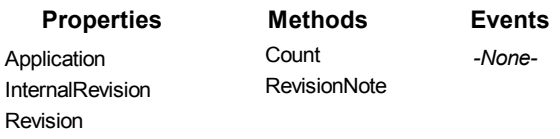

The following commented code example illustrates how you might get all the revision note information associated with a project. The example further adds error checking and displays a message if nothing is returned.

```
'This function calls RSLogix to get all Revision Note information 
'from RSLogix
Private Function GetRevisionNotes()
'get the RevisionNotes object from the LogixProject Object
Set gRevisionNotes = gLogixProject.RevisionNotes
If gRevisionNotes Is Nothing Then 
'if RSLogix fails to get the object then exit
     MsgBox "ERROR: Could not get Revision information", 
vbExclamation, "ERROR 004"
     Exit Function
End If
End Function
```
# **Properties**

In most cases properties are characteristics or attributes of an object. Using a property returns information about the object or causes a quality of the object to change. The following properties define the RevisionNotes object.

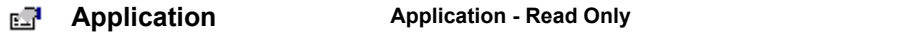

This property returns the Application object.

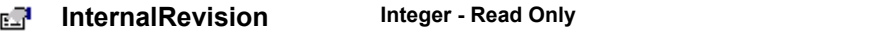

This property returns the internal revision number of the parent project. This revision number is incremental and does not roll over at 999, but rather reflects the latest sequential revision of the project.

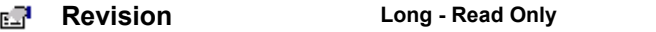

This property returns the revision of the project as reflected on the Revision History/Editor dialog. This is a number between 0 and 999.

# Methods

Using a method causes something to happen to an object. In most cases methods are actions. Use any of the following methods to identify an action for the RevisionNotes object to perform. Although written for the RSLogix 5 software product, the short examples following each method may be easily adapted to RSLogix 500. For example, type definitions may vary between products, and those differences must be considered when adapting code to the RSLogix 500 object model.

### **Count Integer** 出盘

Use this method to read how many revision notes have been saved with the project.

## Syntax

Count( ) As Integer

## Returns

If successful the number of revision notes is returned.

## Example

The following code snippet displays the number of revision notes associated with your project.

### ⊹\$

**RevisionNote String**

Use this method to return the text of a revision note associated with a project by providing the number of the revision note.

## Syntax

RevisionNote(*NoteNumber As Long*) As String

## Arguments

*NoteNumber -* The number of a specific revision note in the project.

### Returns

If successful the specified revision note text string is returned.

## Example

The following code snippet returns the text of the first revision note saved with the project.

```
Dim value as String
value = gRevisionNotes.RevisionNote(0)
```
## Events

There are no events defined for the RevisionNotes object.

## Summary example

**Important** This book assumes that you have the basic knowledge required to work with forms and controls in Visual Basic.

The following example automates functionality within RSLogix 5 with the automation interface. Comments within the code are preceded by an apostrophe (**'**). You'll see that although the example is specific to RSLogix 5 software, it is generic enough to adapt to RSLogix 500 with only minor form and comment alterations.

## Form

The following form builds on previous examples in this book.

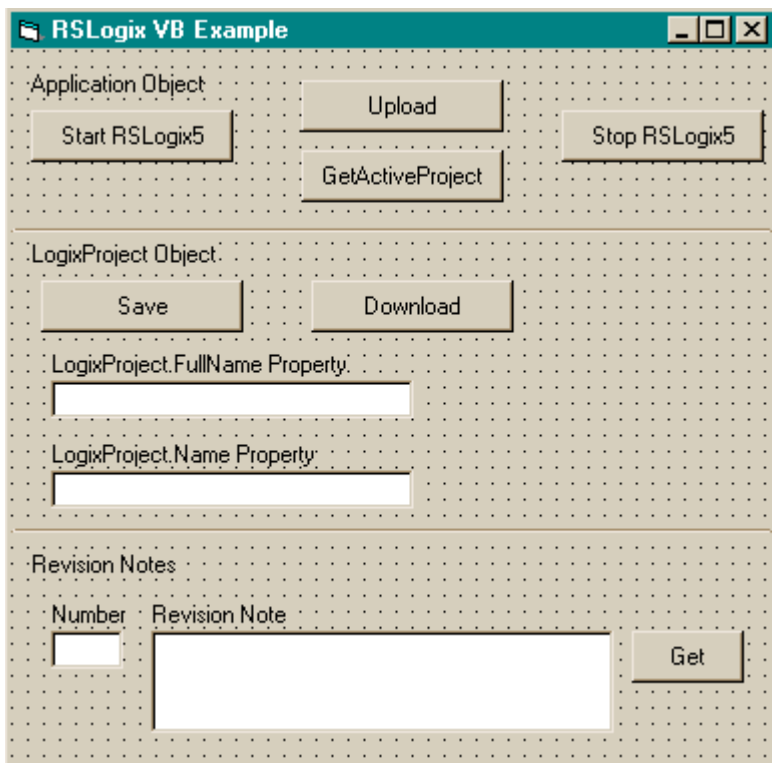

## Code

**'----------------------------------- ' Global variables '-----------------------------------**

**Dim gApplication As RSLogix5.Application 'Application object Dim gProject As RSLogix5.LogixProject 'LogixProject object Dim gRevisionNotes As RSLogix5.RevisionNotes 'RevisionNotes Object**

**'----------------------------------- ' Application**

**'-----------------------------------**

**Private Sub Command1\_Click()**

- **' Set application object to the object returned from CreateObject.**
- **' CreateObject is simply a method provided by Microsoft that creates**
- **' a new registered COM application instance. In this case we start**
- **' RSLogix 5 by using the "RSLogix5.Application" string.**

```
 Set gApplication = CreateObject("RSLogix5.Application")
    ' At this point, if the CreateObject method functioned properly, the
    ' gApplication object is now a direct reference to the RSLogix5
    ' Object Model. Any properties or methods that we invoke on this
    ' object will immediately take effect in RSLogix.
    ' Immediately set the visible property of the application to 'True'
    gApplication.Visible = True
    ' Assign the AutoSaveInterval value to 3 minutes
    gApplication.AutoSaveInterval = 3
    ' Assign WindowState prop to lgxWindowStateMaximized enumeration
    gApplication.WindowState = lgxWindowStateMaximized
End Sub
Private Sub Command2_Click()
    ' Quit the application ignoring prompts and not saving changes.
    gApplication.Quit True, False
    ' Eliminate the reference to the application object
    Set gApplication = Nothing
End Sub
Private Sub Command3_Click()
On Error GoTo errorHandler
    ' Upload a project from the processor using the upload method of the
    ' application object while ignoring prompts, NOT saving the previous
    ' file, creating a new file from the upload (using the
    ' lgxUploadCreateNew enum (see the objectbrowser for more
    ' enumerations)), and go online (using the lgxGoOnline enum).
    ' Set the returned object reference to the gProject object.
    Set gProject = gApplication.Upload(True, False, lgxUploadCreateNew, 
lgxGoOnline)
```

```
Exit Sub
```
**errorHandler:**

```
 ' Upon a caught error decide what to do.
    MsgBox "Error: " & Err.Number & vbCrLf & "Description: " & 
Err.Description
End Sub
```

```
Private Sub Command4_Click()
```

```
 ' Get the currently open project in the application.
```

```
 Set gProject = gApplication.GetActiveProject
```

```
End Sub
```

```
'-------------------------------
' LogixProject
'-------------------------------
Private Sub Command5_Click()
    Dim returnValue As Boolean
    ' Save the currently open project, assign the return value to a
    ' variable and display that value in a message box.
    returnValue = gProject.Save(True, True)
    MsgBox "Returned: " & returnValue
End Sub
Private Sub Command6_Click()
On Error GoTo errorHandler
    Dim returnValue As Boolean
    ' Download the project to the current processor. This method call is
    ' ignoring all prompts, going online (using the lgxGoOnline enum),
    ' setting the processor to remote program mode (using the
    ' lgxREMOTEPROG enum) and displaying the return value in a message
    ' box
    returnValue = gProject.Download(True, lgxGoOnline, lgxREMOTEPROG)
    MsgBox "Returned: " & returnValue
Exit Sub
errorHandler:
    ' Upon a caught error decide what to do.
    MsgBox "Error: " & Err.Number & vbCrLf & "Description: " & 
Err.Description
End Sub
Private Sub Text1_Click()
    ' Display the current name of the project in a text box.
    Text1.Text = gProject.FullName
    Text2.Text = gProject.Name
End Sub
'-----------------------------
' RevisionNotes
'-----------------------------
Private Sub Command7_Click()
On Error GoTo errhand
   ' Set the current revision notes object to a global variable.
   Set gRevisionNotes = gProject.RevisionNotes
   ' Query a user specified revision note and place the returned text
   ' within another textbox.
   Text4.Text = gRevisionNotes.RevisionNote(CInt(Text3.Text))
Exit Sub
```
**errhand: MsgBox "That revision note was not found." End Sub**

# **ReportOptions object**

The ReportOptions object represents the report settings associated with the project. Obtain the ReportOptions object from the LogixProject object via the ReportOptions property. You cannot create an instance of the ReportOptions object with the CreateObject function.

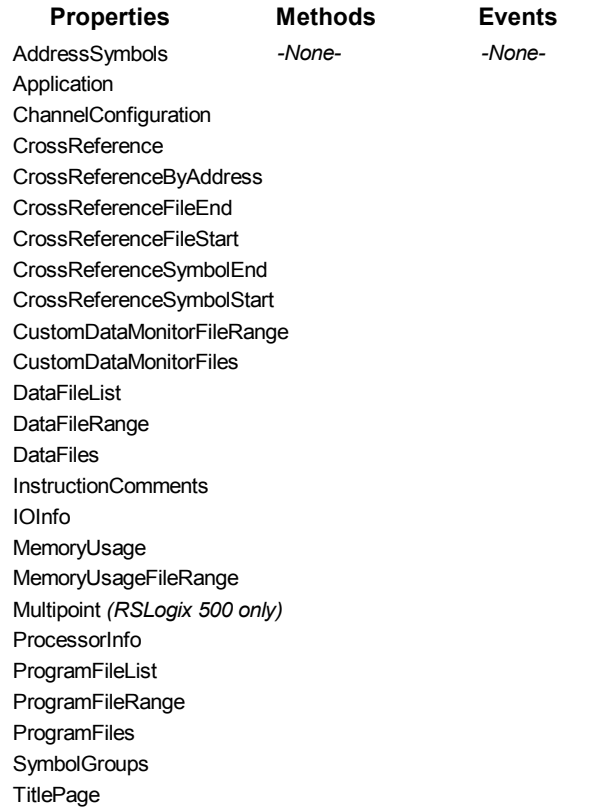

The following commented code example illustrates how to access the Report Options object.

```
Set gReportOptions = gLogixProject.ReportOptions 
'get a copy of the Report options object
If gReportOptions Is Nothing Then 
'if the copy failed then display an error and exit
    MsgBox "Error Getting Report options!", vbExclamation, "ERROR"
    Exit Function
End Sub
```
# Properties

In most cases properties are characteristics or attributes of an object. Using a property returns information about the object or causes a quality of the object to change. The following properties define the ReportOptions object.

### **AddressSymbols Boolean - Read/Write**  вR

If set to True the Address/Symbol Report is selected for inclusion in your printed project report. The Address/Symbol Report provides address, symbol, scope and description information for the addresses in the report.

```
Application Application - Read Only
昭子
```
This property returns the Application object.

### **ChannelConfiguration Boolean - Read/Write**  EП

If set to True the Channel Configuration Report is selected for inclusion in your printed project report. The Channel Configuration Report contains information about how the processor's channels have been configured to communicate.

### **CrossReference Boolean - Read/Write** EЯ

If set to True the Cross Reference Report is selected for inclusion in your printed project report. The Cross Reference Report tells you in which files and rungs the addresses in your project are being used.

### **CrossReferenceByAddress Boolean - Read/Write**  FП

If set to True the Cross Reference Report that you have selected to print will be sorted by address. The sorted listing is of the addresses used in your project, how they are being used, and the location of each address. The list is sorted by data tables. If set to False the Cross Reference Report will be sorted by symbol.

### **CrossReferenceFileEnd String - Read/Write** вR

This property sets or returns the ending address for inclusion in the cross reference report. This corresponds to the Cross Reference Range which defaults to include all possible data table addresses in the project (data table addresses from 0-255). If you want only certain data table addresses included in the cross reference report, indicate the ending address using this property.

### rП **CrossReferenceFileStart String - Read/Write**

This property sets or returns the starting address for inclusion in the cross reference report. This corresponds to the Cross Reference Range which defaults to include all possible data table addresses in the project (data table addresses from 0-255). If you want only certain data table addresses included in the cross reference report, indicate the starting address using this property.

### **CrossReferenceSymbolEnd String - Read/Write** FП

This property sets or returns the ending symbol for inclusion in the cross reference report. This corresponds to the Cross Reference Range which defaults to include all possible data table addresses in the project (data table symbols from A-ZZ). If you want only certain data table addresses included in the cross reference report, indicate the ending symbol using this property.

### **CrossReferenceSymbolStart String - Read/Write**ď

This property sets or returns the starting symbol for inclusion in the cross reference report. This corresponds to the Cross Reference Range which defaults to include all possible data table addresses in the project (data table symbols from A-ZZ). If you want only certain data table addresses included in the cross reference report, indicate the starting symbol using this property.

### **CustomDataMonitorFileRange String - Read/Write** 昭明

This range specifies which CDM files are to be printed. The format can be any of the following:

- File numbers separated by a comma: " $2,5,10$ "
- File number range separated by a dash: "2-12"
- A combination of both: " $2,3,5-12,25$ "
- Text specifying all files: "ALL"

### **CustomDataMonitorFiles Boolean - Read/Write** RП

If set to True the Custom Data Monitor Report is selected for inclusion in your printed project report. A CDM report provides you with a list of the addresses in the Custom Data Monitor, their symbols, and the current value of the bit or word address. By default all CDM files are selected for your report. Use CustomDataMonitorFileRange to selectively define the CDM files for inclusion.

### **DataFileList Boolean - Read/Write** RП

If set to True a list of the data files in the project will be included in your printed report.

### RЯ **DataFileRange String - Read/Write**

This range specifies which data files are selected for inclusion in your printed project report. The format can be any of the following:

- File numbers separated by a comma: " $2,5,10$ "
- File number range separated by a dash: "2-12"
- A combination of both: " $2,3,5-12,25$ "
- Text specifying all files: "ALL"

### **DataFiles Boolean - Read/Write** RП

If set to True the Data Files Report is included in your project reports. By default all the data files in your project are selected for your report. Use DataFileRange to selectively define the data files for inclusion.

### **InstructionComments Boolean - Read/Write**rП

If set to True the Instruction Comments Report is selected for inclusion in your printed project report. This report contains all the instruction comments defined in the database.

### **IOInfo Boolean - Read/Write** ď

If set to True the IO Configuration Report is selected for inclusion in your printed project reports. The IO Configuration Report contains information about the IO modules assembled in your system configuration. Slot #, Part  $\#$ , description information and the number of input and output words used in each module are included.

### **MemoryUsage Boolean - Read/Write** EЛ

If set to True the Memory Usage Report is selected for inclusion in your printed project report. The Memory Usage Report provides information about which addresses are used in your project and how they are used. By default all your data files will be included in the Memory Usage report. To individually select data files for inclusion in this report also use the MemoryUsageFileRange property.

### rП **MemoryUsageFileRange String - Read/Write**

This specifies which data file addresses are to be included in the Memory Usage report in your printed project report by providing a numeric range. The format can be any of the following:

- File numbers separated by a comma: " $2,5,10$ "
- File number range separated by a dash: "2-12"
- A combination of both: "2,3,5-12,25"
- Text specifying all files: "ALL"

## *(500 only)*

## **Multipoint Boolean - Read/Write**

If set to True the Multipoint Monitor will be included in the report.

### **ProcessorInfo Boolean - Read/Write** 昭明

If set to True the Processor Information Report is selected for inclusion in your printed project reports. The Processor report includes type, memory used and file content

### **ProgramFileList Boolean - Read/Write** ⊡

If set to True a Program File List Report is selected for inclusion in your printed project reports.

### **ProgramFileRange String - Read/Write** ď

This range specifies which program files are selected for inclusion in your printed project reports. The format may be any of the following:

- File numbers separated by a comma: " $2,5,10$ "
- File number range separated by a dash: "2-12"
- A combination of both: " $2,3,5-12,25$ "
- Text specifying all files: "ALL"

### ЕŦ **ProgramFiles Boolean - Read/Write**

If set to True the Program Files Report is included in your project reports. Use ProgramFileRange to further define the program files for inclusion.

### **SymbolGroups Boolean - Read/Write** FР

If set to True the Symbol Groups Report is selected for inclusion in your printed project report. This report contains the group name and description for all the symbol groups defined in the documentation database.

### RП **TitlePage Boolean - Read/Write**

If set to True a Title Page will be included in your printed project report. This title page is not customizable via the automation interface. It will by default include your project name and the Rockwell Software RSLogix application logo.

# Methods

There are no methods defined for the ReportOptions object.

# Events

There are no events defined for the ReportOptions object.

# Summary example

**Important** This book assumes that you have the basic knowledge required to work with forms and controls in Visual Basic.

The following example automates functionality within RSLogix 5 with the automation interface. Comments within the code are preceded by an apostrophe (**'**). You'll see that although the example is specific to RSLogix 5 software, it is generic enough to adapt to RSLogix 500 with only minor form and comment alterations.

## Form

The following form builds on previous examples in this book.

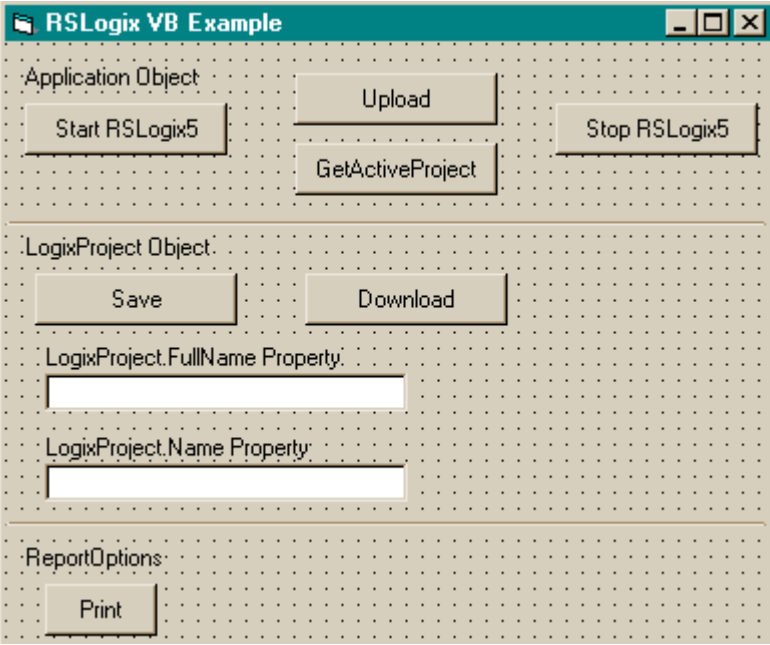

## Code

'**-----------------------------------**

**' Global variables**

**'-----------------------------------**

**Dim gApplication As RSLogix5.Application 'Application object Dim gProject As RSLogix5.LogixProject 'LogixProject object Dim gReportOptions As RSLogix5.ReportOptions 'ReportOptions Object**

**'----------------------------------- ' Application '-----------------------------------**

**Private Sub Command1\_Click()**

 **' Set the application object to object returned from CreateObject. ' CreateObject is simply a method provided by Microsoft that creates ' a new registered COM application instance. In this case we start ' RSLogix 5 by using the "RSLogix5.Application" string. Set gApplication = CreateObject("RSLogix5.Application") ' At this point, if the CreateObject method functioned properly, the ' gApplication object is now a direct reference to the RSLogix5 ' Object Model. Any properties or methods that we invoke on this ' object will immediately take effect in RSLogix. ' Immediately set the visible property of the application to 'True' gApplication.Visible = True ' Assign the AutoSaveInterval value to 3 minutes gApplication.AutoSaveInterval = 3 ' Assign WindowState prop to lgxWindowStateMaximized enumeration gApplication.WindowState = lgxWindowStateMaximized End Sub Private Sub Command2\_Click() ' Quit the application ignoring prompts and not saving changes. gApplication.Quit True, False ' Eliminate the reference to the application object Set gApplication = Nothing End Sub Private Sub Command3\_Click()**

**On Error GoTo errorHandler**

- **' Upload a project from the processor using the upload method of the**
- **' application object while ignoring prompts, NOT saving the previous**
- **' file, create a new file from the upload (using lgxUploadCreateNew**
- **' enum (see the objectbrowser for more enumerations)), and going**
- **' online (using the lgxGoOnline enum).**
- **' Set the returned object reference to the gProject object.**

 **Set gProject = gApplication.Upload(True, False, lgxUploadCreateNew, lgxGoOnline)**

**Exit Sub**

```
errorHandler:
    ' Upon a caught error decide what to do.
    MsgBox "Error: " & Err.Number & vbCrLf & "Description: " & 
Err.Description
End Sub
Private Sub Command4_Click()
    ' Get the currently open project in the application.
    Set gProject = gApplication.GetActiveProject
End Sub
'-------------------------------
' LogixProject
'-------------------------------
Private Sub Command5_Click()
    Dim ReturnValue As Boolean
    ' Save the currently open project, assign the return value to a
```

```
 ' variable and display that value in a message box.
 ReturnValue = gProject.Save(True, True)
```

```
 MsgBox "Returned: " & ReturnValue
```

```
End Sub
```

```
Private Sub Command6_Click()
On Error GoTo errorHandler
    Dim ReturnValue As Boolean
```

```
 ' Download the project to the current processor. This method call is
```
- **' ignoring all prompts, going online (using the lgxGoOnline enum),**
- **' setting the processor to remote program mode (using the**
- **' lgxREMOTEPROG enum) and displaying the return value in a message ' box**

```
 ReturnValue = gProject.Download(True, lgxGoOnline, lgxREMOTEPROG)
 MsgBox "Returned: " & ReturnValue
```

```
Exit Sub
```

```
errorHandler:
```

```
 ' Upon a caught error decide what to do.
    MsgBox "Error: " & Err.Number & vbCrLf & "Description: " & 
Err.Description
End Sub
```

```
Private Sub Text1_Click()
    ' Display the current name of the project in a text box.
    Text1.Text = gProject.FullName
```

```
 Text2.Text = gProject.Name
End Sub
'-----------------------------
' ReportOptions
'-----------------------------
```
**Private Sub Command7\_Click()**

 **Dim ReturnValue As Boolean**

 **' Set the current ReportOptions object to a global variable. Set gReportOptions = gProject.ReportOptions**

```
 ' Print the current project with all reporting options enabled.
 gReportOptions.AddressSymbols = True
 gReportOptions.ChannelConfiguration = True
 gReportOptions.CrossReference = True
 gReportOptions.CustomDataMonitorFiles = True
 gReportOptions.DataFileList = True
 gReportOptions.DataFiles = True
 gReportOptions.InstructionComments = True
 gReportOptions.IOInfo = True
 gReportOptions.MemoryUsage = True
 gReportOptions.ProcessorInfo = True
 gReportOptions.ProgramFileList = True
 gReportOptions.ProgramFiles = True
 gReportOptions.SymbolGroups = True
 gReportOptions.TitlePage = True
 ' Print the report via the project object and display the return
 ' value in a messagebox.
 ReturnValue = gProject.PrintReport(True)
 MsgBox "Returned: " & ReturnValue
```
**End Sub**
# *Chapter* AddrSymRecords collection

The AddrSymRecords collection represents the collection of Address/Symbol database records (AddrSymRecord) in the RSLogix project. The AddrSymRecords collection can be obtained using the AddrSymRecords property of the LogixProject object. The AddrSymRecords collection is not creatable with the CreateObject function.

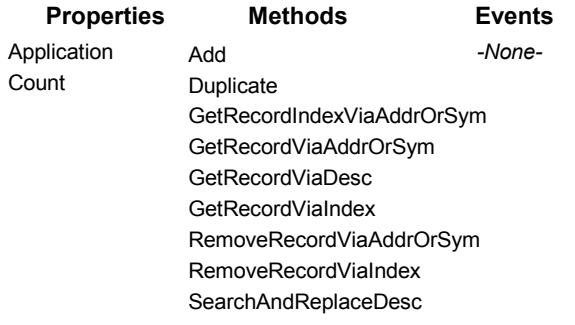

The following commented code example illustrates how you might get the AddrSymRecords collection from the LogixProject object. This example adds error checking and notification.

```
'get the AddrSymRecords collection from the LogixProject object
Set gAddrSymRecords = gLogixProject.AddrSymRecords
'if Logix failed to get the Address/Symbols collection then display 
'error and exit
If gAddrSymRecords Is Nothing Then
     MsgBox "ERROR: Could not get Address Symbol Records!", 
     vbExclamation, "ERROR"
     Exit Function
End If
```
# **Properties**

In most cases properties are characteristics or attributes of an object. Using a property returns information about the object or causes a quality of the object to change. The following properties define the AddrSymRecords collection.

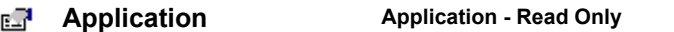

This property returns an Application that represents the RSLogix application.

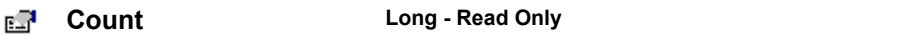

This property returns the number of records in the Address/Symbol database.

# Methods

Using a method causes something to happen to an object. In most cases methods are actions. Use any of the following methods to identify an action for the AddrSymRecords collection to perform. Although written for the RSLogix 5 software product, the short examples following each method may be easily adapted to RSLogix 500. For example, type definitions may vary between products, and those differences must be considered when adapting code to the RSLogix 500 object model.

#### ⊹\$

#### **Add AddrSymRecord**

Use this method to create a new address/symbol record and add it to the AddrSymRecords collection.

#### Syntax

Add( ) as AddrSymRecord

#### Returns

If successful the Address Symbol database record is created and added to the Address/Symbol Database Record collection. If unsuccessful, nothing is returned.

#### Example

The following code snippet makes the call to RSLogix to add an Address/ Symbol database record to the Address/Symbol database record collection.

```
Set gAddrSymRecord = gAddrSymRecords.Add();
```
#### **Duplicate AddrSymRecord**  ⊹⊜

Use this method to create a new record for an address/symbol with the record information of an address/symbol that is currently in the database. This is used as a shortcut to assign similar properties without having to retype information.

**Important** If your source string is an address your new string must be an address. If your source string is a symbol, your new string must be a symbol.

#### Syntax

Duplicate*(SourceAddressOrSymbol as String, Scope as Integer, NewAddressOrSymbol as String)* As AddrSymRecord

#### Arguments

*SourceAddressOrSymbol* - The String used to identify the source address/symbol record.

*Scope* - The program file number that is local to the record. 0 is global

*NewAddressOrSymbol* - The String used to identify the new address/symbol record.

#### Returns

If successful, the duplicate record is returned. If unsuccessful Nothing is returned.

#### Example

The following code snippet shows both a valid and an invalid address/symbol record duplication request.

```
gAddrSymRecord = gAddrSymRecords.Duplicate("B3:0", "B3:1")
gAddrSymRecord = gAddrSymRecords.Duplicate("B3:0", "TEST")
    'The line above will return Nothing because of mixed 
    'parameters (See Important Note in Duplicate description.)
```
#### **GetRecordIndexViaAddrOrSym Long**≞Ŝ

Use this method to return the current Address/Symbol database record collection index indicated by either the address or symbol, and scope.

#### Syntax

GetRecordIndexViaAddrOrSym (*AddressOrSymbol as String, Scope as Integer)* as Long

#### Arguments

*AddressOrSymbol* - The String used to identify the source address/symbol record.

*Scope* - An integer that represents the file that is local to the symbol of the AddrSymRecord. A scope of 0 indicates that the symbol is global. If AddressOrSymbol is an address, use 0 for the scope.

#### Returns

If successful the index of the Address/Symbol database collection record is returned. If unsuccessful (-1) is returned.

#### Example

The following code snippet returns the index of the address B3:0.

```
Dim Index As Long
Index = gAddrSymRecords.GetRecordIndexViaAddrOrSym ("B3:0",0)
```
☜

### **GetRecordViaAddrOrSym AddrSymRecord**

Use this method to return the current Address/Symbol database record indicated by either the address, symbol, and the scope.

#### Syntax

GetRecordViaAddrOrSym (*AddressOrSymbol as String, Scope as Integer)* as AddrSymRecord

### Arguments

*AddressOrSymbol* - The string that contains the address or the symbol of the Address/Symbol database record that is to be retrieved.

*Scope* - The program file number that is local to the record. 0 is global. If AddressOrSymbol is an address, use 0 for the scope.

#### Returns

If successful, the indicated Address/Symbol database collection record is returned. If unsuccessful Nothing is returned

### Example

The following code snippet returns the Address/Symbol database record for B3:0.

**gAddrSymRecord = gAddrSymRecords. GetRecordViaAddrOrSym ("B3:0",0)** 

## ⊹®

**GetRecordViaDesc AddrSymRecord** 

Use this method to return the next Address/Symbol database record whose description contains the search string.

### Syntax

GetRecordViaDesc(*StartingIndex as Long, DescriptionSearchString as String, CaseSensitive as Boolean, Wrap as Boolean)* as AddrSymRecord

#### Arguments

*StartingIndex* - The zero-based index to start the search from. If the Address/ Symbol database had 100 records, 0-99 would be the legal range for the starting index. This argument is passed by reference – you must specify it as a Long, not as an immediate.

*DescriptionSearchString* - The string that will be searched for in the Address/ Symbol database record descriptions.

*CaseSensitive* - If set to True, the case of any letters in the DescriptionSearchString will be used to filter the search.

*Wrap* - If set to True, the search wraps past the last index of the database and will continue the search from index 0 to StartingIndex -1.

#### Returns

If successful, the indicated Address/Symbol database collection record is returned; if unsuccessful Nothing is returned. The StartingIndex will return the index of the AddrSymRecord that was found.

#### Example

The following call will perform a case-sensitive search from record 10 for a description that contains PLC-5. If the search reaches the end of the database, the search stops. It will not wrap back to record 0.

```
Dim Index As Long
Index = 10
gAddrSymRecord = gAddrSymRecords.GetRecordViaDesc(Index, "PLC-5", 
True, False)
```
#### ☜

**GetRecordViaIndex AddrSymRecord** 

Use this method to return the current Address/Symbol database record indicated by the zero-based index.

#### Syntax

GetRecordViaIndex*(Index as Long)* As AddrSymRecord

#### Arguments

*Index* - The zero-based index that contains the address or the symbol of the Address/Symbol database record that is to be retrieved. If the Address/Symbol database had 100 records, 0-99 would be the legal range for the index. The number of records in the database can be found with the count property.

#### Returns

If successful, the indicated Address/Symbol database collection record is returned. If unsuccessful Nothing is returned.

#### Example

The following code snippet returns the Address/Symbol database record by providing the index identified as 123.

**gAddrSymRecord = gAddrSymRecords.GetRecordViaIndex(123)**

#### ⊹⊜

#### **RemoveRecordViaAddrOrSym Boolean**

Use this method to remove the current Address/Symbol database record indicated by either the address, symbol, and the scope.

#### Syntax

RemoveRecordViaAddrOrSym(*AddressOrSymbol as String, Scope as Integer)* as Boolean

#### Arguments

*AddressOrSymbol* - The string that contains the address or the symbol of the Address/Symbol database record that is to be retrieved.

*Scope* - The program file number that is local to the record. 0 is global. If your AddressOrSymbol string is an address, use a scope of 0.

#### Returns

If successful, the indicated Address/Symbol database collection record is removed and True is returned. If unsuccessful False is returned

#### Example

The following code snippet removes the Address/Symbol database record for B3:0.

**Dim Result As Boolean**

**Result = gAddrSymRecords.RemoveRecordViaAddrOrSym ("B3:0",0)**

#### - 6

#### **RemoveRecordViaIndex Boolean**

Use this method to remove the current Address/Symbol database record indicated by zero-based index.

#### Syntax

RemoveRecordViaIndex*(Index as Long)* As Boolean

#### Arguments

*Index* - The zero-based index that contains the address or the symbol of the Address/Symbol database record that is to be retrieved. If the Address/Symbol database had 100 records, 0-99 would be the legal range for the index. The number of records in the database can be found with the count property.

#### Returns

If successful, the indicated Address/Symbol database collection record is removed and a value of True is returned. If unsuccessful False is returned.

#### Example

The following code snippet removes the Address/Symbol database record by providing the index identified as 123.

**Dim Result as Boolean**

```
Result = gAddrSymRecords.RemoveRecordViaIndex(123)
```
⊕

#### **SearchAndReplaceDesc Long**

Use this method to replace text in the description of the next Address/Symbol database record whose descriptions contains the search string.

#### Syntax

SearchAndReplaceDesc*(StartingIndex as Long, DescriptionSearchString as String, DescriptionReplaceString as String, CaseSensitive as Boolean, Wrap as Boolean, ReplaceAll as Boolean*) as Long

#### Arguments

*StartingIndex* - The zero based index to start the search from. If the Address/ Symbol database had 100 records, 0-99 would be the legal range for the starting index. This argument is passed by reference – you must specify it as a Long, not as an immediate.

*DescriptionSearchString* - The string that will be searched for in the Address/ Symbol database record descriptions.

*DescriptionReplaceString* - The string that will replace any description search strings that are located.

*CaseSensitive* - If set to True, the case of any letters in the DescriptionSearchString will be used to filter the search.

*Wrap* - If set to True the search wraps past the last index of the database and continues from the beginning until a match is found or the current record's index matches the starting index. This parameter is ignored if ReplaceAll is True.

*ReplaceAll* - If set to True all of the instances of the DescriptionSearchString will be replaced throughout all of the descriptions in the Address/Symbol database. If ReplaceAll is set, the Wrap parameter is ignored.

#### Returns

The number of Address/Symbol database collection record descriptions that were changed is returned. The StartingIndex will return the index of the last AddrSymRecord where a replace had occurred.

### Example

The following call performs a non case-sensitive search and replace from record 10 for a description that contains "test" and replace "test" with "Debug." Since ReplaceAll is not True there will be only one replacement if there are any. If the search reaches the end of the database, the search will wrap back to record 0 and continue searching until either a match is found or the StartingIndex is reached.

```
Dim Index as Long
Index = 10
NumberOfReplacedDescriptions As Long
NumberOfReplacedDescriptions = gAddrSymRecords. SearchAndReplaceDesc 
(Index, "test", "Debug", False, True, False)
```
# Events

No events have been defined for the AddrSymRecords collection.

# *Chapter* AddrSymRecord object

The AddrSymRecord object represents an Address/Symbol database record in the RSLogix project. Use it to return or set a value in any field. The AddrSymRecord object is obtained from the AddrSymRecords collection via the Add, GetRecord, and GetRecordViaDesc methods. You cannot create a new instance of a AddrSymRecord object with the CreateObject function.

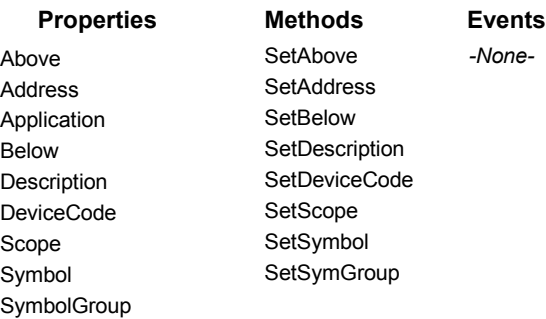

The following commented code example illustrates how you might access the AddrSymRecord object.

```
Private Sub Form_Load()
Set gAddrSymRecords = gProject.AddrSymRecords
Set gAddrSymRecord = gAddrSymRecords.Add()
If gAddrSymRecord Is Nothing Then
'if the AddrSymRecord object does not exist then display an error
    MsgBox "Error getting Address Symbol record"
End If
```
# **Properties**

In most cases properties are characteristics or attributes of an object. Using a property returns information about the object or causes a quality of the object to change. The following properties define the AddrSymRecord object.

#### **Above String - Read Only** вR

This property returns a text string (the Above string) from the AddrSymRecord. The Above string appears above an I/O point in a RSWire schematic diagram...

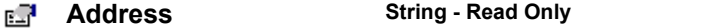

This property returns a string that identifies the address of the AddrSymRecord.

#### **Application Application - Read Only** ď

This property returns an Application object that represents the RSLogix application.

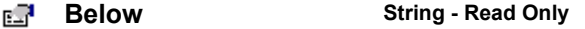

This property returns a text string (the Below string) from the AddrSymRecord. The Below string appears below an I/O point in a RSWire schematic diagram.

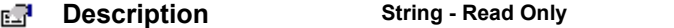

This property returns a string that identifies the description in the AddrSymRecord.

#### **DeviceCode String - Read Only**вR

This property returns a string that identifies the device code in the AddrSymRecord. Device codes correspond to device names in the PLC/SLC database and to device drawings in the RSWire I/O Builder database. Only I/O addresses may have device codes.

#### **Scope Long - Read Only** ď

This property returns a long value that identifies the scope of the AddrSymRecord. 0 is global. Numbers 1-1999 represent the local program file number.

#### ЕŦ **Symbol String - Read Only**

This property returns a string that identifies the symbol of the AddrSymRecord.

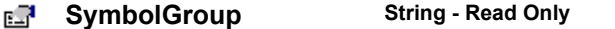

This property returns a string that identifies name of the symbol group of the AddrSymRecord. An empty string indicates that the AddrSymRecord is not the member of a symbol group.

# Methods

Using a method causes something to happen to an object. In most cases methods are actions. Use any of the following methods to identify an action for the AddrSymRecord object to perform. Although written for the RSLogix 5 software product, the short examples following each method may be easily adapted to RSLogix 500. For example, type definitions may vary between products, and those differences must be considered when adapting code to the RSLogix 500 object model.

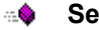

**SetAbove Boolean** 

Use this method to set the Above field of an AddrSymRecord. RSLogix uses this string to export to RSWire I/O Builder where it is placed above the device drawing on the resulting I/O schematic generated by RSWire.

#### Syntax

SetAbove(*AboveString As String*) as Boolean

#### Arguments

*AboveString -* The ASCII string (up to 9 characters) that will be used to set the Above field of the AddrSymRecord.

#### Returns

If successful the Above string is added to the AddrSymRecord and True is returned. If unsuccessful False is returned. The device code must be set before this member will work successfully.

#### Example

The following code snippet makes the call to set the Above field of the AddrSymRecord.

```
Result As Boolean
Result = gAddrSymRecord.SetAbove("abovetext")
```
出盘

**SetAddress Boolean**

Use this method to set the address of an AddrSymRecord.

#### Syntax

SetAddress(*Address as String*) as Boolean

#### Arguments

*Address -* The ASCII string that identifies the address that the AddrSymRecord will be set to.

#### Returns

If successful True is returned; if unsuccessful False is returned.

#### Example

The following code snippet makes the call to RSLogix to set the address of AddrSymRecord.

```
Result As Boolean
Result = gAddrSymRecord.SetAddress("B3:0")
```
**SetBelow Boolean** ⊕

Use this method to set the Below field of an AddrSymRecord. RSLogix uses this string to export to RSWire I/O Builder where it is placed below the device drawing on the resulting I/O schematic generated by RSWire.

#### Syntax

SetBelow(*BelowString As String*) as Boolean

#### Arguments

*BelowString -* The ASCII string (up to 9 characters) that will be used to set the Below field of the AddrSymRecord.

#### Returns

If successful the Below string is added to the AddrSymRecord and True is returned. If unsuccessful False is returned. The device code must be set before this member will return successfully.

#### Example

The following code snippet makes the call to set the Below field of the AddrSymRecord to "Test."

```
Result As Boolean
Result = gAddrSymRecord.SetBelow("TEST")
```
**SetDescription** Boolean

Use this method to set the description field of the AddrSymRecord. All instructions having the same address will automatically have the same description.

#### **Syntax**

SetDescription(*Description as String*) as Boolean

#### Arguments

*Description -* The ASCII string that identifies the description to set for the AddrSymRecord. The length of this string is limited to the MaxDescriptionLineLength property of the Application Object.

#### Returns

If successful the description string is added to the AddrSymRecord and True is returned; if unsuccessful False is returned.

#### Example

The following code snippet makes the call to set the description of the AddrSymRecord to "Test Description."

```
Result As Boolean
Result = gAddrSymRecord.SetDescription("Test Description")
```
#### ⊕

#### **SetDeviceCode** Boolean

Use this method to set the device code of an AddrSymRecord. The device code is used in wiring diagrams created in the RSWire software package.

#### Syntax

SetDeviceCode(*DeviceCode as String*) as Boolean

#### Arguments

*DeviceCode -* The device code that represents the I/O point device code type. Note: this is only available to AddrSymRecord types that have an input or output address. Any 11 character string will be accepted.

A valid list of device code strings for inputs and outputs follows.

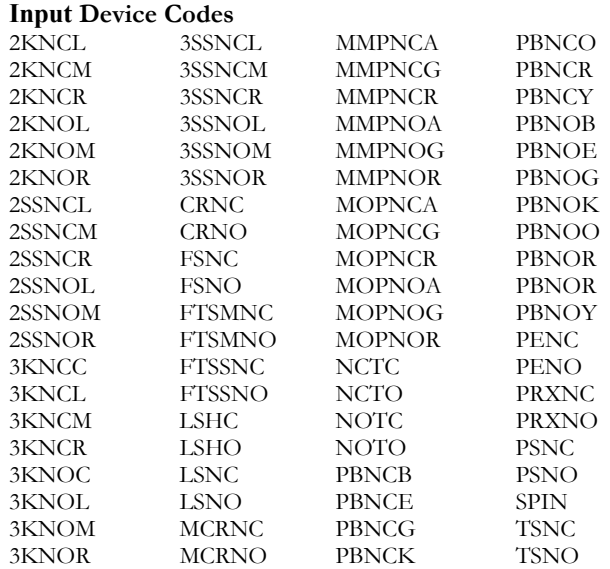

#### **Output Device Codes**

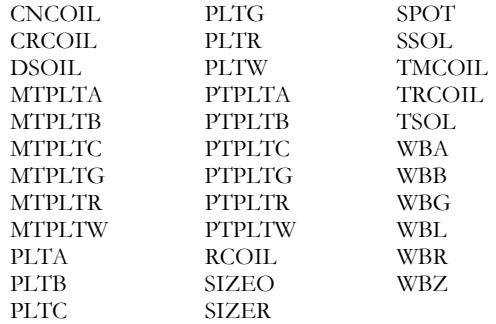

#### Returns

If successful the device code is set and a value of True is returned; if unsuccessful False is returned.

#### Example

The following code snippet makes the call to RSLogix to set the output device code for the AddrSymRecord to "SPOT."

**Result As Boolean**

**Result = gAddrSymRecord.SetDeviceCode("SPOT")**

#### ್

SetScope **Boolean** 

Use this method to set the local program file of the AddrSymRecord.

#### Syntax

SetScope*(Scope as Long)* as Boolean

#### Arguments

Scope - A Long that represents the file that is local to the symbol of the AddrSymRecord. A scope of 0 indicates that the symbol is global.

#### Returns

If successful True is returned. If unsuccessful False is returned.

#### Example

The following code snippet makes the call to set the scope of AddrSymRecord.

#### **Result As Boolean**

**Result = gAddrSymRecord.SetScope(0) 'Makes the gAddrSymRecord global**

#### -8

**SetSymbol Boolean** 

Use this method to set the symbol of an AddrSymRecord.

#### Syntax

SetSymbol*(Symbol as String)* as Boolean

#### Arguments

*Symbol* - The string that contains the symbol that the AddrSymRecord is set to. This string length is limited by the MaxSymbolLength property of the Application Object.

#### Returns

If successful True is returned. If unsuccessful False is returned.

#### Example

The following code snippet makes the call to set the symbol of AddrSymRecord.

```
Result As Boolean
Result = gAddrSymRecord.SetSymbol("TEST")
```
#### **SetSymGroup Boolean** ್

Use this method to set the symbol group of the AddrSymRecord. If the symbol group does not exist when this function is called, the symbol group is created.

#### Syntax

SetSymGroup*(SymGroup as String)* as Boolean

#### Arguments

*SymGroup* - The string that represents the name of the symbol group to which the symbol property will be added.

#### Returns

If successful True is returned. If unsuccessful False is returned.

#### Example

The following code snippet makes the call to set the symbol group for AddrSymRecord.

```
Result As Boolean
Result = gAddrSymRecord.SetSymGroup("TEST_SYM_GROUP")
```
**'The Result should be True if in this project and if 'gAddrSymRecord has a valid address and symbol.**

# Events

No events have been defined for the AddrSymRecord object.

# *Chapter* RungCmntPageTitleRecords collection

The RungCmntPageTitleRecords collection represents the collection of Rung Comment/Page Title database records (RungCommentPageTitleRecord) in the RSLogix project. The RungCommentPageTitleRecords collection can be obtained using the RungCommentPageTitleRecords property of the LogixProject object. The RungCommentPageTitleRecords collection is not creatable with the CreateObject function.

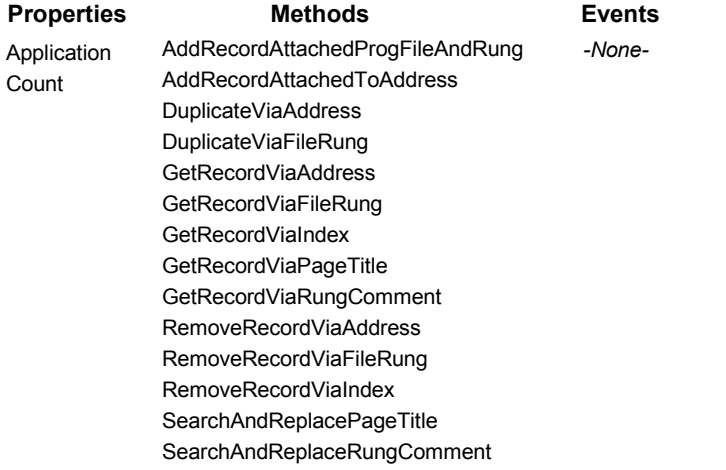

The following commented code example illustrates how you might get the RungCmntPageTitleRecords collection from the LogixProject object. This example adds error checking and notification.

```
'get RungCmntPageTitleRecords collection from LogixProject object
Set RungCmntPageTitleRecords = 
gLogixProject.RungCmntPageTitleRecords
'if Logix failed to get the RungCmntPageTitleRecords collection then 
'display an error and exit
If RungCmntPageTitleRecords Is Nothing Then
    MsgBox "ERROR: Could not get Rung Comment/Page Title Records!", 
    vbExclamation, "ERROR"
    Exit Function
End If
```
# Properties

In most cases properties are characteristics or attributes of an object. Using a property returns information about the object or causes a quality of the object to change. The following properties define the RungCmntPageTitleRecords collection.

вŦ

**Application Read Only** 

This property returns an Application object that represents the RSLogix application.

```
FП
```
**Count Read Only** 

This property returns a long value that represents the number of RungCmntPageTitle records saved with the project.

# Methods

Using a method causes something to happen to an object. In most cases methods are actions. Use any of the following methods to identify an action for the RungCmntPageTitleRecords collection to perform. Although written for the RSLogix 5 software product, the short examples following each method may be easily adapted to RSLogix 500. For example, type definitions may vary between products, and those differences must be considered when adapting code to the RSLogix 500 object model.

#### -8

### **AddRecordAttachedToProgFileAndRung RungCommentPageTitleRecord**

Use this method to create a new Rung Comment/Page Title Database Record, add it to the collection, and attach the record to a program file and rung.

### Syntax

AddRecordAttachedToProgFileAndRung*(ProgFile as Long, Rung as Long)* as RungCommentPageTitleRecord

#### Arguments

*ProgFile* - The number of the program file where the documentation is to be attached.

*Rung* - The number of the rung to which the RungCommentPageTitleRecord is attached.

#### Returns

If successful the Rung Comment/Page Title database record is created and added to the Rung Comment/Page Title Database Record Collection.

#### Example

The following code snippet creates a new Rung Comment/Page Title in program file 3 attached to rung 12.

```
Set gRungCommentPageTitleRecord = 
gRungCommentPageTitleRecords.AddRecordAttachedToProgFileAndRung(3,12,)
```
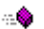

**AddRecordAttachedToAddress RungCommentPageTitleRecord**

Use this method to create a new Rung Comment/Page Title Database Record, add it to the collection, and attach the record to an address.

#### Syntax

AddRecordAttachedToAddress*(Address as String)* as RungCommentPageTitleRecord

#### Arguments

*Address* - The text string that contains the address where the documentation is to be attached.

#### Returns

If successful the Rung Comment/Page Title database record is created and added to the Rung Comment/Page Title Database Record collection. If unsuccessful, Nothing is returned.

#### Example

The following code snippet makes the call to RSLogix to add a Rung Comment/Page Title Database record to the Rung Comment/Page Title Database Record Collection.

**Set gRungCommentPageTitleRecord = gRungCommentPageTitleRecords.AddRecordAttachedToAddress("B3:0")** 

#### **DuplicateViaAddress RungCommentPageTitleRecord**  ್

Use this method to create a new record for a Rung Comment/Page Title by providing a source address that is currently in the database from which the record information of a Rung Comment/Page Title can be duplicated and applied to a new address.

#### Syntax

DuplicateViaAddress*(SourceAddress as String, NewAddress as String)* As RungCommentPageTitleRecord

#### Arguments

*SourceAddress* - The string containing the address of the record to be duplicated.

*NewAddress* - The string containing the address of the duplicated record that will be returned if the method is successful.

#### Returns

If successful, the duplicate record is returned; if unsuccessful Nothing is returned.

### Example

The following code snippet returns a Rung Comment/Page Title record provided that a record for B3:0 exists and that a record for B3:1 does not exist prior to the call of the Duplicate method.

```
gRungCommentPageTitleRecord = 
gRungCommentPageTitleRecords.DuplicateViaAddress("B3:0", "B3:1")
```
#### ≞Ŝ

**DuplicateViaFileRung RungCommentPageTitleRecord**

Use this method to create a new record for a Rung Comment/Page Title by providing a file and rung number currently in the database from which the record information of a Rung Comment/Page Title can be duplicated and applied to a new rung.

### Syntax

DuplicateViaFileRung(*SourceFileNumber as Long, SourceRungNumber as Long, DestFileNumber as Long, DestRungNumber as Long*) as RungCommentPageTitleRecord

### Arguments

*SourceFileNumber* - The program file that contains the rung that is attached to the source record.

*SourceRungNumber* - The rung number that is attached to the source record.

*DestFileNumber* - The program file that contains the rung where the duplicated record will be created.

*DestRungNumber* - The rung number that is attached to the new (duplicate) destination record.

#### Returns

If successful the duplicate record is returned; if unsuccessful Nothing is returned.

#### Example

This call returns a Rung Comment/Page Title record provided that a record for program file 2, rung 0 exists and that a record for program file 4, rung 15 does not exist prior to the call of the Duplicate method.

```
gRungCommentPageTitleRecord = 
gRungCommentPageTitleRecords.DuplicateViaFileRung(2,0, "4,15")
```
#### - 8

#### **GetRecordViaAddress RungCommentPageTitleRecord**

Use this method to return the current Rung Comment/Page Title record indicated by the address.

#### Syntax

GetRecordViaAddress(*Address as String*) as RungCommentPageTitleRecord

#### Arguments

*Address* - The string that contains the address of the Rung Comment/Page Title record that is to be retrieved.

#### Returns

If successful, the indicated Rung Comment/Page Title record is returned; if unsuccessful Nothing is returned.

#### Example

This call returns a Rung Comment/Page Title provided that an existing record is attached to the address T4:0.

```
gRungCommentPageTitleRecord = 
gRungCommentPageTitleRecords.GetRecordViaAddress("T4:0")
```
#### ≞Ŝ

#### **GetRecordViaFileRung RungCommentPageTitleRecord**

Use this method to return the current Rung Comment/Page Title record indicated by the program file number and rung number.

#### Syntax

GetRecordViaFileRung(*FileNumber as Long, RungNumber as Long*) as RungCommentPageTitleRecord

#### Arguments

*FileNumber* - The number of the program file that contains the rung that is attached to the desired record.

*RungNumber* - The number of the rung that is attached to the desired record.

#### Returns

If successful the indicated Rung Comment/Page Title record is returned; if unsuccessful Nothing is returned.

#### Example

This call returns a Rung Comment/Page Title provided that an existing record is attached to program file 3, rung 4.

```
gRungCommentPageTitleRecord = 
gRungCommentPageTitleRecords.GetRecordViaFileRung(3,4)
```
#### **GetRecordViaIndex RungCommentPageTitleRecord**∴Ŝ.

Use this method to return the current Rung Comment/Page Title record indicated by the zero based index.

#### Syntax

GetRecordViaIndex(*Index as Long*) as RungCommentPageTitleRecord

#### Arguments

*Index* - The zero-based index that contains the rung comment or the page title of the record that is to be retrieved. If the Rung Comment/Page Title database had 100 records, 0-99 would be the legal range for the index.

#### Returns

If successful, the indicated Rung Comment/Page Title record is returned; if unsuccessful Nothing is returned.

#### Example

This call returns a Rung Comment/Page Title record provided that there are at least 13 records in the RungCommentPageTitleRecord collection.

```
gRungCommentPageTitleRecord = 
gRungCommentPageTitleRecords.GetRecord(12)
```
#### **GetRecordViaPageTitle RungCommentPageTitleRecord** ⊹⊜

Use this method to return the next Rung Comment/Page Title record whose page title contains the search string.

#### Syntax

GetRecordViaPageTitle(*Index as Long, PageTitleSearchString as String, CaseSensitive as Boolean, Wrap as Boolean*) as RungCommentPageTitleRecord

#### Arguments

*Index* - The zero-based index to start the search from. If the Rung Comment/ Page Title database had 100 records, 0-99 would be the legal range for the index. This argument is passed by reference – you must specify it as a Long, not as an immediate.

*PageTitleSearchString* - The string that will be searched for in the page titles database.

*CaseSensitive* - If set to True, the case of any letters in the SearchString will be used to filter the search.

*Wrap* - If set to True a search wraps past the last index of the database and continues from the beginning until a match is found or the current record's index matches the starting index.

#### Returns

If successful the page title of the Rung Comment/Page Title record that contains the search string is returned; if unsuccessful Nothing is returned. The Index parameter will return the index of the RungCommentPageTitleRecord that was found.

#### Example

The following call performs a non case-sensitive search from record 10 for a page title that contains Page Title text. If the search reaches the end of the database, the search continues from 0 up to the starting index.

```
Dim Index As Long
Index = 10
gRungCommentPageTitleRecord = 
gRungCommentPageTitleRecords.GetRecordViaPageTitle(Index, "Page Title 
text", False, True)
```
#### ್

#### **GetRecordViaRungComment RungCommentPageTitleRecord**

Use this method to return the next Rung Comment/Page Title record whose rung comment contains the search string.

### Syntax

GetRecordViaRungComment(*Index as Long, RungCommentSearchString as String, CaseSensitive as Boolean, Wrap as Boolean*) as RungCommentPageTitleRecord

#### Arguments

*Index* - The zero-based index to start the search from. If the Rung Comment/ Page Title database had 100 records, 0-99 would be the legal range for the starting index. This argument must be passed by reference as a Long.

*RungCommentSearchString* - The string searched for in the Rung Comment database.

*CaseSensitive* - If set to True, the case of any letters in the RungCommentsSearchString will be used to filter the search.

*Wrap* - If set to True the search wraps past the last index of the database and continues from the beginning until a match is found or the current record's index matches the starting index.

#### Returns

If successful the rung comment for the Rung Comment/Page Title record that contains the search string is returned; if unsuccessful Nothing is returned. The starting index will return the index of the last RungCommentPageTitleRecord that was found.

### Example

The following call performs a non case-sensitive search from record 10 for a page title that contains Page Title text. If the search reaches the end of the database, the search continues from 0 up to the starting index.

```
Dim Index As Long
Index = 10
gRungCommentPageTitleRecord = 
gRungCommentPageTitleRecords.GetRecordViaRungComment(Index, "PLC-5", 
False, True)
```
#### ⊹s

**RemoveRecordViaAddress Boolean**

Use this method to remove a record from the Rung Comment/Page Title record by indicating its address.

#### Syntax

RemoveRecordViaAddress(*Address as String*) as Boolean

#### Arguments

*Address* - The string that contains the address of the Rung Comment/Page Title record that is to be removed.

#### Returns

If successful the indicated record is removed from the Rung Comment/Page Title collection and a value of True is returned; if unsuccessful False is returned.

#### Example

The following call removes the Rung Comment/Page Title record attached to address B3:0.

```
Dim Res As Boolean
Res = gRungCommentPageTitleRecords.RemoveRecordViaAddress("B3:0");
```
**RemoveRecordViaFileRung Boolean**

Use this method to remove a record from the Rung Comment/Page Title record by indicating the file number and rung number of the record.

#### Syntax

RemoveRecordViaFileRung(*FileNumber as Long, RungNumber as Long*) as Boolean

#### Arguments

*FileNumber* - The program file number that contains the rung to which the documentation is attached.

*RungNumber* - The rung number to which the documentation is attached.

#### Returns

If successful, the indicated record is removed from the Rung Comment/Page Title collection and a value of True is returned; if unsuccessful False is returned.

#### Example

The following call removes the Rung Comment/Page Title record attached to ProgFile 4, rung 2 from the Rung Comment/Page Title database.

```
Dim Res As Boolean
Res = gRungCommentPageTitleRecords.RemoveRecordViaFileRung(4,2)
```
#### **RemoveRecordViaIndex Boolean**

Use this method to remove the Rung Comment/Page Title record indicated by the zero based index.

#### Syntax

RemoveRecordViaIndex(*Index as Long*) as Boolean

#### Arguments

*Index* - The zero based index that contains the rung comment or the page title of the record that is to be removed. If the Rung Comment/Page Title database had 100 records, 0-99 would be the legal range for the index.

#### Returns

If successful, the indicated record is removed from the Rung Comment/Page Title collection and a value of True is returned; if unsuccessful False is returned.

#### Example

This example removes record 2 (the third record) from the zero-based index.

```
Dim Res As Boolean
Res = gRungCommentPageTitleRecords.RemoveRecordViaIndex(2)
```
**SearchAndReplacePageTitle Long**

Use this method to replace text in the page title of the next Rung Comment/ Page Title record whose page title contains the search string.

#### Syntax

SearchAndReplacePageTitle(*Index as Long, PageTitleSearchString as String, PageTitleReplaceString as String, CaseSensitive as Boolean, Wrap as Boolean, ReplaceAll as Boolean*) as Long

### Arguments

*Index* - The zero-based index to start the search from. If the Rung Comment/ Page Title database had 100 records, 0-99 would be the legal range for the index. This argument is passed by reference – you must specify it as a Long, not as an immediate.

*PageTitleSearchString* - The string that is searched for in the Page Title database.

*PageTitleReplaceString* - The replacement string to be used in place of the SearchString page title database.

*CaseSensitive* - If set to True, the case of any letters in the SearchString will be used to filter the search.

*Wrap* - If set to True a search wraps past the last index of the database and continues from the beginning until a match is found or the current record's index matches the starting index.

*ReplaceAll* - If set to True all instances of the SearchString will be replaced throughout all of the rung comments in the Rung Comment/Page Title database. If ReplaceAll is set, the Wrap parameter is ignored.

#### Returns

The number of Rung Comment/Page Title database record page titles that were changed is returned. Index will contain the index of the last changed record if the number of changes is greater than 0.

#### Example

The following call will perform a non case-sensitive search and replace from record 10 for a page title that contains "test" and replace "test" with "debug." Since ReplaceAll is not True there will only be one replacement if there are any. If the search reaches the end of the database, the search will wrap back to record 0 and continue searching until either a match is found or the Index is reached.

```
Dim Index As Long
Index = 10
CommentsReplaced As Long
CommentsReplaced = gRungCommentPageTitleRecords. 
SearchAndReplacePageTitle (Index, "test", "Debug", False, True, 
False)
```
#### **SearchAndReplaceRungComment Long**

Use this method to replace text in the rung comment of the next Rung Comment/Page Title record whose rung comment contains the search string.

#### Syntax

≞Ŝ

SearchAndReplaceRungComment(*Index as Long, RungCommentSearchString as String, RungCommentReplaceString as String, CaseSensitive as Boolean, Wrap as Boolean, ReplaceAll as Boolean*) as Long

#### Arguments

*Index* - The zero-based index to start the search from. If the Rung Comment/ Page Title database had 100 records, 0-99 would be the legal range for the index. This argument is passed by reference – you must specify it as a Long, not as an immediate.

*PageTitleSearchString* - The string that is searched for in the Rung Comment database.

*PageTitleReplaceString* - The replacement string to be used in place of the SearchString rung comment database.

*CaseSensitive* - If set to True, the case of any letters in the SearchString will be used to filter the search.

*Wrap* - If set to True a search wraps past the last index of the database and continues from the beginning until a match is found or the current record's index matches the starting index.

*ReplaceAll* - If set to True all instances of the SearchString will be replaced throughout all of the rung comments in the Rung Comment/Page Title database. If ReplaceAll is set, the Wrap parameter is ignored.

#### Returns

The number of Rung Comment/Page Title database record page titles that were changed is returned. Index will contain the index of the last changed record if the number of changes is greater than 0.

#### Example

The following call will perform a non case-sensitive search and replace from record 10 for a rung comment that contains "test" and replace "test" with "debug." Since ReplaceAll is not True there will only be one replacement if there are any. If the search reaches the end of the database, the search will wrap back to record 0 and continue searching until either a match is found or the Index is reached.

```
Dim Index As Long
Index = 10
CommentsReplaced As Long
CommentsReplaced = gRungCommentPageTitleRecords. 
SearchAndReplaceRungComment (Index, "test", "Debug", False, True, 
False)
```
# Events

No events have been defined for the RungCmntPageTitleRecords collection.

# *Chapter* RungCmntPageTitleRecord object

The RungCmntPageTitleRecord object represents a Rung Comment/Page Title record in the RSLogix project. The RungCommentPageTitleRecord is obtained via the RungCommentPageTitleRecords collection Add, GetRecord, GetRecordViaRungComment, and GetRecordViaPageTitle member functions. RungCommentPageTitleRecord is not creatable with the CreateObject function.

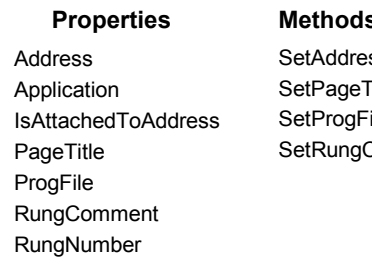

*-None-***Properties** SetAddress Title ileAndRung Comment

The following commented code example illustrates how you might access the

RungCmntPageTitleRecord object.

```
Private Sub Form_Load()
Set gRungCmntPageTitleRecords = gLogixProject.RungCmntPageTitleRecords
Set gRungCmntPageTitleRecord = 
gRungCmntPageTitleRecords.AddRecordAttachedtoAddress("B3:0")
If gRungCmntPageTitleRecord Is Nothing Then
'if the RungCmntPageTitleRecord object does not exist 
'then display an error
     MsgBox "Error getting Rung Comment Page Title record"
End If
```
# **Properties**

In most cases properties are characteristics or attributes of an object. Using a property returns information about the object or causes a quality of the object to change. The following properties define the RungCmntPageTitleRecord object.

#### **Address String - Read Only** FЙ

This property returns a string containing the address of the RungCommentPageTitleRecord. This string will be empty if the record is attached to a program file/rung number combination.

#### FЗ **Application Application - Read Only**

This property returns an Application object that represents the RSLogix application.

#### **IsAttachedToAddress Boolean - Read Only** RП

If this property is True the record is attached to an address. If this property is False the record is attached to a program file/rung number combination.

#### FЗ **PageTitle String - Read Only**

This property returns a string containing the page title of the RungCommentPageTitleRecord.

#### **ProgFile Long - Read Only** RП

This property returns a long containing the program file number of the RungCommentPageTitleRecord. This property will return (-1) if the record is attached to an address.

#### ď **RungComment String - Read Only**

This property returns a string containing the rung comment of the RungCommentPageTitleRecord.

#### **RungNumber Long - Read Only**RП

This property returns a long containing the rung number of the RungCommentPageTitleRecord. This property will return (-1) if the record is attached to an address.

# Methods

Using a method causes something to happen to an object. In most cases methods are actions. Use any of the following methods to identify an action for the RungCmntPageTitleRecord object to perform. Although written for the RSLogix 5 software product, the short examples following each method may be easily adapted to RSLogix 500. For example, type definitions may vary between products, and those differences must be considered when adapting code to the RSLogix 500 object model.

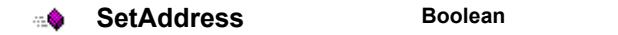

Use this method to set the Address of a RungCommentPageTitleRecord. If successful this method will set the AttachedToAddress property True.

#### Syntax

SetAddress(*Address as String*) as Boolean

#### Arguments

*Address* - The string that contains the address that is attached to the RungCommentPageTitleRecord.

#### Returns

If successful True is returned; if unsuccessful False is returned.

#### Example

The following code snippet makes the call to RSLogix to set the address of RungCommentPageTitleRecord.

**Result As Boolean**

```
Result = gRungCommentPageTitleRecord.SetAddress("B3:0")
```
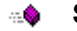

**SetPageTitle Boolean** 

Use this method to set the page title text of a RungCommentPageTitleRecord.

### Syntax

SetPageTitle*(PageTitle as String)* As Boolean

### Arguments

*PageTitle* - The text string that contains the page title text of the RungCommentPageTitleRecord.

#### Returns

If successful True is returned; if unsuccessful False is returned.

#### Example

The following code snippet makes the call to RSLogix to set the page title text of RungCommentPageTitleRecord.

```
Result As Boolean
Result = gRungCommentPageTitleRecord.SetPageTitle("This section 
controls the Main Transfer Motor on Line 2")
```
#### **SetProgFileAndRung Boolean**

Use this method to set the program file and rung of a RungCommentPageTitleRecord. If successful this method sets the AttachedToAddress property False.

#### Syntax

SetProgFileAndRung*(ProgFile as Long, Rung as Long)* As Boolean

#### Arguments

*ProgFile* - The number of the program file that contains the rung that is attached to the RungCommentPageTitleRecord.

*Rung* - The number of the rung to which the RungCommentPageTitleRecord is attached.

#### Returns

If successful True is returned, if unsuccessful False is returned.

#### Example

The following code snippet makes the call to RSLogix to attach the Rung Comment/Page Title to program file 3 rung 2. The result will be successful provided that program file 3 is a ladder file that contains rung 2 and program file 3, rung 2 is not attached to another RungCommentPageTitle record.

```
Result As Boolean
```

```
Result = gRungCommentPageTitleRecord.SetProgFileAndRung(3,2)
```
**SetRungComment Boolean**⊹®

This method sets the rung comment of a RungCommentPageTitleRecord.

#### Syntax

SetRungComment(*RungComment as String*) as Boolean

#### Arguments

*RungComment* - The text string that contains the rung comment of the RungCommentPageTitleRecord.

#### Returns

If successful True is returned; if unsuccessful False is returned.

#### Example

The following code snippet makes the call to RSLogix to set the rung comment text of the RungCommentPageTitleRecord.

**Result As Boolean Result = gRungCommentPageTitleRecord.SetRungComment("This section controls the Main Transfer Motor on Line 2"**)

# Events

No events have been defined for the RungCmntPageTitleRecord object.

# *Chapter* PasswordPrivilegeConfig object

**Note**: The PasswordPrivilegeConfig object applies to RSLogix 5 only.

The PasswordPrivilegeConfig object represents the passwords and privileges configuration in the RSLogix project. The PasswordPrivilegeConfig is obtained using the PasswordPrivilegeConfig property of the LogixProject object. PasswordPrivilegeConfig is not creatable with the CreateObject function.

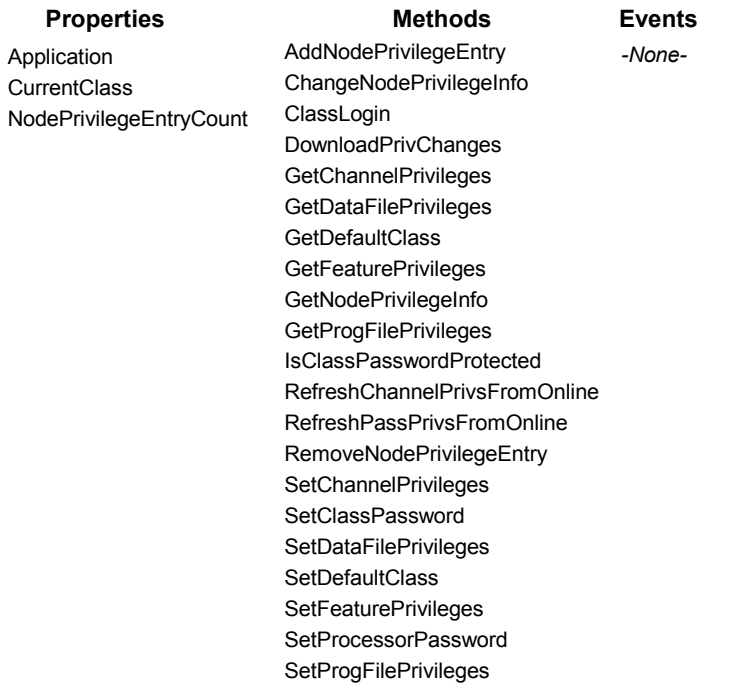

The following commented code example illustrates how you might access the PasswordPrivilegeConfig object.

```
Dim gPassPriv As RSLogix5.PasswordPrivilegeCfg
If LogixProject.Processor.HasPasswordPrivileges Then
     gPassPriv = LogixProject.PasswordPrivilegeCfg()
         If gPassPriv Is Nothing Then
            MsgBox "Error: Could not get password/privilege config!"
             vbExclamation , "Error"
             Exit Function
         End If
End If
```
# **Properties**

In most cases properties are characteristics or attributes of an object. Using a property returns information about the object or causes a quality of the object to change. The following properties define the PasswordPrivilegeConfig object.

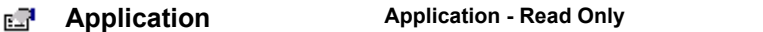

This property returns an Application object that represents the RSLogix application.

#### вŦ **CurrentClass Integer - Read Only**

This property returns an integer value that returns the current class that the project is logged into.

e. **NodePrivilegeEntryCount Application - Read Only**

This property returns the number of active node privilege entries.

# Methods

Using a method causes something to happen to an object. In most cases methods are actions. Use any of the following methods to identify an action for the PasswordPrivilegeConfig object to perform.
#### **AddNodePrivilegeEntry Short**್

Normally a station/node linked to a channel has the same privilege class as the channel it is linked to. You can, however, specify class privileges for a node separately. Node privileges override the default privilege class of the channel. Use this method to add a node privilege entry to the node privileges list in the current project.

#### Syntax

AddNodePrivilegeEntry (*Channel as lgxChannel, RemoteStation as Long, RemoteBridgeLinkID as Long, Class as Integer*) as Short

### Arguments

*Channel* - The channel that is used to perform communications. The possible channels are lgxPLC5\_Ch0, or any channel that the current processor could have configured for DH+ communications. The valid lgxChannel types are listed at GetDefaultClass on [page 178.](#page-185-0)

*RemoteStation* - The station address of the node which will be placed in the privilege class specified in the Node Privilege table, rather than the class specified as the default class for the given channel. If the channel is lgxChan0 the remote station can only be 0. If the channel is lgxChan1A or lgxChan1B the remote station can be set within the range of 0-77 octal.

*RemoteBridgeLinkID* - When you are using DH+ networks through a PLC-5/ 250, the link number is used to identify the DH+ networks. You specify this link number on the PLC-5/250 configuration screens. If you are not using DH+ bridging, set this field to 0 to specify it as a local network. If you are using DH+ bridging, specify the link number of the network where the device establishing communications resides. The valid range is 0-65536.

*Class* - This is the privilege class which the node specified will be placed in once communications are established, rather than the default class assigned to the specified channel.

### Returns

Returns (-1) if unsuccessful, otherwise the method will have been successful.

A (-1) is be returned if:

- the channel cannot be configured for DH+
- the RemoteStation is not an octal number (for example: 8)
- the RemoteStation or RemoteStationLinkID are outside the valid range
- the class currently logged into does not have "modify privilege" rights
- the specified channel had an existing node privilege entry

### Example

The following code snippet makes the call to RSLogix to add a privilege node entry to the current project which is a 5/40 series B revision processor. This processor type has channel 2A which can be configured for DH+. We will configure the station to 16 and the link ID to 10 and make class 2 the default class for going online via channel 2A.

```
Index As Integer
Index = gPassPriv.AddNodePrivilegeEntry(lgxChan2A, 16, 10, 2)
```
#### - 8

#### **ChangeNodePrivilegeInfo Boolean**

Use this method to change settings in a node privilege entry in the current project.

#### Syntax

ChangeNodePrivilegeInfo(Index as Long, Channel as lgxChannel, RemoteStation as Long, RemoteBridgeLinkID as Long, Class as Integer) as Boolean

#### Arguments

*Index* - The 0-based number representing the entry in the list of node privileges. If there are 10 entries in the list of node privileges, then the existing indices would range from 0-9.

*Channel* - The channel that is used to perform communications. The possible channels are lgxPLC5\_Ch0 or any channel that the current processor could have configured for DH+ communications. The valid lgxChannel types are listed at GetDefaultClass on [page 178.](#page-185-0)

*RemoteStation* - The station address of the node which will be placed in the privilege class specified in the Node Privilege table rather than the class specified as the default class for the given channel. If the channel is lgxPLC5\_Ch0, the remote station can only be 0. If the channel is lgxPLC5\_Ch1A or lgxPLC5\_Ch1B, the remote station can be set within the range of 0-77 octal.

*RemoteBridgeLinkID* - When you are using DH+ networks through a PLC-5/ 250, the link number is used to identify the DH+ networks. You specify this link number on the PLC-5/250 configuration screens. If you are not using DH+ bridging, set this field to 0 to specify it as a local network. If you are using DH+ bridging, specify the link number of the network where the device establishing communications resides. The valid range is 0-65536.

*Class* - The privilege class which the node specified will be placed in when communications are established rather than the default class assigned to the specified channel.

Returns True if successful, otherwise returns False. False is returned if:

- the channel cannot be configured for DH+
- the RemoteStation is not an octal number (for example: 8) within the appropriate range
- the RemoteStation or RemoteStationLinkID are outside the valid range
- the Index is outside of the existing range
- the class currently logged into does not have "modify privilege" rights

#### Example

The following code snippet makes the call to RSLogix to change a privilege node entry in the current project which is a 5/40 series B revision B processor. The existing entry at Index 1 is configured using channel 2A, station to 16, linkID 10 and class 2 for the default class. The call in the example will change the settings to channel 1B, station 2, remote link ID 0 and class 3 as the default class for going online via channel 1B.

```
Result As Boolean
Result = gPassPriv.ChangeNodePrivilegeInfo(1, lgxPLC5 Ch1B, 2, 0, 3)
```
#### ⊕

#### **ClassLogin Boolean**

Use this method to log into an offline class by passing the correct password for the class.

#### Syntax

ClassLogin(*Class as Integer, Password as String*) as Boolean

#### Arguments

*Class* - The class that the user wants to log into. The legal range is 1-4.

*Password* - The password for the class in which you are logging in.

#### Returns

True is returned if this method was successful, otherwise False is returned. False would be returned if the incorrect password was used for the specified class. If the class is not password protected, pass an empty string as the Password parameter.

#### Example

The following code snippet makes the call to RSLogix to log into class 2, providing the password 'password.'

**Result As Boolean**

**Result = gPassPriv.ClassLogin(2, "password")**

**DownloadPrivChanges Boolean** ⊹\$

Use this method to download the password/privilege settings to the processor from the project while online. This method updates all of the processor's password/privilege settings except channel, data file, and program file privileges.

#### Syntax

DownloadPrivChanges( ) as Boolean

#### Returns

Returns True if successful, otherwise returns False.

#### Example

The following code snippet downloads the online processor's password/ privilege settings.

```
bResult As Boolean
bResult = gPassPriv.DownloadPrivChanges()
```
#### **GetChannelPrivileges lgxPrivilege**⊹.®

Use this method to set the specified channel privileges in the current project. If the project is online use *RefreshChannelPrivsFromOnline* in order to ensure that the project matches the information stored in the online channel privilege image.

#### Syntax

GetChannelPrivileges(*Channel as lgxChannel, Class as Integer*) as lgxPrivilege

#### Arguments

*Channel* - The channel that contains the privilege class. Legal lgxChannel types include:

- $(0)$  lgxPLC5\_Ch0
- $(1)$  lgxPLC5\_Ch1A
- $(2)$  lgxPLC5\_Ch1B
- $(3)$  lgxPLC5\_Ch2A
- $(4)$  lgxPLC5\_Ch2B
- $(5)$  lgxPLC5\_Ch2
- $(6)$  lgxPLC5\_Ch3A
- $(7)$  lgxPLC5\_Offline

*Class* - The class number for which the privileges will be retrieved. The legal range is 1-4.

#### Returns

The method returns one of the following values.

- <span id="page-184-0"></span> $(0)$  lgxNoPriv
- $(1)$  lgxReadPriv
- $(2)$  lgxWritePriv
- (3) lgxReadWritePriv
- (4) lgxFailedToGetPriv

#### Example

The following code snippet makes the call to RSLogix to get the class 4 privileges for channel 3A.

```
Rights As lgxPrivilege
Rights = gPassPriv.GetChannelPrivileges(lgxPLC5_Ch3A, 4)
If Rights <> lgxFailedToGetPriv Then
       If (Rights = lgxNoPriv) Then
               MsgBox("No Privileges")
       ElseIf (Rights = lgxReadPriv)
              MsgBox("Read Privileges")
       ElseIf (Rights = lgxWritePriv) Then
               MsgBox("Write Privileges")
       ElseIf (Rights = lgxReadWritePriv)
               MsgBox("Read and Write Privileges")
       End If
End If
```
#### ☜

#### **GetDataFilePrivileges lgxPrivilege**

Use this method to get the data file privileges in the current project. If the project is online with the processor, the privileges for the specified file will be uploaded.

#### Syntax

GetDataFilePrivileges(*DataFile as Long, Class as Integer*) as lgxPrivilege

#### Arguments

*DataFile* - The number of the data file that you wish to retrieve class privileges for.

*Class* - The class number for which the privileges will be retrieved. The legal range is 1-4.

#### Returns

The method returns one of the following values.

- $(0)$  lgxNoPriv
- $(1)$  lgxReadPriv
- $(2)$  lgxWritePriv
- (3) lgxReadWritePriv
- (4) lgxFailedToGetPriv

### Example

The following code snippet makes the call to RSLogix to get the class 3 privileges for data file 5.

```
Rights As lgxPrivilege
Rights = gPassPriv.GetDataFilePrivileges(5, 3)
If Rights <> lgxFailedToGetPriv Then
     If (Rights = lgxNoPriv) Then
         MsgBox("No Privileges")
     ElseIf (Rights = lgxReadPriv)
         MsgBox("Read Privileges")
     ElseIf (Rights = lgxWritePriv) Then
         MsgBox("Write Privileges")
     ElseIf (Rights = lgxReadWritePriv)
         MsgBox("Read and Write Privileges")
     End If
End If
```
#### ⊕

#### **GetDefaultClass Long**

Use this method to get the default class of the offline editor or of any of the processor's channels.

### Syntax

GetDefaultClass(*Channel as lgxChannel*) as Long

### Arguments

*Channel* - The channel that contains the privilege class. The possible lgxChannel types include:

- <span id="page-185-0"></span> $(0)$  lgxPLC5\_Ch0
- $(1)$  lgxPLC5\_Ch1A
- $(2)$  lgxPLC5\_Ch1B
- $(3)$  lgxPLC5\_Ch2A
- $(4)$  lgxPLC5\_Ch02B
- $(5)$  lgxPLC5\_Ch2
- $(6)$  lgxPLC5\_Ch3A
- (7) lgxPLC5\_Offline

An integer is returned which represents the class number. 0 is returned if the channel does not exist in the processor.

### Example

The following code snippet makes the call to RSLogix to get the default class for channel 0.

**nClass As Long**

**nClass = gPassPriv.GetDefaultClass(lgxPLC5\_CH0)**

#### ⊕

### **GetFeaturePrivileges lgxBinary**

Use this method to get the specified feature privileges in the current project.

#### Syntax

GetFeaturePrivileges(*PrivilegeType as lgxPrivilege, Class as Integer*) as lgxBinary

### Arguments

*PrivilegeType* - The possible lgxPrivilege types include:

- $\bullet$  (0) lgxPrivModify
- (1) lgxPrivDataFileCreateDelete
- (2) lgxPrivProgFileCreateDelete
- (3) lgxPrivLogicalWrite
- $(4)$  lgxPrivPhysicalWrite
- (5) lgxPrivLogicalRead
- (6) lgxPrivPhysicalRead
- (7) lgxPrivModeChange
- (8) lgxPrivIOForce
- (9) lgxPrivSFCForce
- (10) lgxPrivClearMemory
- (11) lgxPrivDownload
- (12) lgxPrivOnlineEdit
- (13) lgxPrivEditPassword

*Class* - The class from which the privilege status will be received.

If the method is successful, it returns lgxEnabled or lgxDisabled. Otherwise, it returns lgxInvalid.

#### Example

The following code snippet makes the call to RSLogix to get the online editing privileges for class 4.

```
Result As lgxBinary
Result = gPassPriv.GetFeaturePrivileges(lgxPrivOnlineEdit, 4)
If Result = lgxEnabled Then
  MsgBox("Class 4 has Online Edit Privileges")
ElseIf Result = lgxDisabled Then
   MsgBox("Class 4 does not have Online Edit Privileges")
Else
   MsgBox("Error getting Class 4 Edit Privileges")
End If
```
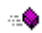

#### **GetNodePrivilegeInfo Boolean**

Use this method to get the specified node privilege in the current project.

#### Syntax

GetNodePrivilegeInfo(*Index as Long, Channel as lgxChannel, RemoteStation as Long, RemoteBridgeLinkID as Long, Class as Integer*) as Boolean

#### Arguments

*Index* - The 0-based number representing the entry in the list of node privileges. If there are 10 entries in the list of node privileges, then the existing indexes would range from 0-9.

*Channel* - This parameter will receive the lgxChannel that is specified by the entry located with the Index. Pass this parameter by reference.

*RemoteStation* - This parameter will receive the remote station number specified by the entry located with the Index. Pass this parameter by reference.

*RemoteBridgeLinkID* - This parameter will receive the remote bridge link ID specified by the entry located with the Index. Pass this parameter by reference.

*Class* - This parameter will receive the class specified by the entry located with the Index. Pass this parameter by reference.

Returns True if successful, otherwise returns False. If False is returned the Channel, RemoteStation, RemoteBridgeLinkID, and the Class parameters will not be updated by this method.

#### Example

The following code snippet makes the call to RSLogix to get the node privilege information from each node entry and sends some of the information to the user via a message box.

```
Chan As lgxChannel
ChannelString As String
StationNumber As Long
StationNumberString As String
BridgeLinkIDNumber As Long
class As Integer
msg As String
Count As Long
Index As Long
IndexString As String
Count = gPassPriv.GetNodePrivilegeEntryCount() - 1
For Index = 0 To Count
     If gPassPriv.GetNodePrivilegeInfo(Index, Chan,
     StationNumber, BridgeLinkIDNumber, class) Then
         ChannelString = Switch(Chan = lgxChan0, "Channel 0", Chan = 
       lgxChan1A, "Channel DH+ 1A", Chan = lgxChan1B, "Channel DH+ 1B")
         StationNumberString = Format(StationNumber)
         IndexString = Format(Index)
         Msg = "The node privilege in entry "& IndexString "has" &
         ChannelString & " for the channel and "& StationNumberString
         & " for the Remote Station Number"
         MsgBox(Msg)
     End If
Next Index
```
#### **GetProgFilePrivileges lgxPrivilege** ⊹Ŝ

Use this method to get the specified program file privileges in the current project. If the project is online with the processor, the privileges for the specified file will be uploaded.

#### Syntax

GetProgFilePrivileges(*ProgFile as Long, Class as Integer*) as lgxPrivilege

#### Arguments

*ProgFile* - The number of the program file that you wish to retrieve class privileges for.

*Class* - The class number for which the privileges will be retrieved. The legal range in 1-4.

#### Returns

Returns lgxNoPriv, lgxReadPriv, lgxReadWritePriv, or lgxFailedToGetPriv.

#### Example

The following code snippet makes the call to RSLogix to get the class 3 privileges for program file 2.

```
Rights As lgxPrivilege
```

```
Rights = gPassPriv.GetProgFilePrivileges(2, 3)
If (Rights = lgxNoPriv) Then
  MsgBox("No Privileges")
ElseIf (Rights = lgxReadPriv)
  MsgBox("Read Privileges")
ElseIf (Rights = lgxWritePriv) Then
  MsgBox("Write Privileges")
ElseIf (Rights = lgxReadWritePriv)
  MsgBox("Read and Write Privileges")
End If
```
#### 出盘

#### **IsClassPasswordProtected Boolean**

Use this method to return if the login class has been password protected.

#### Syntax

IsClassPasswordProtected(*Class as Integer*) as Boolean

#### Arguments

*Class* - The class that is checked for a password.

If the class is protected, True is returned; otherwise False is returned.

#### Example

The following code snippet makes the call to RSLogix to check if class 1 is password protected.

```
Result As Boolean
Result = gPassPriv.IsClassPasswordProtected(1)
```
#### -0

#### **RefreshChannelPrivsFromOnline Boolean**

Use this method to upload the channel privilege settings from the processor while online. This method will update the project's privilege settings. If the project is online using this method before calling *GetChannelPrivileges* will ensure that the channel privilege information in the project matches the channel privilege in the online image.

#### **Syntax**

RefreshChannelPrivsFromOnline( ) as Boolean

#### Returns

Returns True if successful, otherwise returns False.

#### Example

The following code snippet uploads the online processor's channel privilege settings.

```
bResult As Boolean
bResult = gPassPriv.RefreshChannelPrivsFromOnline()
```
#### ⊕

**RefreshPassPrivsFromOnline Boolean**

Use this method to upload the password/privilege settings from the processor while online. This method will update all of the project's password/privilege settings except channel, data file, and program file privileges.

#### Syntax

RefreshPassPrivsFromOnline( ) as Boolean

#### Returns

Returns True if successful, otherwise False.

#### Example

The following code snippet uploads the online processor's password/privilege settings.

```
bResult As Boolean
bResult = gPassPriv.RefreshPassPrivsFromOnline()
```

```
⊹⊜
```
### **RemoveNodePrivilegeEntry** Boolean

Use this method to remove a node privilege entry from the node privileges list in the current project.

Once an entry is removed, the indices of the existing entries above the removed entry are decreased by one.

For example: if the entry at index 0 is removed, the entry at index 1 becomes index 0, the entry index 2 becomes 1, etc.

#### Syntax

RemoveNodePrivilegeEntry(*Index as Short*) as Boolean

#### Arguments

*Index* - the 0-based number representing the entry in the list of node privileges. If there are 10 entries in the list of node privileges, then the existing indices would range from 0-9. An integer may be used for this parameter in Visual Basic since Visual Basic does not support shorts.

#### Returns

Returns True if successful, otherwise returns False. False is returned if the Index is outside of the index range of the currently existing node privilege entries.

### Example

The following code snippet makes the call to RSLogix to remove a privilege node entry from the node privileges list. You could use *GetNodePrivilegeInfo* to get the privilege info settings to determine which entry to remove.

```
Result As Boolean
Result = gPassPriv.RemoveNodePrivilegeEntry(0)
```
#### **SetChannelPrivileges Boolean**- 8

Use this method to set the specified channel privileges in the current project.

#### Syntax

SetChannelPrivileges(*Channel as lgxChannel, Class as Integer, Privilege as lgxPrivilege*) as Boolean

### Arguments

*Channel* - The channel that contains the privilege class. Legal lgxChannel types include:

- $(0)$  lgxPLC5\_Ch0
- $(1)$  lgxPLC5\_Ch1A
- $(2)$  lgxPLC5\_Ch1B
- $(3)$  lgxPLC5\_Ch2A
- $(4)$  lgxPLC5\_Ch2B
- $(5)$  lgxPLC5\_Ch2
- $(6)$  lgxPLC5\_Ch3A
- $(7)$  lgxPLC5\_Offline

*Class* - The class number for which the privileges will be retrieved. The legal range is 1-4.

*Privilege* - The privileges that are enabled for the specified class and channel. Valid lgxPrivilege types are:

- $(0)$  lgxNoPriv
- $(1)$  lgxReadPriv
- $(2)$  lgxWritePriv
- (3) lgxReadWritePriv
- (4) lgxFailedToGetPriv

#### Returns

Returns True if successful, otherwise returns False.

### Example

The following code snippet makes the call to RSLogix to set the class 3 privileges for channel 2 to Write only.

```
Rights As lgxPrivilege
Rights = lgxWritePriv
gPassPriv.SetChannelPrivileges(lgxPLC5_Ch2, 3, Rights)
```
#### **SetClassPassword Boolean** ⊹Ŝ

Use this method to set the password for the indicated class.

#### **Syntax**

SetClassPassword(*OldPassword as String, NewPassword as String, Class as Integer*) as Boolean

#### Arguments

*OldPassword* - The string that contains the old password. If there is no old password, use an empty string.

*NewPassword* - The string that contains the new password. The password is limited to 10 characters in length.

*Class* - The class that is checked for a password.

#### Returns

If the new password is set, True is returned; otherwise False is returned.

### Example

The following code snippet makes the call to RSLogix to change the password of class 1.

```
Result As Boolean
Result = gPassPriv.SetClassPassword("oldpasswrd", "newpass", 1)
```
#### ್

**SetDataFilePrivileges Boolean**

Use this method to set the specified data file privileges in the current project.

#### Syntax

SetDataFilePrivileges(*DataFile as Long, Class as Integer, Privilege as lgxPrivilege*) as Boolean.

### Arguments

*DataFile* - The number of the data file that you wish to set class privileges for.

*Class* - The class number for which the privileges will be retrieved. The legal range is 1-4.

*Privileges* - The privileges that are enabled for the specified class and data file. Valid lgxPrivilege types are:

- $(0)$  lgxNoPriv
- $(1)$  lgxReadPriv
- $(2)$  lgxWritePriv
- (3) lgxReadWritePriv
- $(4)$  lgxFailedToGetPriv

### Returns

Returns True if successful, otherwise returns False. False will be returned if the class logged it to does not have "modify privilege" rights.

#### Example

The following code snippet makes the call to RSLogix to set the class 2 privileges for data file 7 to disable read and write privileges.

```
Rights As lgxPrivilege
Rights = lgxNoPriv
gPassPriv.SetDataFilePrivileges(7, 2, Rights)
```

```
್
```
#### **SetDefaultClass Boolean**

Use this method to set the default class of the offline editor or any of the processor's channels.

#### Syntax

SetDefaultClass(*Channel as lgxChannel, Class as Integer*) as Boolean

#### Arguments

*Channel* - The channel to assign the class to.

*Class* - The class that will be assigned to the channel.

#### Returns

If successful, True is returned, otherwise False is returned. This may be unsuccessful if *lgxClassError* is used for class, or if the channel does not exist in the processor, or if the class of the currently logged in user does not have the privilege to modify privileges.

#### Example

The following code snippet makes the call to RSLogix to set the default class for channel 0.

```
Result As Boolean
```
#### **Result = gPassPriv.SetDefaultClass(lgxPLC5\_Ch1A, 2)**

#### - 8

**SetFeaturePrivileges Boolean**

Use this method to set the specified feature privileges in the current project.

#### Syntax

SetFeaturePrivileges(*PrivilegeType as lgxPrivilege, Class as Integer, Enabled as Boolean*) as Boolean

### Arguments

*PrivilegeType* - The possible lgxPrivilege are listed below.

- $(0)$  lgxPrivModify
- (1) lgxPrivDataFileCreateDelete
- (2) lgxPrivProgFileCreateDelete
- (3) lgxPrivLogicalWrite
- $(4)$  lgxPrivPhysicalWrite
- (5) lgxPrivLogicalRead
- (6) lgxPrivPhysicalRead
- (7) lgxPrivModeChange
- (8) lgxPrivIOForce
- $(9)$  lgxPrivSFCForce
- $(10)$  lgxPrivClearMemory
- (11) lgxPrivDownload
- (12) lgxPrivOnlineEdit
- (13) lgxPrivEditPassword

*Class* - The class from which the privilege status will be set.

*Enabled* - The status of the privilege. Enabled if True, Disabled if False.

### Returns

Returns True if successful, otherwise returns False. If the currently active class does not have the privilege to modify privileges this function will return False.

### Example

The following code snippet makes the call to RSLogix to disable the download privileges for class 3.

**gPassPriv.SetFeaturePrivileges(lgxPrivDownload, 3, False)**

#### ⊕

### **SetProcessorPassword Boolean**

Use this method to set the processor password initially or change the processor password if it is already set.

### **Syntax**

SetProcessorPassword(*OldPassword as String, NewPassword as String*) as Boolean

### Arguments

*OldPassword* - The string that contains the old password. If there is no old password, use an empty string.

*NewPassword* - The string that contains the new password. The password is limited to 10 characters in length.

True is returned if the new password is set, otherwise False is returned.

#### Example

The following code snippet makes the call to RSLogix to change the processor password from 'oldpasswrd' to 'newpass.'

```
Result As Boolean
Result = gPassPriv.SetProcessorPassword("oldpasswrd","newpass")
```
#### **SetProgFilePrivileges** Boolean

Use this method to set the specified program file privileges in the current project.

#### **Syntax**

SetProgFilePrivileges(*ProgFile as Long, Class as Integer, Privileges as lgxPrivileges*) as Boolean

#### Arguments

*ProgFile* - The number of the program file that you wish to set class privileges for.

*Class* - The class number for which the privileges will be retrieved. The legal range is 1-4.

*Privileges* - The privileges that are enabled for the specified class and program file. Refer to valid lgxPrivilege types as listed at GetChannelPrivileges on [page 177](#page-184-0).

#### Returns

Returns True if successful, otherwise returns False. False will be returned if the class logged in to does not have "modify privilege" rights.

#### Example

The following code snippet makes the call to RSLogix to set the class 2 privileges for program file 7 to disable read and write privileges.

```
Rights As lgxPrivilege
Rights = lgxNoPriv
gPassPriv.SetProgFilePrivileges(7, 2, Rights)
```
### Events

No events have been defined for the PasswordPrivilegeConfig object.

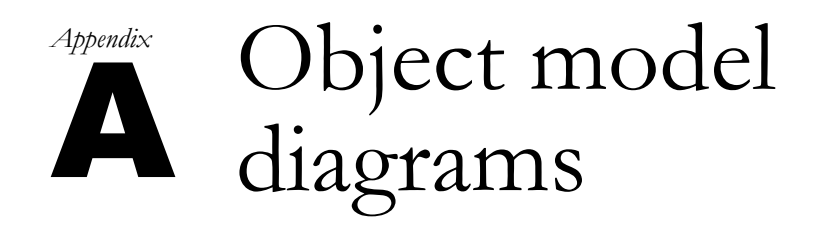

### Introduction

The following pages illustrate the object models for RSLogix 5 and RSLogix 500 Programming Software.

# RSLogix 5 object model summary

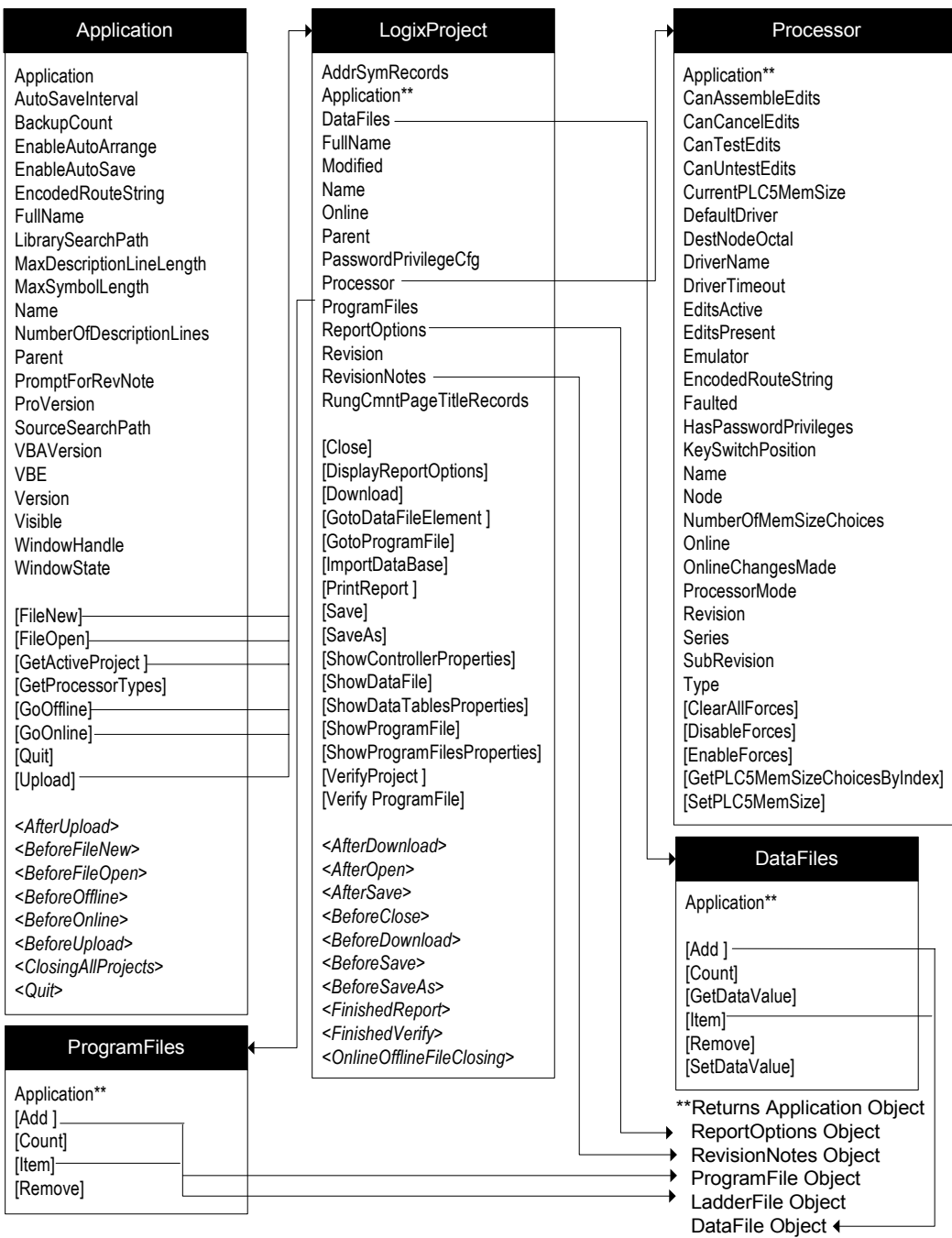

# RSLogix 5 Object Model Summary, continued

#### DataFile

Application\*\* **CanBeDeleted** CanBeMonitored **CanChangeScope CanChangeSize** Debug Description FileNumber FormattedName GlobalScope InUse LocalScope MaxDescriptionLength MaxNameLength Name NumberOfElemets Online **ReadPrivilege** Scopeable Type **TypeAsString** WritePrivilege

#### **RevisionNotes**

Application\*\* InternalRevision Revision [Count] **[RevisionNote]** 

#### Rung

Active Application\*\* **Comment** DbaseID **EditsActive** EndRung FileNumber Modified NumberOfInstructions Online **Output** RungNumber RungType RungZoneDisplay **TempReplace Title** Verified

#### ReportOptions

AddressSymbols Application\*\* **ChannelConfiguration CrossReference** CrossReferenceByAddress CrossReferenceFileEnd CrossReferenceFileStart CrossReferenceSymbolEnd CrossReferenceSymbolStart CustomDataMonitorFileRange CustomDataMonitorFiles **DataFileList** DataFileRange **DataFiles** InstructionComments IOInfo MemoryUsage MemoryUsageFileRange ProcessorInfo **ProgramFileList** ProgramFileRange ProgramFiles **SymbolGroups TitlePage** 

#### LadderFile

Application\*\* Debug **DefaultName Description** EditsActive FileNumber Formattedname InUse MaxDescriptionLength MaxNameLength Name **Online OnlineEdits** Programmable RamEditsPending **ReadPrivilege** Reserved Type **WritePrivilege** [GetRung] [GetRungAsAscii] [InsertRungAsAscii] [NumberOfRungs] .<br>[RemoveRung]

#### **ProgramFile**

Application\*\* Debug **DefaultName Description** FileNumber FormattedName InUse MaxDescriptionLength **MaxNameLength** Name **Online** Programmable **ReadPrivilege** Type WritePrivilege

#### PasswordPrivilegeConfig

Application\*\* **CurrentClass** NodePrivilegeEntryCount [AddNodePrivilegeEntry] [ChangeNodePrivilegeInfo] [ClassLogin] [DownloadPrivChanges] .<br>[GetChannelPrivileges] [GetDataFilePrivileges] [GetDefaultClass] [GetFeaturePrivileges] [GetNodePrivilegeInfo] [GetProgFilePrivileges] [IsClassPasswordProtected] [RefreshChannelPrivsFromOnline] [RefreshPassPrivsFromOnline] [RemoveNodePrivilegeEntry] [SetChannelPrivileges] [SetClassPassword] [SetDataFilePrivileges] [SetDefaultClass] [SetFeaturePrivileges] [SetProcessorPassword] [SetProgFilePrivileges]

#### **KEY**

Object

**Property** [Method] *<Event>*

### RSLogix 5 Object Model Summary, Database Utilities

#### AddrSymRecord

Above Address Application\*\* Below **Description** DeviceCode Scope Symbol **SymbolGroup** 

[SetAbove] [SetAddress] [SetBelow] [SetDescription] [SetDeviceCode] [SetScope] [SetSymbol] [SetSymGroup]

### **AddrSymRecords** Application\*\* Count [Add] [Duplicate] [GetRecordIndexViaAddrOrSym] [GetRecordViaAddrOrSym] [GetRecordViaDesc] [GetRecordViaIndex] [RemoveRecordViaAddrOrSym] [RemoveRecordViaIndex] [SearchAndReplaceDesc]

#### RungCmntPageTitleRecord

Address Application\*\* IsAttachedToAddress **PageTitle ProgFile** RungComment RungNumber

[SetAddress] [SetPageTitle] [SetProgFileAndRung] [SetRungComment]

#### RungCmntPageTitleRecords

Application\*\* **Count** [AddRecordAttachedToProgFileAndRung] [AddRecordAttachedToAddress] [DuplicateViaAddress] [DuplicateViaFileRung] [GetRecordViaAddress] [GetRecordViaFileRung] [GetRecordViaIndex] [GetRecordViaPageTitle] [GetRecordViaRungComment] [RemoveRecordViaAddress] [RemoveRecordViaFileRung] [RemoveRecordViaIndex] [SearchAndReplacePageTitle] [SearchAndReplaceRungComment]

#### **KEY**

Object

Property

[Method]

*<Event>*

# RSLogix 500 object model summary

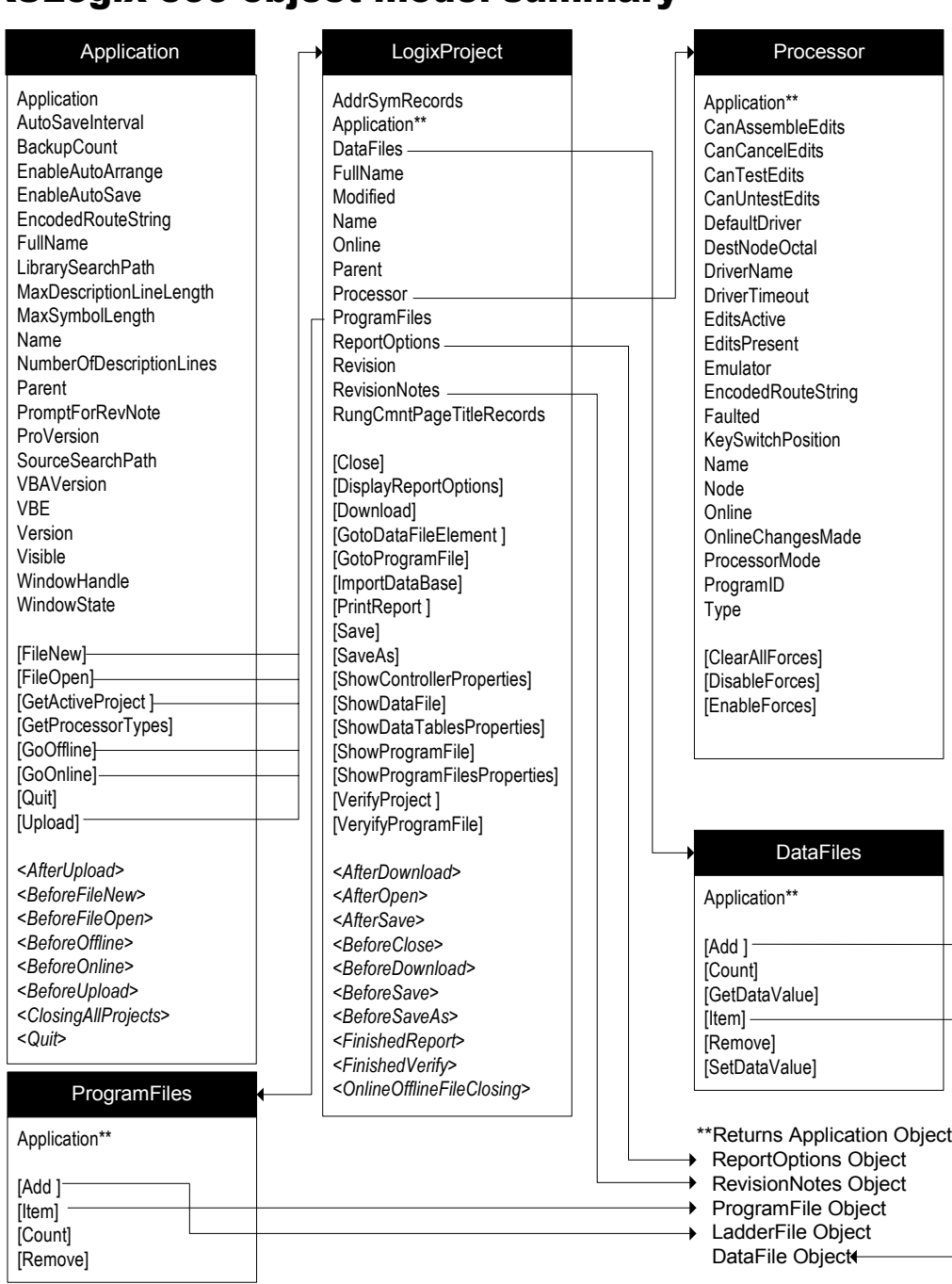

### RSLogix 500 Object Model Summary, continued

#### DataFile

Application\*\* CanBeDeleted CanBeMonitored **CanChangeScope CanChangeSize** Debug **Description** FileNumber FormattedName GlobalScope InUse LocalScope MaxDescriptionLength MaxNameLength Name NumberOfElements Online Reserved Scopeable Type TypeAsString

#### Rung

Active Application\*\* Comment DbaseID **EditsActive** EndRung FileNumber Modified NumberOfInstructions Online **Output** RungNumber RungType RungZoneDisplay TempReplace Title Verified

#### ProgramFile

Application\*\* Debug DefaultName Description FileNumber FormattedName InUse **MaxDescriptionLength** MaxNameLength Name Online **Programmable ProtectionSupported** Reserved Type

#### LadderFile

- Application\*\* Debug DefaultName Description **EditsActive** FileNumber FormattedName InUse MaxDescriptionLength MaxNameLength Name Online **OnlineFdits** Programmable **ProtectionSupported** RamEditsPending Reserved Type [GetRung]
- .<br>[GetRungAsAscii] [InsertRungAsAscii] [NumberOfRungs] [RemoveRung]

#### ReportOptions

AddressSymbols Application\*\* ChannelConfiguration CrossReference CrossReferenceByAddress CrossReferenceFileEnd CrossReferenceFileStart CrossReferenceSymbolEnd CrossReferenceSymbolStart CustomDataMonitorFileRange CustomDataMonitorFiles DataFileList **DataFileRange DataFiles** InstructionComments IOInfo MemoryUsage MemoryUsageFileRange **Multipoint** ProcessorInfo ProgramFileList ProgramFileRange **ProgramFiles SymbolGroups TitlePage** 

#### **RevisionNotes**

Application\*\* **InternalRevision** Revision [Count] [RevisionNote]

#### **KEY**

Object

Property

[Method]

*<Event>*

### RSLogix 500 object model summary, database utilities

#### **AddrSymRecord**

Above Address Application\*\* Below Description DeviceCode Scope Symbol SymbolGroup

[SetAbove] [SetAddress] [SetBelow] [SetDescription] [SetDeviceCode] [SetScope] [SetSymbol] [SetSymGroup]

#### AddrSymRecords

Application\*\* Count

[Add] [Duplicate] [GetRecordIndexViaAddrOrSym] [GetRecordViaAddrOrSym] .<br>[GetRecordViaDesc] [GetRecordViaIndex] [RemoveRecordViaAddrOrSym] [RemoveRecordViaIndex] [SearchAndReplaceDesc]

#### RungCmntPageTitleRecord

Address Application\*\* IsAttachedToAddress PageTitle ProgFile RungComment RungNumber

**[SetAddress]** [SetPageTitle] [SetProgFileAndRung] [SetRungComment]

#### RungCmntPageTitleRecords

Application\*\* Count

[AddRecordAttachedToProgFileAndRung] [AddRecordAttachedToAddress] [DuplicateViaAddress] [DuplicateViaFileRung] [GetRecordViaAddress] [GetRecordViaFileRung] [GetRecordViaIndex] [GetRecordViaPageTitle] [GetRecordViaRungComment] [RemoveRecordViaAddress] [RemoveRecordViaFileRung] [RemoveRecordViaIndex] [SearchAndReplacePageTitle] [SearchAndReplaceRungComment]

**KEY**

Object Property [Method]

*<Event>*

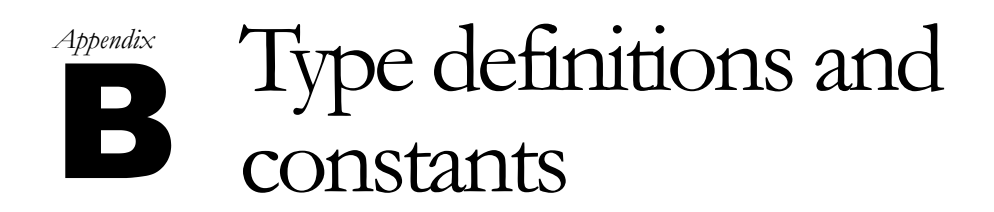

### RSLogix 5 and RSLogix 500 type definitions and constants

When referring to the tables in this appendix, make sure to refer to the appropriate listing for either the RSLogix 5 or RSLogix 500 software product. Although the type definitions are similar their values differ.

### lgxDataFileTypeConstants (RSLogix 5)

Used with the **DataFile** object and **DataFiles** collection. Not all may apply.

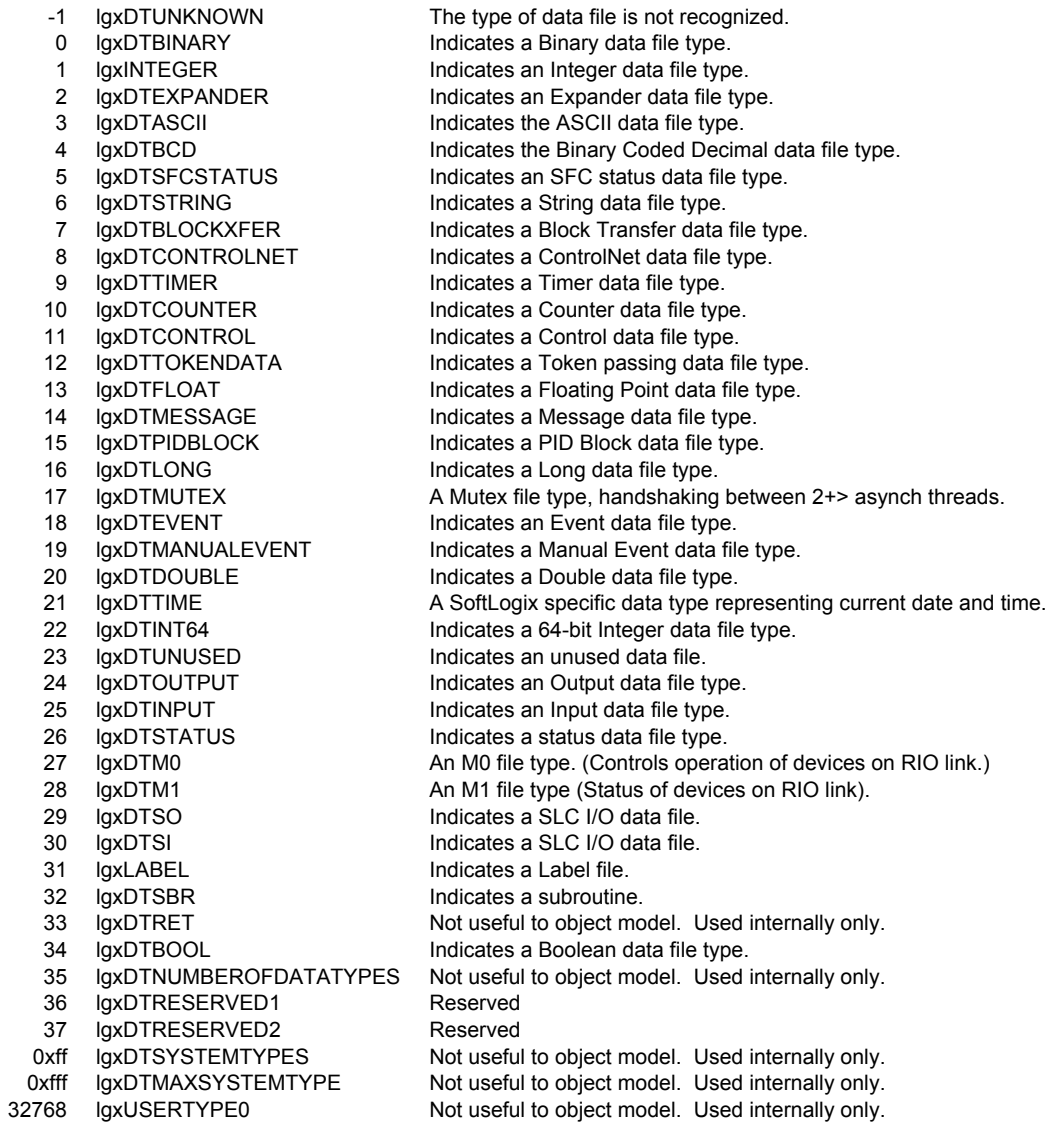

### lgxDataFileTypeConstants (RSLogix 500)

Used with the **DataFile** object and **DataFiles** collection. Not all may apply.

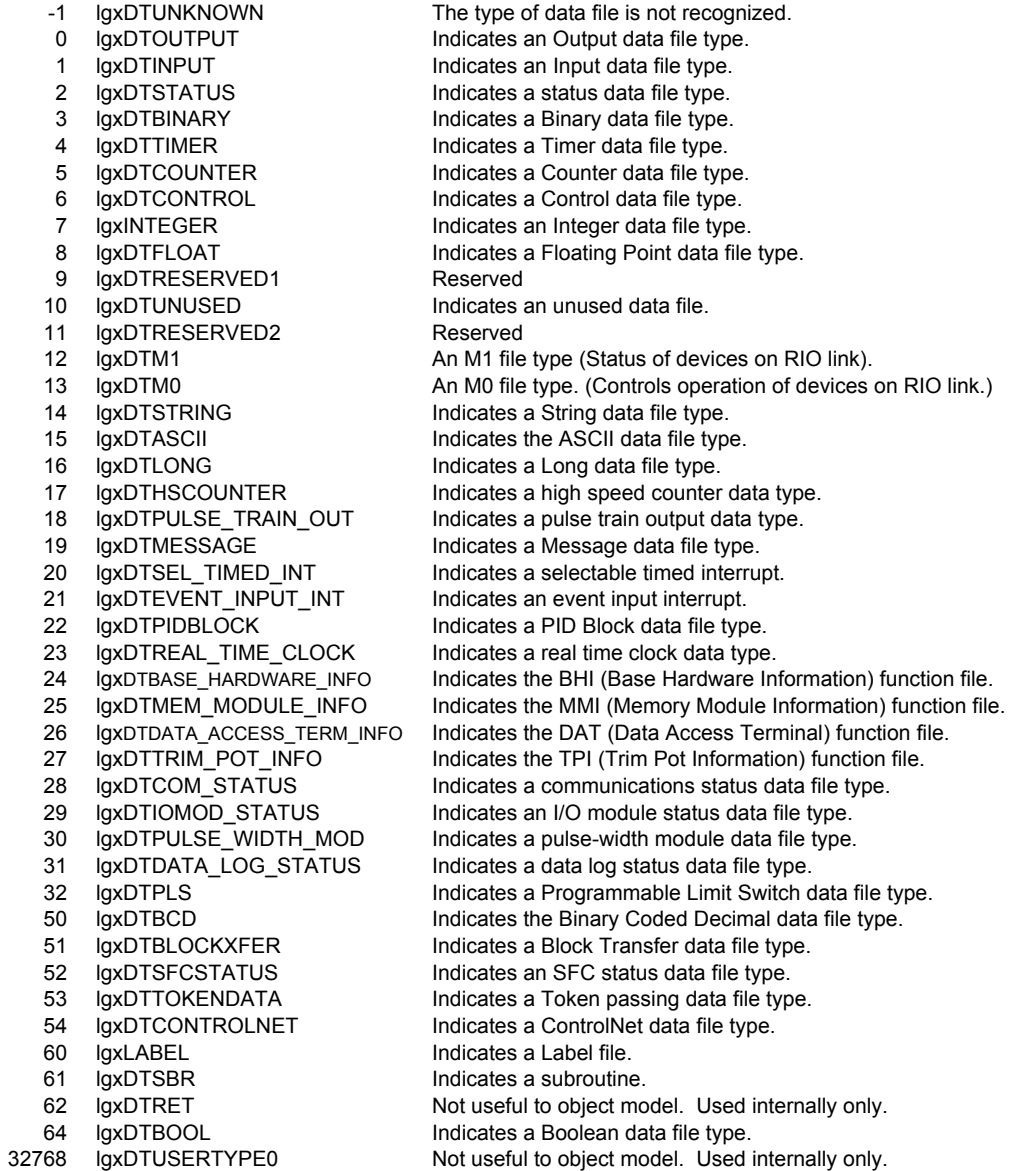

### lgxKeyPositionConstants (RSLogix 5 and 500)

Used with the **Processor** object.

- 0 lgxUnknownKey Processor keyswitch position is not known.
- 1 2 lgxKeyRemote Processor keyswitch in Remote position.
	- lgxKeyProgram Processor keyswitch in Program position.
- 3 lgxKeyRun
- Processor keyswitch in Run position.

### lgxOnlineAction (RSLogix 5 and 500)

Used with the **Application** and **LogixProject** objects.

1  $\mathfrak{p}$ lgxGoOnline lgxGoOffline

Instructs application to go online with the processor. Instructs application to go offline with the processor.

### lgxProcessorTypeConstants (RSLogix 5)

Used with the **Application** and **Processor** objects.

- -1 lgxLUNKNOWNPROC
- 1 2 lgxPLC\_515
- 3 lgxPLC\_512 lgxPLC\_5VME
- 4 lgxPLC\_525
- 5 lgxPLC\_510
- 6 lgxPLC\_540
- 7 lgxPLC\_560
- 8 lgxPLC\_540L
- 9 lgxPLC\_560L
- 10 lgxPLC\_530
- 11 lgxPLC\_511
- 12 lgxPLC\_520
- 13 lgxPLC\_540VME
- 14 lgxPLC\_540VMEL
- 15 lgxPLC\_520E
- 16 lgxPLC\_540E
- 17 lgxPLC\_580
- 18 lgxPLC\_516
- 19 20 lgxPLC\_526 lgxPLC\_536
- 21 lgxPLC\_546
- 22 lgxPLC\_546L
- 23 lgxPLC\_566
- 24 lgxPLC\_566L
- 25 lgxPLC\_586
- 26 lgxPLC\_580E
- 27 lgxPLC\_530VME
- 28 lgxPLC\_580VME
- 29 lgxPLC\_520C
- 30 lgxPLC\_540C
- 31 lgxPLC\_560C
- 32 lgxPLC\_580C
- 33 lgxPLC\_520C2
- 34 lgxPLC\_540C2
- 35 lgxPLC\_560C2
- 36 lgxPLC\_580C2
- 37 lgxPLC\_526C2
- 38 lgxPLC\_546C2
- 39 lgxSOFTLOGIX\_5
- 40 lgxPLC\_580VMEL

# lgxProcessorTypeConstants (RSLogix 500)

Used with the **Application** and **Processor** objects.

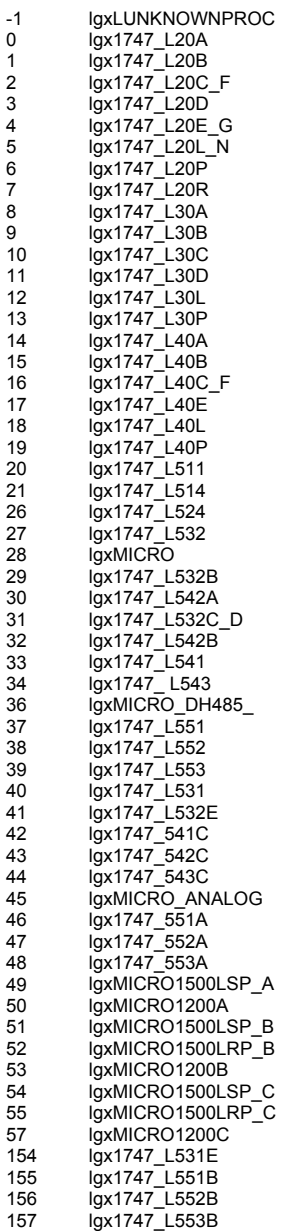

### lgxProcOnlineState (RSLogix 5)

Used with the **Processor** and **LogixProject** objects. Not all apply. Refer to the chapter information for your specific use.

- 0 1 lgxOFFLINE Processor mode is offline.
	- lgxDOWNLOAD Processor mode is download.
- 2 lgxFAULTED Processor mode is faulted.
- 3 4 lgxHARDPROGRAM lgxHARDTEST Processor mode is hard program. Processor mode is hard test
- 5 lgxHARDRUN Processor mode is hard run.
- 6 lgxREMOTEPROG Processor mode is remote program.
- 7 lgxREMOTETEST Processor mode is remote test.
- 8 lgxREMOTERUN Processor mode is remote run.
- 9 lgxBREAKPOINTSTOPPED Processor mode is breakpoint stopped.

### lgxProcOnlineState (RSLogix 500)

Used with the **Processor** and **LogixProject** objects. Not all apply. Refer to the chapter information for your specific use.

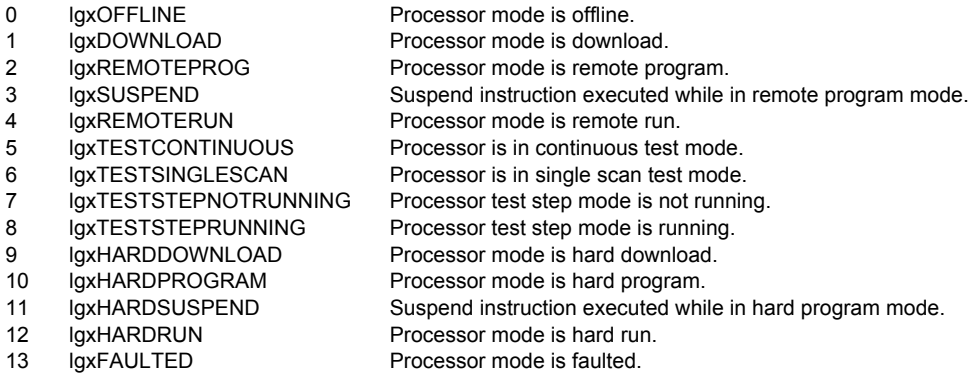

### lgxProgramFileTypeConstants (RSLogix 5)

Used with the **ProgramFile object** and **ProgramFiles** collections. Not all apply. Refer to the chapter information for your specific use.

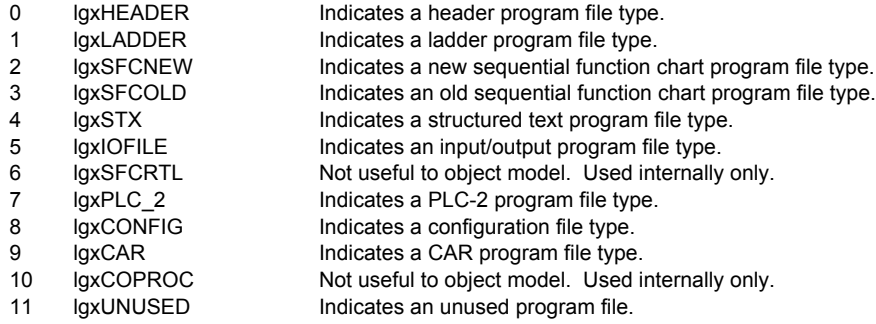

### lgxProgramFileTypeConstants (RSLogix 500)

Used with the **ProgramFile object** and **ProgramFiles** collections. Not all apply. Refer to the chapter information for your specific use..

- 0 lgxHEADER Indicates a header program file type.
- 1 lgxLADDER Indicates a ladder program file type.
- 2 lgxSFC Indicates a sequential function chart program file type.
- 3 lgxUNUSED Indicates an unused program file.

### lgxRungZoneTypes (RSLogix 5 and 500)

Used with the **Rung** object.

- 0 lgxPlainRung Indicates a plain, unedited rung.
- 1 lgxReplaceRung Indicates a replaced rung.
- 2 lgxInsertRung Indicates an inserted rung.
- 3 lgxDeleteRung Indicates a deleted rung.
- 4 **laxEditRung** Indicates an edited rung.
- 5 lgxTmpInsertRung Indicates a temporary inserted rung.
- 6 7 lgxTmpReplaceRung Indicates a temporary replacement rung.
	- lgxAnyIRDRung Indicates any type of rung.

## lgxSaveAction (RSLogix 5 and 500)

Used with the **LogixProject** object. The only valid selections appear in the table below.

- 0 **lgxNoAction**
- 1 lgxSaveNativeExternalDB
- 2 lgxSaveAIExternalDB
- 3 lgxSaveAPSExternalDB

Indicates no external database files saved. Indicates database save to Native External file format. Indicates database save to AI External file format. Indicates database save to APS External file format.

# lgxUpDownloadAction (RSLogix 5 and 500)

Used with the **Application** object.

- 1 lgxUploadCreateNew Upload and create new project.
- 2 lgxUploadCurrent Upload and use the current project.
- 3 lgxUploadPath Upload and use the project specified at path indicated.

### lgxWindowStateConstants (RSLogix 5 and 500)

Used with the **Application** object.

- 0 lgxWindowStateNormal Show application in normal window.
- 1 lgxWindowStateMinimized Application is minimized to an icon.
- $\mathfrak{p}$ lgxWindowStateMaximized Application is maximized to full screen.

## lgxImportDBTypes (RSLogix 5 and 500)

Used with the **LogixProject** object.

0 lgxImportAddrSymDB Import the address/symbol database.

# lgxBinary (RSLogix 5)

Used with the **PasswordPrivilegeCfg** object.

- 0 lgxEnabled
- 1 lgxDisabled
- 2 lgxInvalid

## lgxChannel (RSLogix 5)

Used with the **PasswordPrivilegeCfg** object.

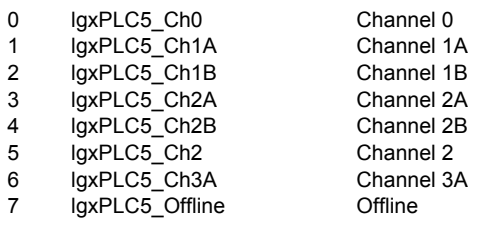

# lgxPrivilege (RSLogix 5)

Used with the **PasswordPrivilegeCfg** object.

- 0 lgxNoPriv
- 1 lgxReadPriv
- 2 **lgxWritePriv**
- 3 lgxReadWritePriv
- 4 lgxFailedToGetPriv

## lgxPrivilegeType (RSLogix 5)

Used with the **PasswordPrivilegeCfg** object.

- 0 lgxPrivModify
- 1 lgxPrivDataFileCreateDelete
- 2 lgxPrivProgFileCreateDelete
- 3 lgxPrivLogicalWrite
- 4 lgxPrivPhysicalWrite
- 5 lgxPrivLogicalRead
- 6 lgxPrivPhysicalRead
- 7 lgxPrivModeChange
- 8 lgxPrivIOForce
- 9 lgxPrivSFCForce
- 10 lgxPrivClearMemory
- 11 lgxPrivDownload
- 12 lgxPrivOnlineEdit
- 13 lgxPrivEditPassword
# <span id="page-216-1"></span><span id="page-216-0"></span>lgxErrorTypes (RSLogix 5 and 500)

Refer to Appendix C for complete information about how you might use the lgxErrorType definition for error handling. .

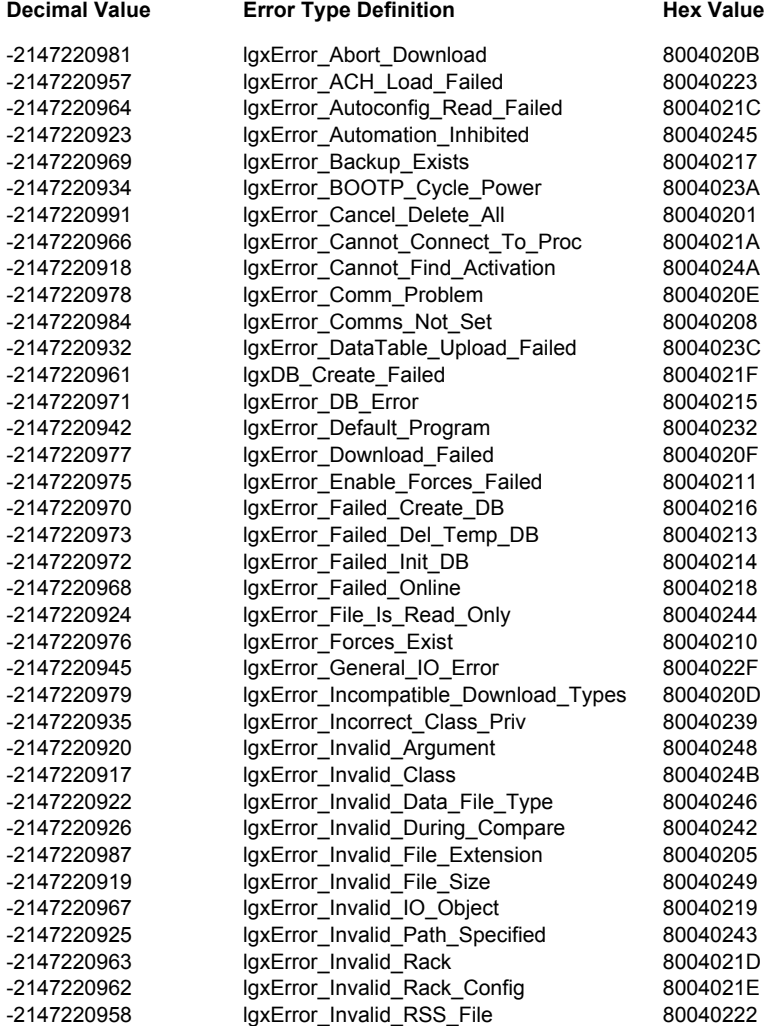

continued on following page...

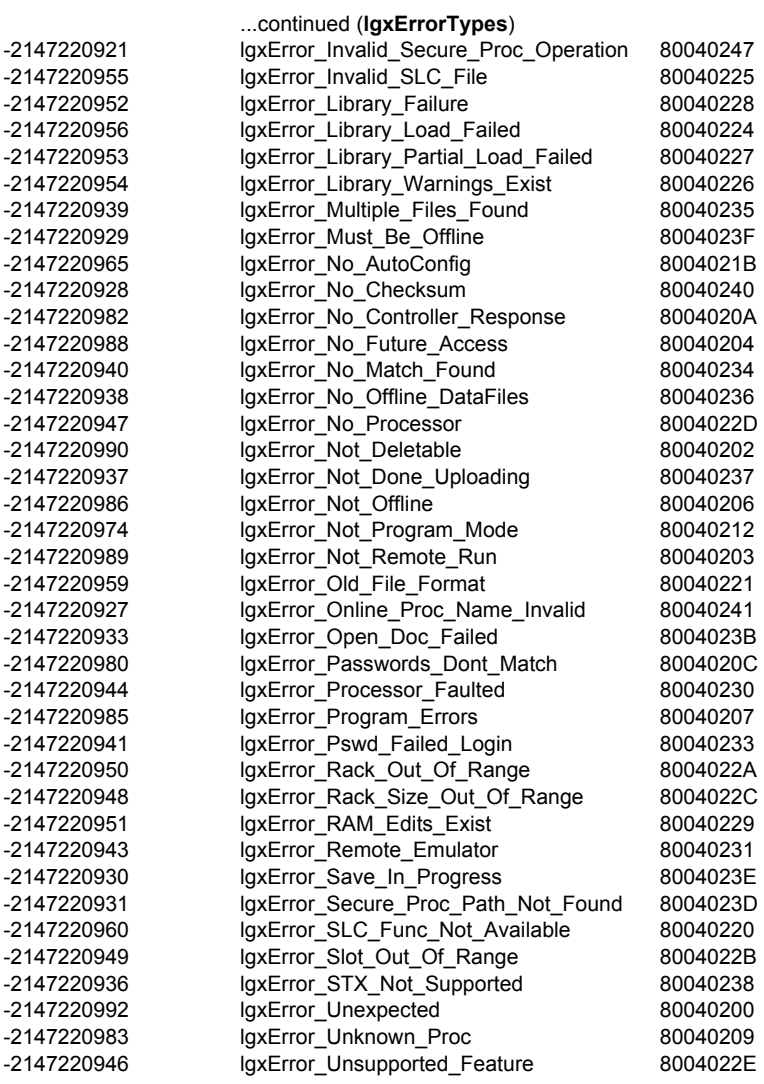

# <span id="page-218-0"></span>*Appendix* Handling errors

Versions 5.5 and greater of RSLogix have functionality (addition of the lgxErrorType type) that allows an automation client to determine which exceptions have been thrown.

The following example demonstrates how the lgxErrorType can be used to handle exceptions. Alternately you can choose to just check the error number using a lgxErrorType value.

```
Private Sub btnMakeVisible_Click()
Dim ErrorType As RSLogix5.lgxErrorTypes
ErrorType = lgxError_UNEXPECTED
On Error GoTo Failed
   If g_Application.Visible = True Then
     g_Application.Visible = False
   Else
     g_Application.Visible = True
  End If
   Exit Sub 
Failed:
  MsgBox "Error # = " & Err.Number & " Error Desc = " & Err.Description
   If Err.Number = ErrorType Then
     MsgBox "lgxError_UNEXPECTED"
   ElseIf Err.Number = lgxError_CANNOT_FIND_ACTIVATION Then
     MsgBox "lgxError_CANNOT_FIND_ACTIVATION"
  End If
```
**End Sub**

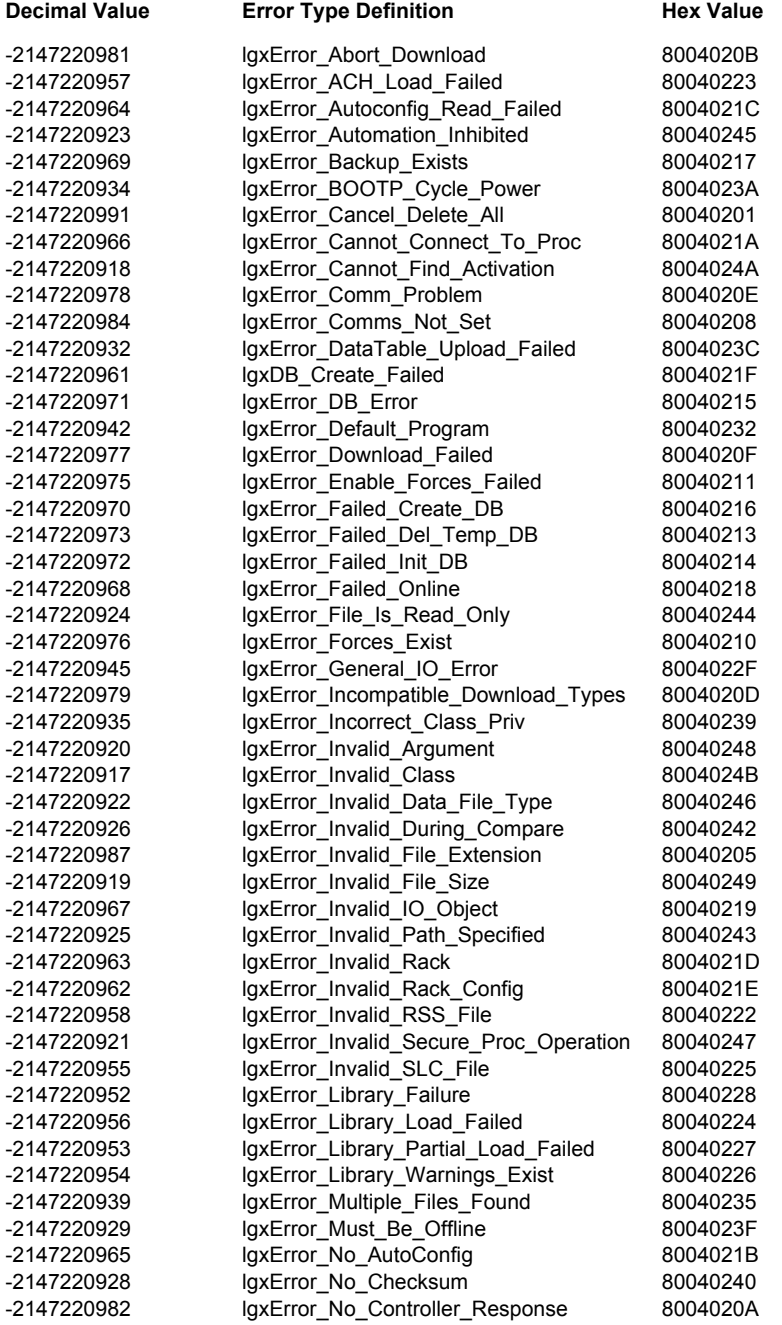

Any of the following lgxErrorTypes may be returned.

continued on next page...

#### ...continued

.

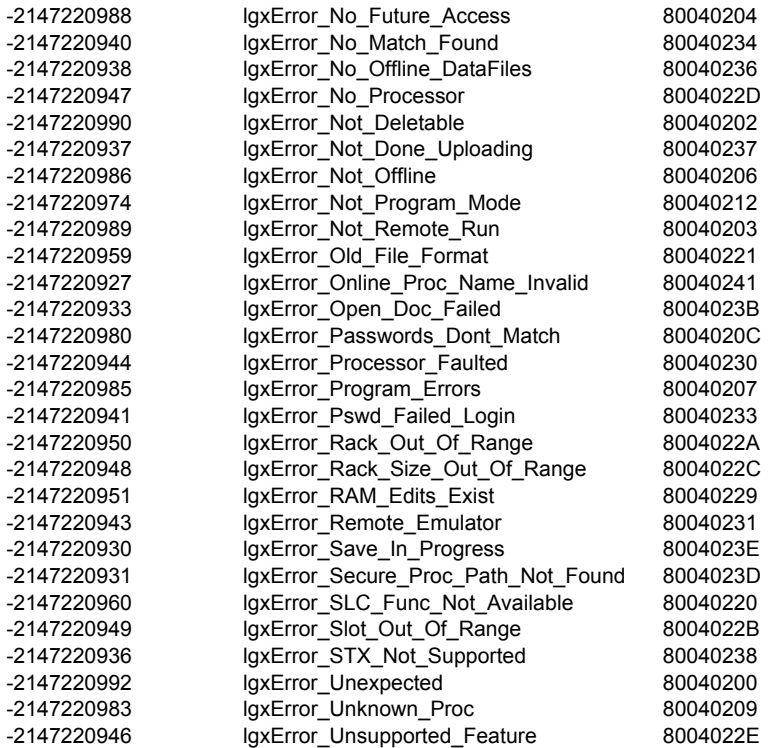

# <span id="page-222-0"></span>*Appendix* General differences in the RSLogix 5 and 500 automation interfaces

There is significant commonality between the RSLogix 5 and RSLogix 500 object models. Exceptions are listed here.

### <span id="page-223-2"></span>PasswordPrivilegeConfig

All members of the PasswordPrivilegeConfig object apply to RSLogix 5 only.

# <span id="page-223-0"></span>DataFile object

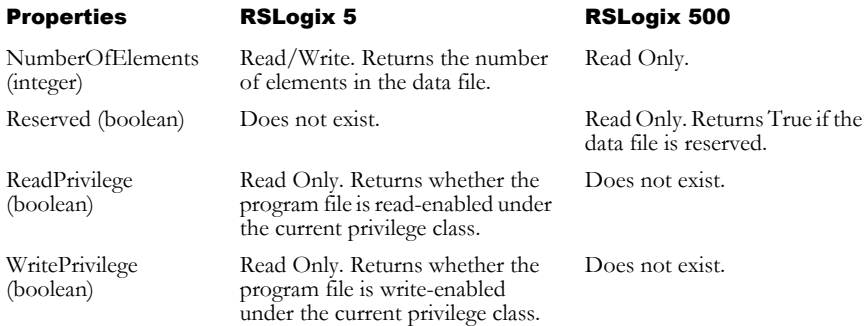

### <span id="page-223-3"></span>ProgramFile object

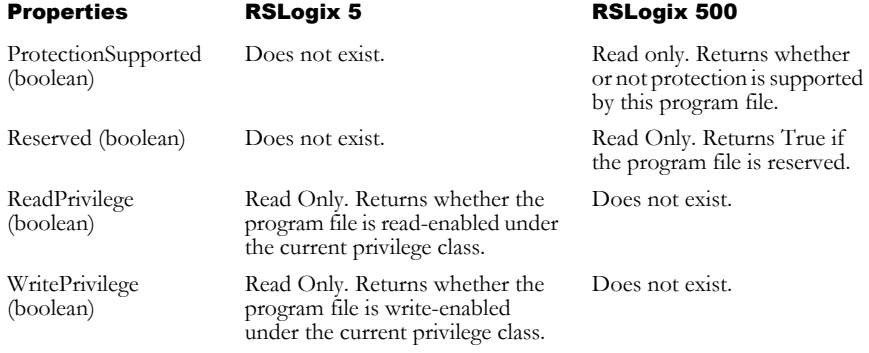

# <span id="page-223-4"></span>ReportOptions object

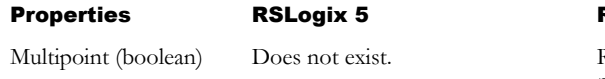

#### RSLogix 500

Read/Write. If set to True, a multipoint monitor report is included.

# <span id="page-223-1"></span>LogixProject object

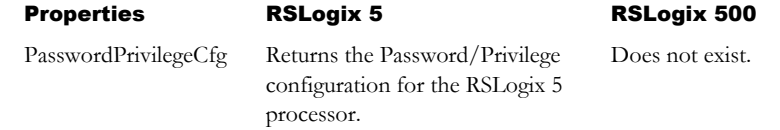

# <span id="page-224-1"></span>Processor object

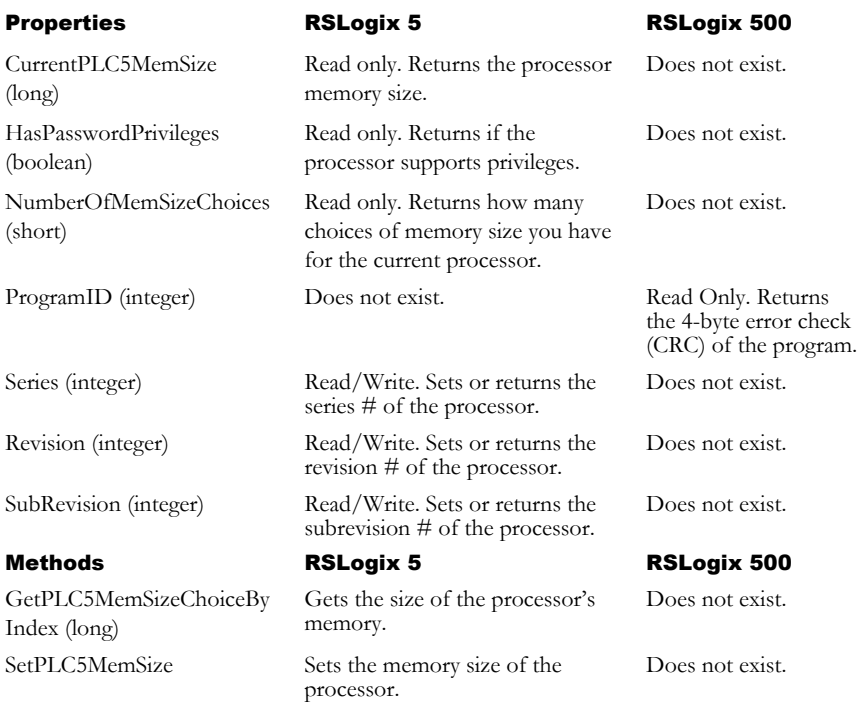

# <span id="page-224-0"></span>Ladder object

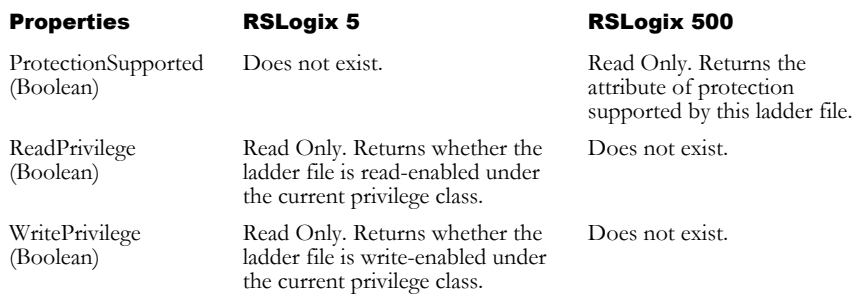

# Index

#### **A**

[Above property • 146](#page-153-0) [Active property • 110](#page-117-0) [Add method • 58,](#page-65-0) [76,](#page-83-0) [138](#page-145-0) [AddRecordAttachedToAddress method • 155](#page-162-0) [AddRecordAttachedToProgFileAndRung method](#page-161-0) • 154 [Address property • 146,](#page-153-1) [166](#page-173-0) [AddressSymbols property • 128](#page-135-0) AddrSymRecord [about • 145](#page-152-0) [AddrSymRecord object • 145](#page-152-1) [methods • 147](#page-154-0) [properties • 146](#page-153-2) AddrSymRecords [about • 137](#page-144-0) [AddrSymRecords collection • 137](#page-144-1) [methods • 138](#page-145-1) [properties • 138](#page-145-2) [AddrSymRecords property • 26](#page-33-0) [AfterDownload event • 36](#page-43-0) [AfterOpen event • 36](#page-43-1) [AfterSave event • 37](#page-44-0) [AfterUpload event • 18](#page-25-0) [Application object • 9,](#page-16-0) [25,](#page-32-0) [45,](#page-52-0) [57,](#page-64-0) [65,](#page-72-0) [75,](#page-82-0) [85,](#page-92-0) [95,](#page-102-0) [109,](#page-116-0) [119,](#page-126-0) [127,](#page-134-0) [137,](#page-144-2) [145,](#page-152-2) [153,](#page-160-0) [165,](#page-172-0) [171](#page-178-0) [about • 9](#page-16-1) [events • 18](#page-25-1) [example of use • 22](#page-29-0) [methods • 13](#page-20-0) [properties • 10](#page-17-0) [Application property • 10,](#page-17-1) [26,](#page-33-1) [46,](#page-53-0) [57,](#page-64-1) [66,](#page-73-0) [76,](#page-83-1) [86,](#page-93-0) [96,](#page-103-0) [110,](#page-117-1) [120,](#page-127-0) [128,](#page-135-1) [138,](#page-145-3) [146,](#page-153-3) [154,](#page-161-1) [166,](#page-173-1) [172](#page-179-0) [Automating the Documentation Database Editor •](#page-11-0) 4 [Automating the Ladder Logic Editor • 3](#page-10-0) [AutoSaveInterval property • 11](#page-18-0)

#### **B**

[BackupCount property • 11](#page-18-1)

[BeforeClose event • 37](#page-44-1) [BeforeDownload event • 38](#page-45-0) [BeforeFileNew event • 19](#page-26-0) [BeforeFileOpen event • 19](#page-26-1) [BeforeOffline event • 20](#page-27-0) [BeforeOnline event • 20](#page-27-1) [BeforeSave event • 38](#page-45-1) [BeforeSaveAs event • 39](#page-46-0) [BeforeUpload event • 21](#page-28-0) [Below property • 146](#page-153-4)

#### **C**

[CanAssembleEdits property • 46](#page-53-1) [CanBeDeleted property • 86](#page-93-1) [CanBeMonitored property • 86](#page-93-2) [CanCancelEdits property • 46](#page-53-2) [CanChangeScope property • 86](#page-93-3) [CanChangeSize property • 86](#page-93-4) [CanTestEdits property • 46](#page-53-3) [CanUntestEdits property • 46](#page-53-4) [ChannelConfiguration property • 128](#page-135-2) [Chapter summaries • 3](#page-10-1) [ClearAllForces method • 49](#page-56-0) [Close method • 28](#page-35-0) [ClosingAllProjects event • 21](#page-28-1) Collections [AddrSymRecords • 137](#page-144-3) [DataFiles • 75](#page-82-1) [ProgramFiles • 57](#page-64-2) [RungCmntPageTitleRecords • 153](#page-160-1) [Comment property • 110](#page-117-2) [Constants \(RSLogix 5\) • 199](#page-206-0) [Constants \(RSLogix 500\) • 199](#page-206-0) [Count method • 59,](#page-66-0) [77,](#page-84-0) [120](#page-127-1) [Count property • 138,](#page-145-4) [154](#page-161-2) [CrossReference property • 128](#page-135-3) [CrossReferenceByAddress property • 129](#page-136-0) [CrossReferenceFileEnd property • 129](#page-136-1) [CrossReferenceFileStart property • 129](#page-136-2) [CrossReferenceSymbolEnd property • 129](#page-136-3) [CrossReferenceSymbolStart property • 129](#page-136-4) [CurrentClass property • 172](#page-179-1) [CurrentPLC5MemSize property • 47](#page-54-0) [CustomDataMonitorFileRange property • 130](#page-137-0) [CustomDataMonitorFiles property • 130](#page-137-1)

#### **D**

[DataFile object • 85](#page-92-1) [about • 85](#page-92-2) [events • 88](#page-95-0) [example of use • 89](#page-96-0) [methods • 88](#page-95-1) [properties • 86](#page-93-5) [DataFileList property • 130](#page-137-2) [DataFileRange property • 130](#page-137-3) [DataFiles collection • 75](#page-82-2) [about • 75](#page-82-1) [example of use • 79](#page-86-0) [methods • 76](#page-83-2) [properties • 75](#page-82-3) [DataFiles property • 27,](#page-34-0) [130](#page-137-4) [DbaseID property • 110](#page-117-3) [Debug property • 66,](#page-73-1) [86,](#page-93-6) [96](#page-103-1) [DefaultDriver property • 47](#page-54-1) [DefaultName property • 66,](#page-73-2) [96](#page-103-2) [Description property • 66,](#page-73-3) [86,](#page-93-7) [96,](#page-103-3) [146](#page-153-5) [DestNodeOctal property • 47](#page-54-2) [DeviceCode property • 146](#page-153-6) [Diagram of object models for 5 and 500 • 191](#page-198-0) [Differences between RSLogix 5 and 500 • 215](#page-222-0) [DataFile object • 216](#page-223-0) [Ladder object • 217](#page-224-0) [LogixProject object • 216](#page-223-1) [PasswordPrivilegeConfig object • 216](#page-223-2) [Processor object • 217](#page-224-1) [ProgramFile object • 216](#page-223-3) [ReportOptions object • 216](#page-223-4) [DisableForces method • 50](#page-57-0) [DisplayReportOptions method • 28](#page-35-1) [Download method • 29](#page-36-0) [DriverName property • 47](#page-54-3) [DriverTimeout property • 47](#page-54-4) [Duplicate method • 139](#page-146-0) [DuplicateViaAddress method • 156](#page-163-0) [DuplicateViaFileRung method • 156](#page-163-1)

#### **E**

[EditsActive property • 47,](#page-54-5) [96,](#page-103-4) [110](#page-117-4) [EditsPresent property • 47](#page-54-6) [Emulator property • 47](#page-54-7) [EnableAutoArrange property • 11](#page-18-2) [EnableAutoSave property • 11](#page-18-3) [EnableForces method • 50](#page-57-1) [EncodedRouteString property • 11,](#page-18-4) [47](#page-54-8) [EndRung property • 110](#page-117-5) [Error handling • 211](#page-218-0) Examples [Application object form and code • 22](#page-29-1) [DataFile object form and code • 89](#page-96-1) [DataFiles collection form and code • 79](#page-86-1) [LadderFile object form and code • 101](#page-108-0) [LogixProject object form and code • 41](#page-48-0) [Processor object form and code • 51](#page-58-0) [ProgramFile object form and code • 68](#page-75-0) [ProgramFiles collection form and code • 60](#page-67-0) [ReportOptions object form and code • 133](#page-140-0) [RevisionNote object form and code • 121](#page-128-0) [Rung object form and code • 112](#page-119-0)

#### **F**

[Faulted property • 47](#page-54-9) [FileNew method • 13](#page-20-1) [FileNumber property • 66,](#page-73-4) [87,](#page-94-0) [96,](#page-103-5) [110](#page-117-6) [FileOpen method • 14](#page-21-0) [FinishedReport event • 39](#page-46-1) [FinishedVerify event • 40](#page-47-0) [FormattedName property • 67,](#page-74-0) [87,](#page-94-1) [97](#page-104-0) [FullName property • 11,](#page-18-5) [27](#page-34-1)

#### **G**

[GetActiveProject method • 15](#page-22-0) [GetChannelPrivileges method • 176](#page-183-0) [GetDataValue method • 77](#page-84-1) [GetDefaultClass method • 178](#page-185-0) [GetFeaturePrivileges method • 179](#page-186-0) [GetPLC5MemSizeChoiceByIndex method • 50](#page-57-2) [GetProcessorTypes method • 15](#page-22-1) [GetRecordIndexViaAddrOrSym method • 139](#page-146-1) [GetRecordViaAddress method • 157](#page-164-0) [GetRecordViaAddrOrSym method • 140](#page-147-0) [GetRecordViaDesc method • 140](#page-147-1) [GetRecordViaFileRung method • 157](#page-164-1)

[GetRecordViaIndex method • 141,](#page-148-0) [158](#page-165-0) [GetRecordViaPageTitle method • 159](#page-166-0) [GetRecordViaRungComment method • 159](#page-166-1) [GetRung method • 98](#page-105-0) [GetRungAsAscii method • 99](#page-106-0) [GlobalScope property • 87](#page-94-2) [GoOffline method • 15](#page-22-2) [GoOnline method • 16](#page-23-0) [GotoDataFileElement method • 29](#page-36-1) [GotoProgramFile method • 30](#page-37-0) [Graphical summary of object models • 191](#page-198-1)

#### **H**

[HasPasswordPrivileges property • 48](#page-55-0)

#### **I**

[Ideas about use • 2](#page-9-0) [ImportDataBase method • 31](#page-38-0) [InsertRungAsAscii method • 99](#page-106-1) [InstructionComments property • 130](#page-137-5) [InternalRevision property • 120](#page-127-2) [InUse property • 67,](#page-74-1) [87,](#page-94-3) [97](#page-104-1) [IOInfo property • 131](#page-138-0) [IsAttachedToAddress property • 166](#page-173-2) [IsClassPasswordProtected method • 182](#page-189-0) [Item method • 59,](#page-66-1) [77](#page-84-2)

#### **K**

[KeySwitchPosition property • 48](#page-55-1)

#### **L**

[LadderFile object • 95](#page-102-1) [about • 95](#page-102-2) [example of use • 101](#page-108-1) [methods • 98](#page-105-1) [properties • 96](#page-103-6) lgxBinary [\(RSLogix 5\) • 207](#page-214-0) lgxChannel [\(RSLogix 5\) • 207](#page-214-1) lgxDataFileTypeConstants [\(RSLogix 5\) • 200](#page-207-0) [\(RSLogix 500\) • 201](#page-208-0) lgxErrorTypes [\(RSLogix 5 and 500\) • 209](#page-216-0) lgxImportDBTypes

[\(RSLogix 5 and 500\) • 207](#page-214-2) lgxKeyPositionConstants [\(RSLogix 5 and 500\) • 202](#page-209-0) lgxOnlineAction [\(RSLogix 5 and 500\) • 202](#page-209-1) lgxPrivilege [\(RSLogix 5\) • 208](#page-215-0) lgxPrivilegeType [\(RSLogix 5 and 500\) • 208](#page-215-1) lgxProcessorTypeConstants [\(RSLogix 5\) • 203](#page-210-0) [\(RSLogix 500\) • 204](#page-211-0) lgxProcOnlineState [\(RSLogix 5\) • 205](#page-212-0) [\(RSLogix 500\) • 205](#page-212-1) lgxProgramFileTypeConstant [\(RSLogix 5\) • 206](#page-213-0) [\(RSLogix 500\) • 206](#page-213-1) lgxRungZoneTypes [\(RSLogix 5 and 500\) • 206](#page-213-2) lgxSaveAction [\(RSLogix 5 and 500\) • 206](#page-213-3) lgxUpDownloadAction [\(RSLogix 5 and 500\) • 207](#page-214-3) lgxWindowStateConstants [\(RSLogix 5 and 500\) • 207](#page-214-4) [LibrarySearchPath property • 11](#page-18-6) [LocalScope property • 87](#page-94-4) [LogixProject object • 25](#page-32-1) [about • 25](#page-32-2) [events • 36](#page-43-2) [example of use • 41](#page-48-1) [methods • 28](#page-35-2) [properties • 26](#page-33-2)

#### **M**

[MaxDescriptionLength property • 67,](#page-74-2) [87,](#page-94-5) [97](#page-104-2) [MaxDescriptionLineLength property • 11](#page-18-7) [MaxNameLength property • 67,](#page-74-3) [87,](#page-94-6) [97](#page-104-3) [MaxSymbolLength property • 11](#page-18-8) [MemoryUsage property • 131](#page-138-1) [MemoryUsageFileRange property • 131](#page-138-2) [Modified property • 27,](#page-34-2) [110](#page-117-7) [Multipoint property • 131](#page-138-3)

#### **N**

[Name property • 12,](#page-19-0) [27,](#page-34-3) [48,](#page-55-2) [67,](#page-74-4) [87,](#page-94-7) [97](#page-104-4) [Node property • 48](#page-55-3) [NodePrivilegeEntryCount property • 172](#page-179-2) [NumberOfDescriptionLines property • 12](#page-19-1) [NumberOfElements property • 87](#page-94-8) [NumberOfInstructions property • 110](#page-117-8) [NumberOfMemSizeChoices property • 48](#page-55-4) [NumberOfRungs method • 100](#page-107-0)

#### **O**

Object Model [graphically illustrated • 191](#page-198-2) Objects [AddrSymRecord • 145](#page-152-3) [Application • 9,](#page-16-0) [25,](#page-32-0) [45,](#page-52-0) [57,](#page-64-0) [65,](#page-72-0) [75,](#page-82-0) [85,](#page-92-0) [95,](#page-102-0) [109,](#page-116-0)  [119,](#page-126-0) [127,](#page-134-0) [137,](#page-144-2) [145,](#page-152-2) [153,](#page-160-0) [165,](#page-172-0) [171](#page-178-0) [DataFile • 85](#page-92-3) [LadderFile • 95](#page-102-3) [LogixProject • 25](#page-32-3) [PasswordPrivilegeConfig • 171](#page-178-1) [Processor • 45](#page-52-1) [ProgramFile • 65](#page-72-1) [ProgramFiles • 57](#page-64-3) [ReportOptions • 127](#page-134-1) [RevisionNotes • 119](#page-126-1) [Rung • 109](#page-116-1) [RungCmntPageTitleRecord • 165](#page-172-1) [OfflineClassLogin method • 175](#page-182-0) [Online property • 27,](#page-34-4) [48,](#page-55-5) [67,](#page-74-5) [87,](#page-94-9) [97,](#page-104-5) [111](#page-118-0) [OnlineChangesMade property • 48](#page-55-6) [OnlineEdits property • 97](#page-104-6) [OnlineOfflineFileClosing event • 40](#page-47-1) [Output property • 111](#page-118-1)

#### **P**

[PageTitle property • 166](#page-173-3) [Parent property • 12,](#page-19-2) [27](#page-34-5) [PasswordPrivilegeCfg property • 27](#page-34-6) [PasswordPrivilegeConfig object • 171](#page-178-2) [about • 171](#page-178-3) [methods • 172](#page-179-3) [properties • 172](#page-179-4) [PrintReport method • 31](#page-38-1) [Processor object • 45](#page-52-2) [about • 45](#page-52-3)

[example of use • 51](#page-58-1) [methods • 49](#page-56-1) [properties • 46](#page-53-5) [Processor property • 27](#page-34-7) [ProcessorInfo property • 131](#page-138-4) [ProcessorMode property • 48](#page-55-7) [ProgFile property • 166](#page-173-4) [ProgramFile object • 65](#page-72-2) [about • 65](#page-72-3) [example of use • 68](#page-75-1) [properties • 66](#page-73-5) [ProgramFileList property • 131](#page-138-5) [ProgramFileRange property • 132](#page-139-0) [ProgramFiles Collection • 57](#page-64-4) ProgramFiles collection [about • 57](#page-64-2) [example of use • 60](#page-67-1) [methods • 58](#page-65-1) [properties • 57](#page-64-5) [ProgramFiles property • 27,](#page-34-8) [132](#page-139-1) [ProgramID property • 49](#page-56-2) [Programmable property • 67,](#page-74-6) [97](#page-104-7) [Programming tips • 6](#page-13-0) [PromptForRevNote property • 12](#page-19-3) [ProtectionSupported property • 67,](#page-74-7) [97](#page-104-8) [ProVersion property • 12](#page-19-4)

#### **Q**

[Quit event • 21](#page-28-2) [Quit method • 17](#page-24-0)

#### **R**

[RamEditsPending property • 97](#page-104-9) [ReadPrivilege property • 67,](#page-74-8) [88,](#page-95-2) [98](#page-105-2) [Remove method • 60,](#page-67-2) [78](#page-85-0) [RemoveRecordViaAddress method • 160](#page-167-0) [RemoveRecordViaAddrorSym method • 142](#page-149-0) [RemoveRecordViaFileRung method • 161](#page-168-0) [RemoveRecordViaIndex method • 142,](#page-149-1) [161](#page-168-1) [RemoveRung method • 100](#page-107-1) [ReportOptions object • 127](#page-134-2) [about • 127](#page-134-3) [example of use • 133](#page-140-1) [properties • 128](#page-135-4) [ReportOptions property • 27](#page-34-9) [Reserved property • 67,](#page-74-9) [88,](#page-95-3) [98](#page-105-3)

[Revision property • 27,](#page-34-10) [49,](#page-56-3) [120](#page-127-3) [RevisionNote method • 121](#page-128-1) RevisionNote object [example of use • 121](#page-128-2) **RevisionNotes** [methods • 120](#page-127-4) [RevisionNotes object • 119](#page-126-2) [about • 119](#page-126-3) [properties • 120](#page-127-5) [RevisionNotes property • 28](#page-35-3) [Rung object • 109](#page-116-2) [about • 109](#page-116-3) [properties • 110](#page-117-9) RungCmntPageTitleRecord [about • 165](#page-172-2) [RungCmntPageTitleRecord object • 165](#page-172-3) [methods • 167](#page-174-0) [properties • 166](#page-173-5) [RungCmntPageTitleRecords collection • 153](#page-160-2) [about • 153](#page-160-3) [methods • 154](#page-161-3) [properties • 154](#page-161-4) [RungCmntPageTitleRecords property • 28](#page-35-4) [RungComment property • 166](#page-173-6) RungFile object [example of use • 112](#page-119-1) [RungNumber property • 111,](#page-118-2) [166](#page-173-7) [RungType property • 111](#page-118-3) [RungZoneDisplay property • 111](#page-118-4)

#### **S**

[Save method • 32](#page-39-0) [SaveAs method • 32](#page-39-1) [Scope property • 147](#page-154-1) [Scopeable property • 88](#page-95-4) [SearchAndReplaceDesc method • 143](#page-150-0) [SearchAndReplacePageTitle method • 162](#page-169-0) [SearchAndReplaceRungComment method • 163](#page-170-0) [Series property • 49](#page-56-4) [SetAbove method • 147](#page-154-2) [SetAddress method • 148,](#page-155-0) [167](#page-174-1) [SetBelow method • 148](#page-155-1) [SetClassPassword method • 185](#page-192-0) [SetDataValue method • 78](#page-85-1) [SetDefaultClass method • 187](#page-194-0) [SetDescription method • 149](#page-156-0)

[SetDeviceCode method • 149](#page-156-1) [SetFeaturePrivileges method • 187](#page-194-1) [SetPageTitle method • 167](#page-174-2) [SetPLC5MemSize method • 51](#page-58-2) [SetProcessorPassword method • 188](#page-195-0) [SetProgFileAndRung method • 168](#page-175-0) [SetRungComment method • 168](#page-175-1) [SetScope method • 151](#page-158-0) [SetSymbol method • 151](#page-158-1) [SetSymGroup method • 152](#page-159-0) [ShowControllerProperties method • 33](#page-40-0) [ShowDataFile method • 33](#page-40-1) [ShowDataTablesProperties method • 34](#page-41-0) [ShowProgramFile method • 34](#page-41-1) [ShowProgramFilesProperties method • 34](#page-41-2) [SourceSearchPath property • 12](#page-19-5) [Subrevision property • 49](#page-56-5) [Symbol property • 147](#page-154-3) [SymbolGroup property • 147](#page-154-4) [SymbolGroups property • 132](#page-139-2)

#### **T**

[TempReplace property • 112](#page-119-2) [Tips • 6](#page-13-0) [Title property • 112](#page-119-3) [TitlePage property • 132](#page-139-3) Type definitions (RSLogix 5 and 500) [lgxErrorTypes • 209](#page-216-1) [lgxImportDBTypes • 207](#page-214-5) [lgxKeyPositionConstants • 202](#page-209-0) [lgxOnlineAction • 202](#page-209-1) [lgxRungZoneTypes • 206](#page-213-4) [lgxSaveAction • 206](#page-213-5) [lgxUpDownloadAction • 207](#page-214-6) [lgxWindowStateConstants • 207](#page-214-7) [Type definitions \(RSLogix 5\) • 199](#page-206-0) [lgxBinary • 207](#page-214-8) [lgxChannel • 207](#page-214-9) [lgxDataFileTypeConstants • 200](#page-207-0) [lgxPrivilege • 208](#page-215-2) [lgxPrivilegeType • 208](#page-215-3) [lgxProcessorTypeConstants • 203](#page-210-1) [lgxProcOnlineState • 205](#page-212-2) [lgxProgramFileTypeConstants • 206](#page-213-6) [Type definitions \(RSLogix 500\) • 199](#page-206-0) [lgxDataFileTypeConstants • 201](#page-208-0)

[lgxProcessorTypeConstants • 204](#page-211-1) [lgxProcOnlineState • 205](#page-212-3) [lgxProgramFileTypeConstants • 206](#page-213-7) [Type property • 49,](#page-56-6) [68,](#page-75-2) [88,](#page-95-5) [98](#page-105-4) [TypeAsString property • 88](#page-95-6)

#### **U**

[Upload method • 17](#page-24-1) [Using this book • 3](#page-10-2)

#### **V**

VBA [advantages • 1](#page-8-0) [illustration of environment • 2](#page-9-1) [VBAVersion property • 12](#page-19-6) [VBE property • 12](#page-19-7) [Verified property • 112](#page-119-4) [VerifyProgramFile method • 35](#page-42-0) [VerifyProject method • 35](#page-42-1) [Version property • 13](#page-20-2) [Visible property • 13](#page-20-3)

#### **W**

[WindowHandle property • 13](#page-20-4) [WindowsState property • 13](#page-20-5) [WritePrivilege property • 68,](#page-75-3) [88,](#page-95-7) [98](#page-105-5)